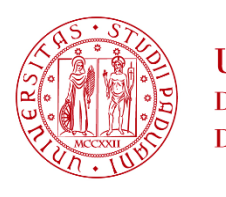

**UNIVERSITÀ DEGLI STUDI** DI PADOVA

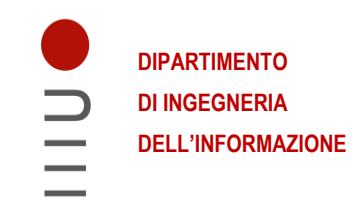

## **DIPARTIMENTO DI INGEGNERIA DELL'INFORMAZIONE**

### **CORSO DI LAUREA MAGISTRALE IN BIOINGEGNERIA INDUSTRIALE**

# **PROGETTAZIONE E STAMPA 3D DI IMPIANTI DENTALI SOTTOPERIOSTEI**

 **Relatore: Prof. ssa Silvia Todros**

**Laureanda: Martina Saorin** 

**ANNO ACCADEMICO 2021– 2022 Data di laurea 18/10/2022**

*Vorrei ringraziare tutte le persone che hanno sempre creduto in me.* 

*La mia famiglia su cui posso sempre contare e che mi ha permesso di arrivare dove sono ora.* 

*I miei amici che sono la mia ancora di salvezza nei momenti più difficili e colui che ha condiviso con me la sua vita.* 

# Sommario

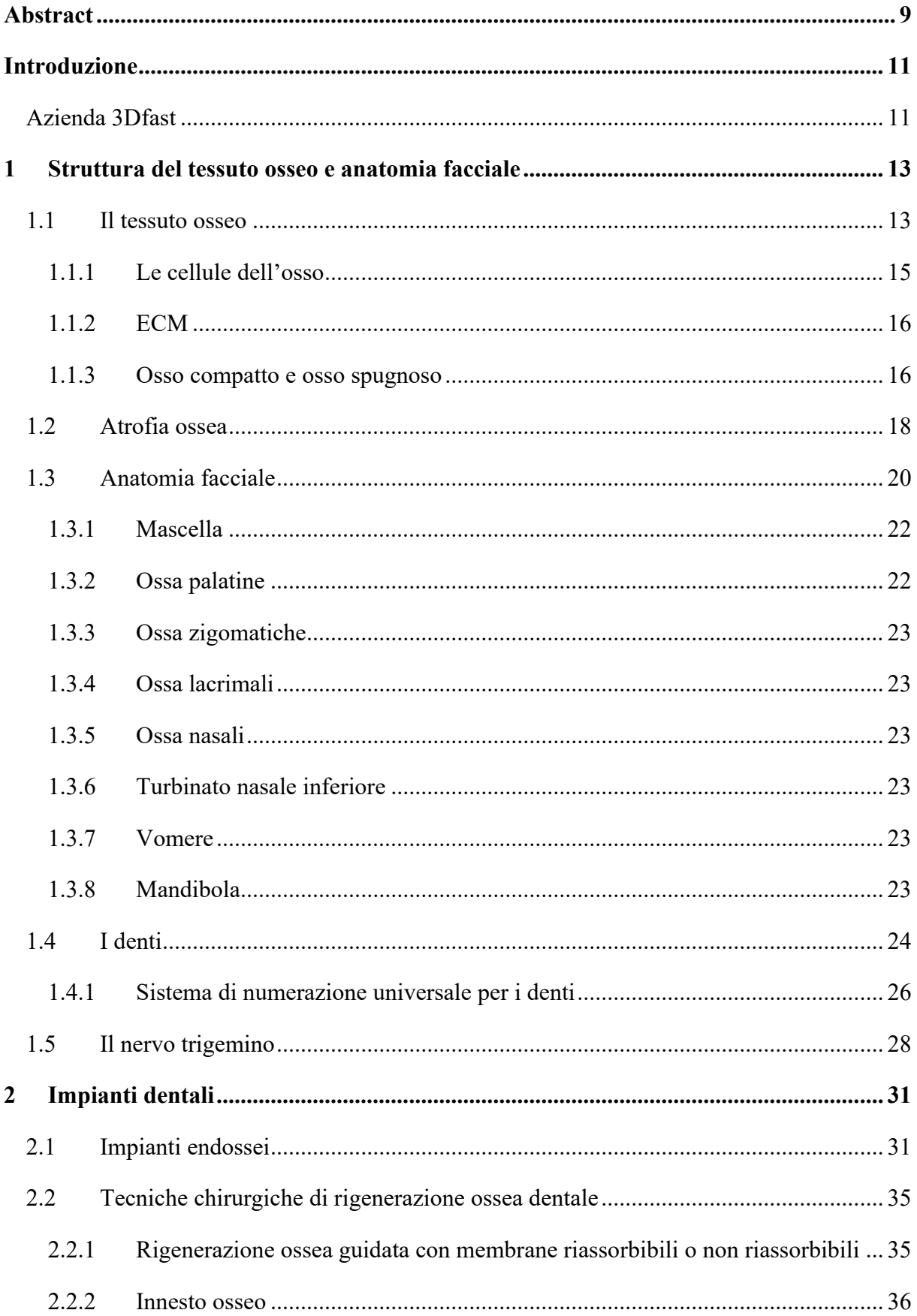

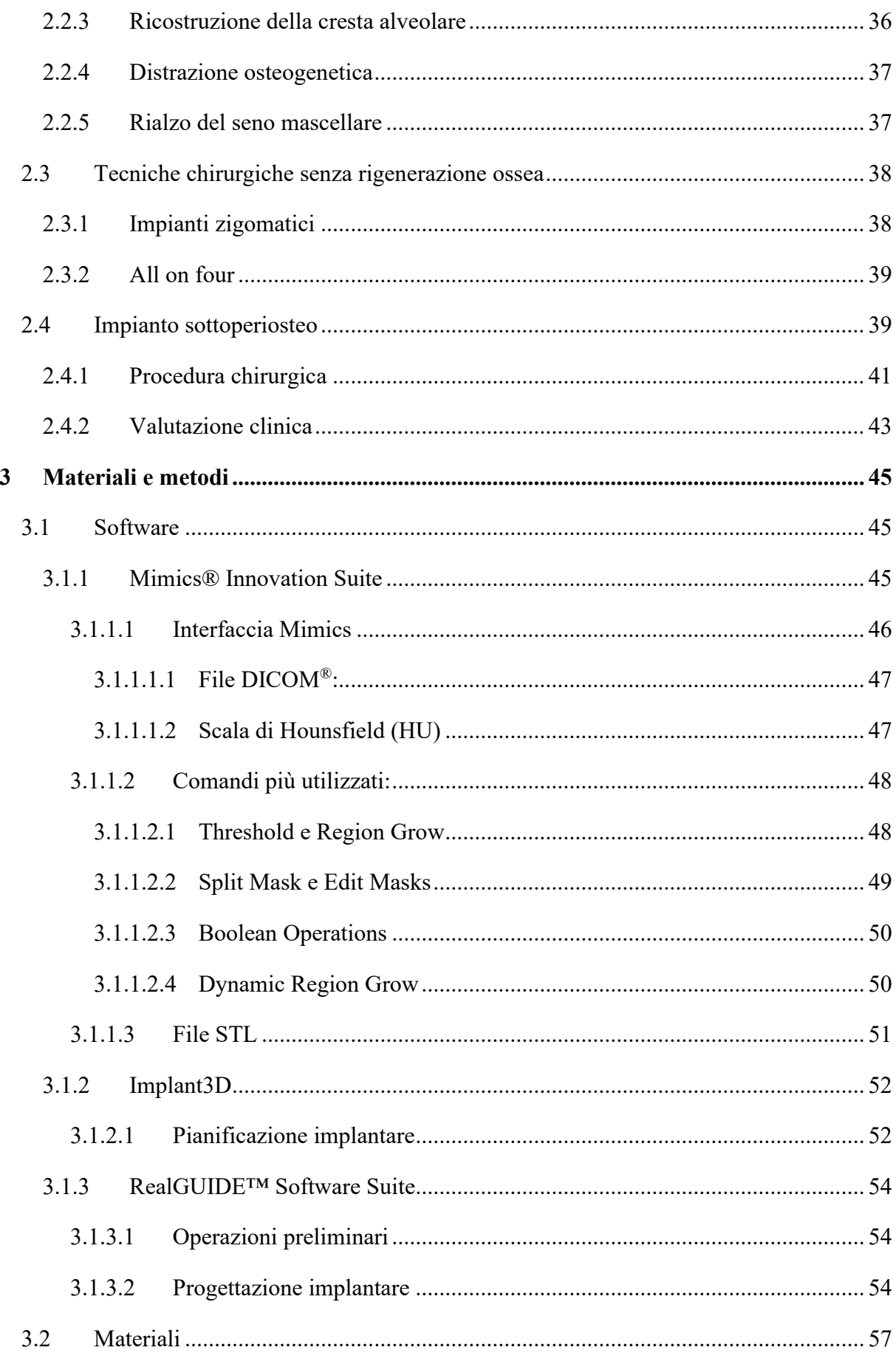

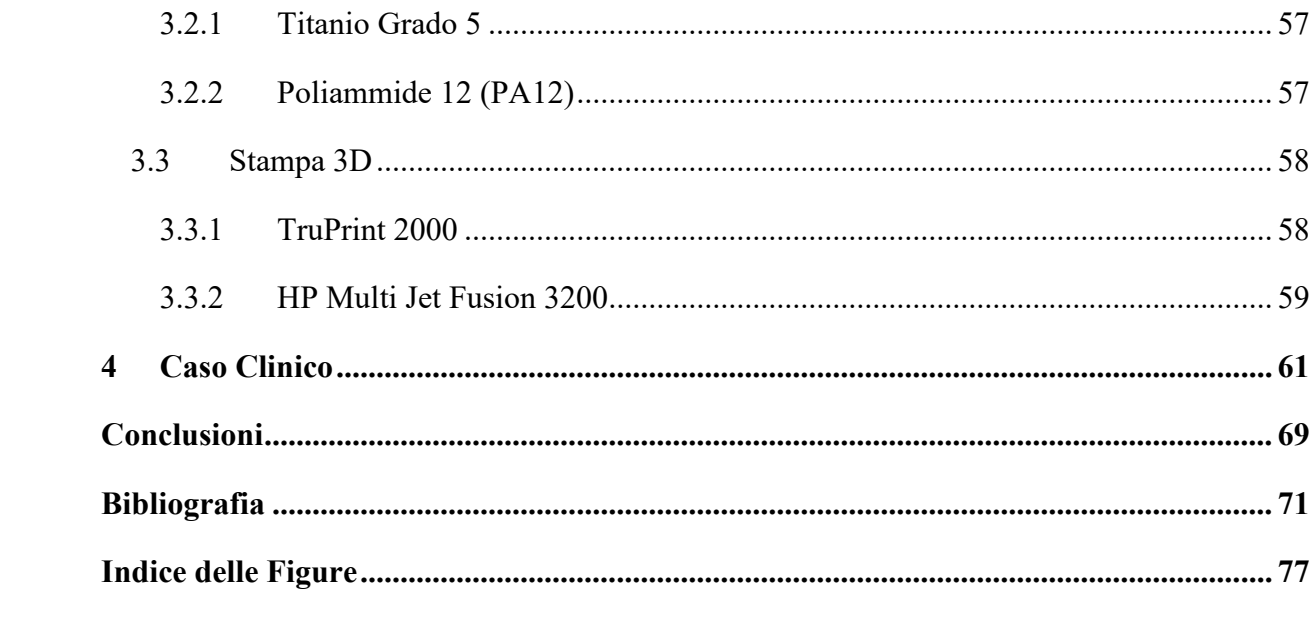

#### <span id="page-8-0"></span>**Abstract**

La riabilitazione di mascelle e mandibole atrofiche rappresenta ancora oggi una sfida clinica. Molte tecniche sono state descritte in letteratura per superare questo problema, ma non vi è ancora una soluzione standard. Vengono spesso utilizzate procedure ricostruttive, come l'innesto osseo autologo o la rigenerazione ossea guidata per permettere il posizionamento di impianti dentali endossei. Queste tecniche, però, risultano essere associate a possibili complicanze e a lunghi processi riabilitativi. L'utilizzo di impianti corti, stretti, inclinati e impianti zigomatici, che presentano risultati stabili a lungo termine, sembra una soluzione al problema. Stanno però emergendo al giorno d'oggi gli impianti sottoperiostei personalizzati, che si ritiene siano la soluzione ottimale per risolvere problemi sia di atrofia mascellare che mandibolare. Questo studio ha come obbiettivo il ridar luce a questo tipo di impianto ideato nel passato e rivisto in chiave moderna che sembra avere prospettive future molto promettenti. Il lavoro inoltre vuole soffermarsi anche sull'apprendimento dei software e sulla comprensione dei processi per la realizzazione di protesi custom made.

In questo lavoro, dopo una breve introduzione sull'azienda 3Dfast che ha permesso di realizzare questo studio, verrà descritta, nel Capitolo 1, la struttura del tessuto osseo e l'anatomia facciale. Nel Capitolo 2 seguirà una ricerca sulle tecniche attualmente più diffuse in campo odontoiatrico per risolvere il problema della mancanza di uno o più denti e in particolar modo le soluzioni per pazienti totalmente edentuli con atrofia ossea. Il lavoro prosegue poi nel Capitolo 3 descrivendo i software utilizzati durante il tirocinio. In particolare, inizia con l'approfondimento del software di segmentazione Mimics che permette di eseguire una corretta ricostruzione 3D dell'anatomia del paziente a partire da tomografie computerizzate. Continua poi con la presentazione dei software di pianificazione implantare che vengono utilizzati in questo lavoro con il fine di posizionare le interfacce implantari e progettare poi l'impianto sottoperiosteo custom made. Il capitolo prosegue con un approfondimento sui materiali biocompatibili e sterilizzabili e sulle stampanti 3D impiegate per realizzare un impianto sottoperiosteo. La tesi si conclude con il Capitolo 4 dove viene esposto il caso clinico di un paziente totalmente edentulo al quale è stato realizzato un impianto sottoperiosteo custom, e termina con una breve considerazione finale sul lavoro di ricerca svolto.

L'impianto sottoperiosteo, grazie alla sua capacità di ridare l'uso alla masticazione immediatamente post-intervento e grazie anche alle ridotte complicanze post-operatorie e a costi ridotti e tempi di trattamento brevi, può essere considerato come un'ottima soluzione nei casi di atrofia ossea mascellare e mandibolare. I risultati ottimali riscontrati dai chirurghi orali e maxillo-facciali durante le sedute di *follow-up* con i pazienti trattati con impianti sottoperiostei realizzati da 3Dfast, i risultati positivi emersi nello studio di ricerca svolto e l'incremento della richiesta di realizzazione dell'impianto fanno capire come questo impianto stia prendendo sempre più piede nell'ambito dell'odontoiatra per il trattamento di pazienti con severa atrofia ossea.

#### <span id="page-10-0"></span>**Introduzione**

La rivoluzione digitale ha aperto nuovi orizzonti per la fabbricazione di protesi custom-made che si adattano perfettamente all'anatomia specifica del paziente. Si parla quindi di medicina personalizzata dove ciascun paziente viene considerato unico sia nella diagnosi che nel trattamento. Per mezzo di software di segmentazione di immagini medicali è possibile ricreare il modello 3D dell'anatomia del paziente, utilizzabile sia per repliche anatomiche, sia come base per i software di modellizzazione geometrica CAD che permettono la progettazione di protesi custom. Inoltre, grazie alle nuove tecniche di *additive manufacturing* (stampa 3D) è possibile al termine della progettazione stampare il modello protesico custom-made.

Il periodo di tirocinio nell'azienda 3Dfast, svoltosi da inizio marzo a fine maggio 2022, aveva come scopo quello di comprendere i processi per la realizzazione di dispositivi protesici personalizzati e di acquisire la conoscenza dei software necessari. Il lavoro si è concentrato inizialmente sul software Materialise Mimics per la creazione di modelli anatomici 3D, che rispecchiassero il più possibile l'anatomia reale. Sono state segmentate tomografie computerizzate (TC o all'inglese CT: *computed tomography*) sia di pazienti umani che di animali, con il fine di isolare la struttura anatomica di interesse su cui poi progettare la protesi custom. Una volta affinato l'utilizzo di questo programma, sono state prese in esame CT di pazienti idonei all'impianto sottoperiosteo con atrofia ossea mascellare. Il lavoro, infine, si è concentrato sull'utilizzo di software di pianificazione implantare come RealGUIDE (software realizzato da 3Diemme rivenduto da 88Dent con il nome Cad Lynx Evolution) e Implant 3D (software realizzato da Medialab). I suddetti software sono stati utilizzati per definire, con l'aiuto del chirurgo, la posizione e l'orientamento delle interfacce implantari dell'impianto sottoperiosteo.

#### <span id="page-10-1"></span>**Azienda 3Dfast**

3Dfast è una società specializzata nella realizzazione di prototipi e prodotti finiti, sia in metallo che in materiali plastici utilizzando le moderne tecnologie di *additive manufacturing* partendo da file tridimensionali, fondendo strato su strato la polvere di metallo o di plastica. L'azienda produce oggetti per il settore meccanico, biomedicale, di occhialeria, gioielleria, fashion e design, sport e tempo libero.

3Dfast si divide in 3Dfast *Dental Division* e 3Dmedica. 3Dfast *Dental Division* realizza strutture dentali da file STL attraverso l'uso di Cromo-Cobalto, Titanio e Poliammide.

3Dmedica collabora con le più importanti università italiane allo scopo di produrre protesi custom. Il caso clinico viene direttamente pianificato assieme al chirurgo, progettato e prodotto tramite stampa 3D. I materiali utilizzati spaziano da titanio grado 5, leghe cromo-cobalto prive di nichel, poliammide 12 e polietilene ad alta densità UHMWPE, tutti materiali biocompatibili e adatti alla stampa 3D. Le macchine utilizzano la tecnologia di sinterizzazione diretta con laser nella quale una polvere metallica atomizzata, viene fusa strato su strato. Si possono realizzare protesi custom-made, impianti sottoperiostei, repliche anatomiche per studi preoperatori, guide chirurgiche di resezione, di foratura e riposizionamento, membrane rigenerative e viti chirurgiche.

Nel 2017 3Dfast ha installato in Equador, nel primo centro di produzione in America del Sud, il primo macchinario additivo per la produzione di protesi dentali ottenute con il software Sint&Mill®. Ad oggi, in collaborazione con il Ministero della Salute Ecuadoregno, è in studio un progetto volto a potenziare il centro di produzione anche per il settore protesico in chirurgia oncologica e traumatologica. [1]

Il 29 marzo 2021, presso gli Ospedali Riuniti di Ancona, il Dottor Giuseppe Consorti ha impiantato in un paziente di 11 anni la prima mandibola estensibile, progettata da 3Dfast tenendo in considerazione la naturale percentuale statistica di crescita. [1]

#### <span id="page-12-0"></span>**1 Struttura del tessuto osseo e anatomia facciale**

#### <span id="page-12-1"></span>**1.1 Il tessuto osseo**

Il **tessuto osseo** è un tessuto connettivo composto da poche cellule che producono matrice extracellulare e abbondante matrice extracellulare (ECM: *Extra Cellular Matrix*). Esistono due tipologie di tessuto osseo: il tessuto **osseo compatto** o **corticale** e il tessuto **osseo spugnoso** o **poroso**, che presentano gli stessi costituenti ma organizzazione strutturale differente. [2] Un **osso** è formato da tessuto osseo, sangue, midollo osseo, cartilagine, tessuto adiposo, tessuto nervoso e tessuto connettivo fibroso. Le ossa insieme a cartilagini e legamenti costituiscono l'**apparato scheletrico** che svolge molti ruoli come:

- Sostegno: le ossa delle gambe, della pelvi e della colonna vertebrale tengono eretto il corpo.
- Movimento.
- Protezione: le ossa proteggono e racchiudono organi delicati come il cervello, il midollo spinale e osseo, il cuore e i polmoni.
- Produzione del sangue: il midollo osseo è il principale produttore delle cellule del sangue e del sistema immunitario.
- Equilibrio elettrolitico: lo scheletro è il serbatoio principale di calcio e di fosfato del corpo e li rilascia quando sono necessari per altri scopi.
- Equilibrio acido-base: il tessuto osseo tampona il sangue contro le eccessive modificazioni del pH assorbendo o rilasciando sali.
- Disintossicazione: il tessuto osseo assorbe metalli pesanti ed elementi estranei per mitigare i loro effetti tossici sugli altri tessuti. [3]

Esistono tre tipi di ossa: lunghe, piatte e corte o brevi. Le ossa lunghe sono ossa in cui una dimensione prevale sulle altre due, ovvero la lunghezza prevale su larghezza e spessore. Nelle ossa piatte prevalgono lunghezza e larghezza sullo spessore, mentre in quelle corte le tre dimensioni si equivalgono. [2] ] Le ossa lunghe sono le ossa più importanti per il movimento del corpo come: omero, radio e ulna per il braccio e l'avambraccio; femore, tibia e perone per la coscia e gamba.

Nella [Figura 1.1](#page-13-0) sono rappresentate le sezioni longitudinali di un osso lungo. La parte più esterna che forma un guscio è composta da tessuto osseo compatto. Il guscio racchiude una cavità intera o **cavità midollare**, contenente il midollo osseo. Alle estremità dell'osso è presente il tessuto osseo spugnoso. Le caratteristiche di un osso lungo sono il suo corpo detto **diafisi** e

le estremità chiamate **epifisi**, la prima fornisce la leva mentre la seconda serve per rinforzare l'articolazione e fornire una superficie maggiore per l'attacco di tendini e legamenti. [3]

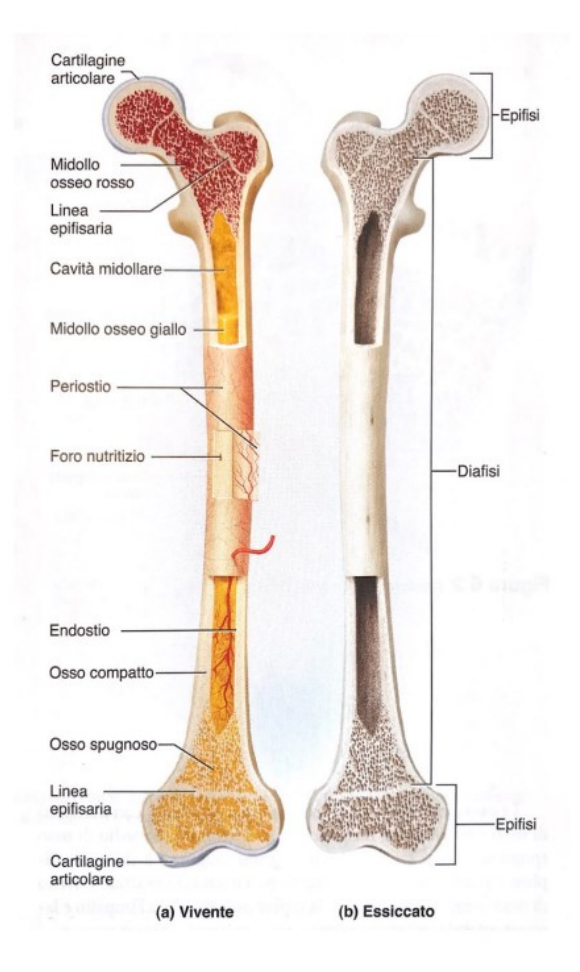

<span id="page-13-0"></span>Figura 1.1: Struttura anatomica di un osso lungo. (a) Il femore con i suoi tessuti molli, che comprendono il midollo osseo, la cartilagine, i vasi sanguigni e il periostio. (b) Sezione longitudinale di un femore essiccato. [3]

Le **ossa piatte** sono costitute da due tavole di tessuto osseo compatto con all'interno osso spugnoso in cui è presente midollo osseo emopoietico, come le ossa craniche sotto forma di una sottile lamina incurvata. Le **ossa corte** come struttura sono molto simili alle epifisi delle ossa lunghe, presentano un astuccio di tessuto osseo compatto con all'interno osso spugnoso. [3] [2] I vasi sanguigni penetrano nell'osso attraverso piccoli fori chiamati **forami nutritizi**. Esternamente, un osso è coperto da una guaina detta **periostio**, uno strato fibroso esterno e resistente di collagene. Il periostio fornisce una superficie di attacco forte e continua dai muscoli ai tendini alle ossa. La superficie interna dell'osso è delimitata dall'**endostio**, uno strato sottile di tessuto connettivo reticolare con cellule che disgregano il tessuto e altre che lo depositano. Nella maggior parte delle articolazioni le estremità delle ossa non hanno un periostio ma piuttosto un sottile strato di cartilagine ialina, la **cartilagine articolare**. [3]

#### <span id="page-14-0"></span>**1.1.1 Le cellule dell'osso**

Esistono quattro tipi di cellule ossee:

- 1. Le **cellule osteogeniche** (osteoprogenitrici o preosteoblasti) sono cellule staminali che si trovano nello strato più interno del periostio e nell'endostio, hanno origine dal mesenchima embrionale. Le cellule osteogeniche si moltiplicano continuamente e danno origine agli osteoblasti.
- 2. Gli **osteoblasti** sono cellule che formano l'osso, ossia sintetizzano la ECM e contribuiscono a mineralizzare l'osso. Si trovano nello strato più interno del periostio e nell'endostio. Queste cellule non vanno incontro a mitosi e l'unica fonte che le produce sono le cellule osteogeniche.
- 3. Gli **osteociti** sono gli osteoblasti intrappolati nella ECM da loro prodotta. Risiedono in piccole cavità chiamate lacune connesse da piccoli canali chiamati canalicoli. Gli osteociti sono uniti da *gap junction* per il passaggio di nutrienti, segnali chimici e prodotti di scambio con i vasi vicini. Gli osteociti regolano il rimodellamento osseo secernendo segnali biochimici a seguito di stati di tensione.
- 4. Gli **osteoclasti** sono le cellule responsabili del riassorbimento osseo attraverso un'azione enzimatica e si trovano sulla superfice ossea. Si sviluppano dalle stesse cellule staminali del midollo osseo che formano le cellule del sangue. Parecchie cellule staminali si fondono l'una con l'altra per formare un osteoclasto (100-200 µm in diametro). [3] [Figura 1.2](#page-14-1)

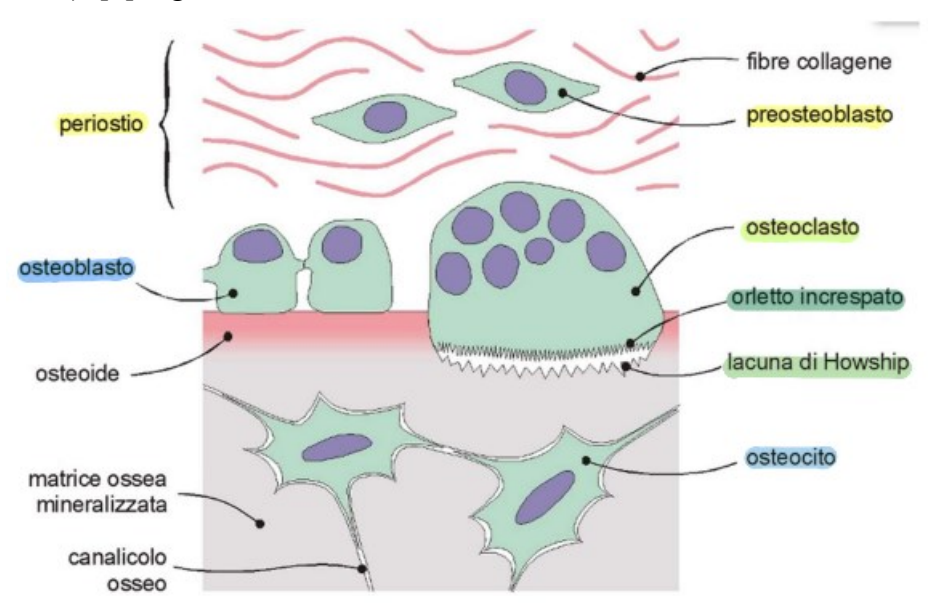

<span id="page-14-1"></span>Figura 1.2: Cellule del tessuto osseo: preosteoblasto, osteoblasto, osteocita e osteoclasto. [2]

#### <span id="page-15-0"></span>**1.1.2 ECM**

La ECM, che determina le proprietà meccaniche, del tessuto osseo è composta da circa un terzo di **sostanza organica** (33%) formata da fibre di collagene che conferiscono elasticità e sostanza fondamentale composta da glicosamminoglicani, proteoglicani e glicoproteine e da circa due terzi di **sostanza inorganica** (67%) che conferisce rigidezza al tessuto. [4] La materia inorganica è formata per l'85% da cristalli di idrossiapatite  $[Ca_{10}(PO_4)_6(OH)_2]$  orientati nella stessa direzione delle fibre di collagene, per il 10% da carbonato di calcio (CaCO3) e da minori quantità di ioni magnesio, sodio, potassio, fluoruro, solfato, carbonato e idrossido. [3]

#### <span id="page-15-1"></span>**1.1.3 Osso compatto e osso spugnoso**

Il tessuto osseo compatto e il tessuto osseo spugnoso sono costituiti dai medesimi costituenti (cellule e ECM), che vanno a formare le lamelle ossee. L'organizzazione di queste lamelle è differente in quanto nel tessuto compatto formano **osteoni** mentre nello spugnoso formano **trabecole**. La differente architettura microstrutturale determina proprietà meccaniche differenti, con maggior resistenza e rigidezza dell'osso corticale. In [Figura 1.3](#page-15-2) si vede l'organizzazione delle lamelle ossee. La ECM prodotta dagli osteoblasti tende a separarli gli uni dagli altri, una volta cessata la produzione di matrice diventano cellule quiescenti e prendono il nome di osteociti che si trovano imprigionati all'interno delle lacune ossee. Le lacune ossee sono in connessione le une con le altre attraverso dei piccoli canali detti canalicoli che permettono il passaggio di prolungamenti citoplasmatici, che permettono ai vari osteociti di connettersi tra loro. [3]

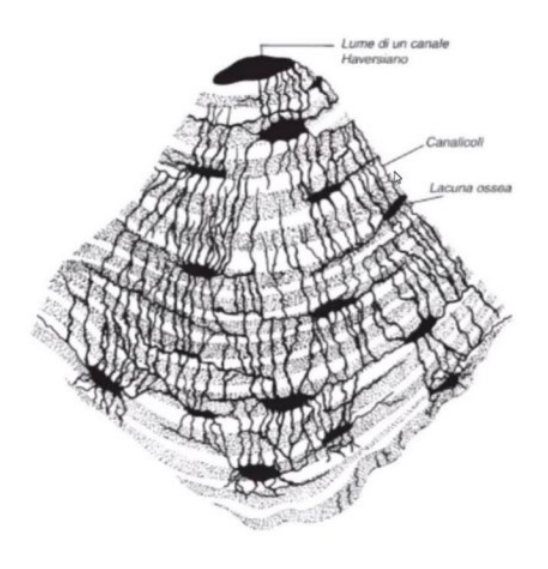

<span id="page-15-2"></span>Figura 1.3: Lamelle ossee. [2]

Il tessuto osseo spugnoso [\(Figura 1.4\)](#page-16-0) è organizzato in lamelle ossee che vanno a formare trabecole orientate sulle traiettorie delle tensioni principali di trazione e compressione. Queste trabecole grazie alla loro disposizione creano una struttura reticolare tridimensionale porosa. Nelle cavità è contenuto midollo osseo emopoietico. La struttura si ottimizza per ottenere maggiori capacità di resistenza e minor peso possibile. [2] [4]

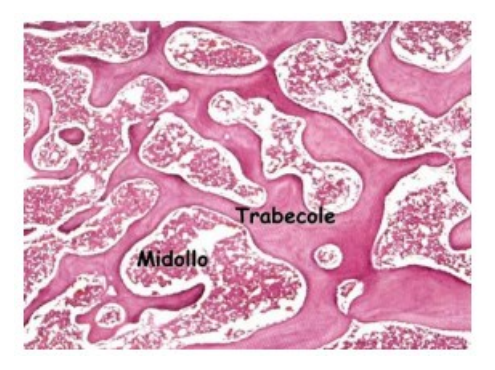

Figura 1.4: Tessuto osseo spugnoso. [2]

<span id="page-16-0"></span>Nell'osso compatto [\(Figura 1.5\)](#page-16-1), invece, le lamelle ossee si dispongono in maniera concentrica attorno al canale di Havers contenente un vaso sanguigno a formare strutture organizzate chiamate osteoni. Perpendicolarmente ai canali di Havers vi sono dei canali chiamati canali di Volkmann. Questi due canali permettono la vascolarizzazione e il drenaggio venoso del tessuto osseo. [2]

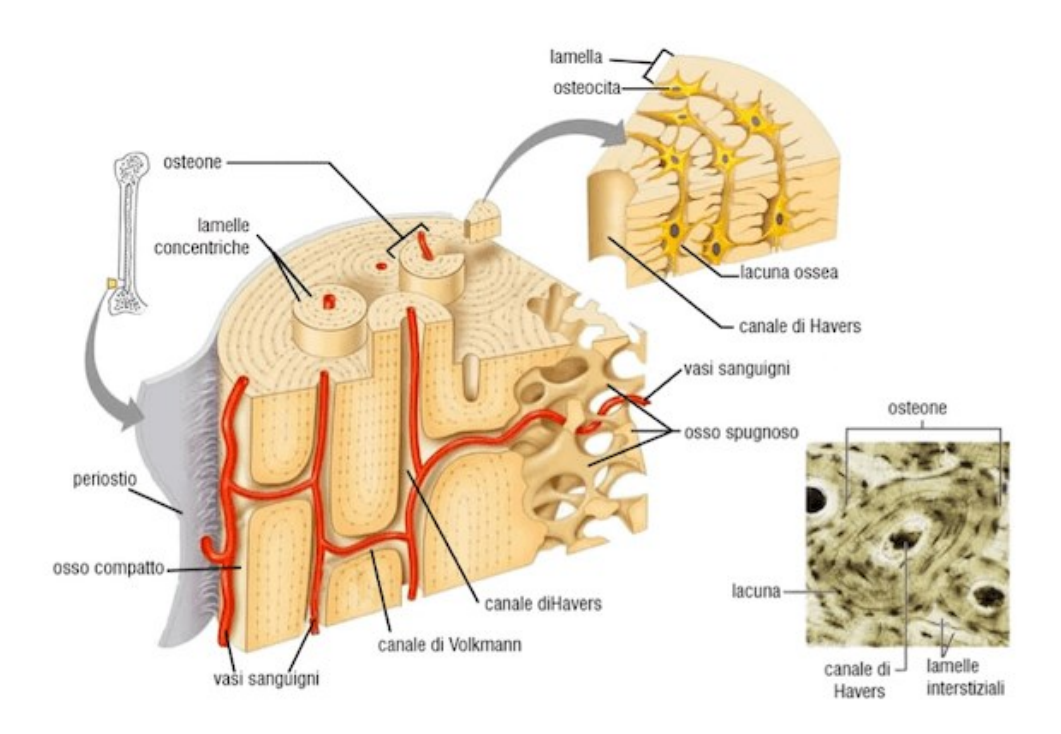

<span id="page-16-1"></span>Figura 1.5: Tessuto osseo compatto. [2]

#### <span id="page-17-0"></span>**1.2 Atrofia ossea**

Per atrofia si intende una riduzione di tessuti e organi dovuta alla diminuzione di volume delle singole cellule e della sostanza intracellulare, accompagnata da una diminuzione numerica degli elementi cellulari. [5] Nel settore dentale [6] l'atrofia ossea è dovuta alla perdita traumatica o fisiologica dei denti e di conseguenza dell'osso alveolare che dovrebbe mantenerli nelle rispettive arcate. In seguito alla perdita dei denti, si verifica il riassorbimento di tutti i tessuti di sostegno dove i denti stessi risiedono e la conseguente atrofia. La mancanza dell'osso rende impossibile indossare impianti e protesi fisse. L'atrofia ossea può essere localizzata in un'area specifica o essere generalizzata sia nella mascella che nella mandibola. Può interessare un solo dente come anche l'intero complesso dentale, rendendo il paziente edentulo. [7] In generale l'atrofia ossea è un fenomeno che colpisce in modo naturale soprattutto i pazienti anziani. In ogni caso, dai 50 anni circa, la densità ossea si riduce gradualmente, e questo vale sia per gli uomini che per le donne, anche se per queste si verifica in percentuale maggiore. [8] La diagnosi di osso insufficiente deve essere fatta attraverso opportune radiografie. In particolare, tramite *Cone Beam Computed Tomography* (Cone Beam CT) è possibile avere un'immagine tridimensionale del cranio che permette la valutazione dello stato di salute delle ossa mascellari e mandibolari. [9]

L'atrofia ossea nella terza età può essere il proseguimento di una di queste cause:

- **Carie non curata**: i batteri che si nutrono di zuccheri producono sostanze acide dalla fermentazione di quest'ultimi. Queste sostanze acide perforano lo smalto e aggrediscono la dentina. Se la carie non viene trattata, arriva ad erodere strati più profondi del dente.
- **Pulpite**: in questa patologia si verifica un'infiammazione della polpa del dente dove troviamo le terminazioni nervose, arteriole e cellule per la produzione della dentina. Solitamente la pulpite è una conseguenza di una carie trascurata che ha aggredito il dente in profondità. [6] [8]
- **Parodontite**: è una patologia cronica di origine batterica che colpisce le gengive. Deriva da aspetti genetici o comportamenti errati come fumo e scarsa igiene orale. [6] [8] Essendo una patologia che colpisce il supporto del dente la si individua tramite sintomi come sanguinamento, ascessi, alitosi, ipermobilità e perdita dentale.
- **Alimentazione errata**: l'assenza nella dieta di alimenti come frutta e verdura fresca contribuisce all'indebolimento generale del benessere fisico e delle difese naturali della dentatura.
- **Tumori alla bocca**: l'età media della diagnosi è di 62 anni. Vengono diagnosticati ogni anno 8000 nuovi casi di carcinoma del cavo orale e circa 3000 decessi correlati, portandolo a rappresentare il 7% di tutti i tumori che si registrano nell'uomo e l'1% dei tumori della donna. Sono compresi in questa categoria i tumori della lingua, del pavimento della bocca, della mucosa delle guance e delle labbra.
- **Malattie croniche**: in cui l'assunzione di famaci causa secchezza delle fauci, un minor flusso di saliva porta un maggior rischio di malattie nella cavità orale con compromissione della struttura ossea. [8]

La perdita di uno o più denti nella parte anteriore causa un danno estetico che può avere anche conseguenze sul benessere psichico della persona (umore e relazioni sociali). La perdita invece di uno o più denti nella zona posteriore può causare invece problematiche fisiche invalidati dall'inclinazione irregolare dei denti adiacenti alla ridotta funzionalità di quelli appartenenti all'arcata antagonista. La perdita dei denti può influire sull'equilibrio corporeo, in cui testa, collo e mandibola hanno una parte molto importante. Non solo il semplice atto di masticazione ma anche postura e fonesi possono risentirne. [8]

#### <span id="page-19-0"></span>**1.3 Anatomia facciale**

Le ossa della faccia [\(Figura 1.6,](#page-19-1) [Figura 1.7,](#page-20-0) [Figura 1.8\)](#page-20-1) sono quelle che non hanno contatto diretto con il cervello o le meningi. Sostengono i denti, danno forma e individualità al viso, formano parte delle cavità orbitali e nasali fornendo dei punti di ancoraggio ai muscoli per la masticazione e per le espressioni facciali. Esistono 14 ossa facciali:

- 2 ossa mascellari
- 2 ossa palatine
- 2 ossa zigomatiche
- 2 ossa lacrimali
- 2 ossa nasali
- 2 turbinati nasali inferiori
- 1 vomere
- 1 mandibola. [3]

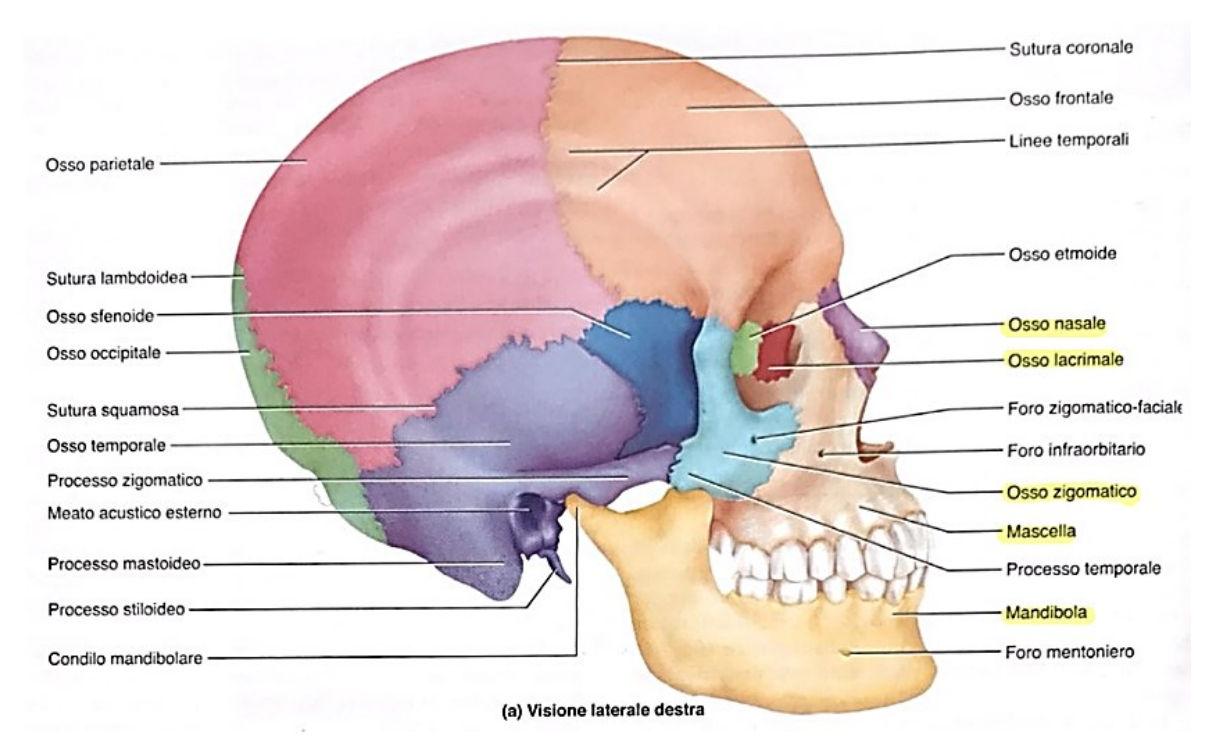

<span id="page-19-1"></span>Figura 1.6: Testa, visione laterale destra. [3]

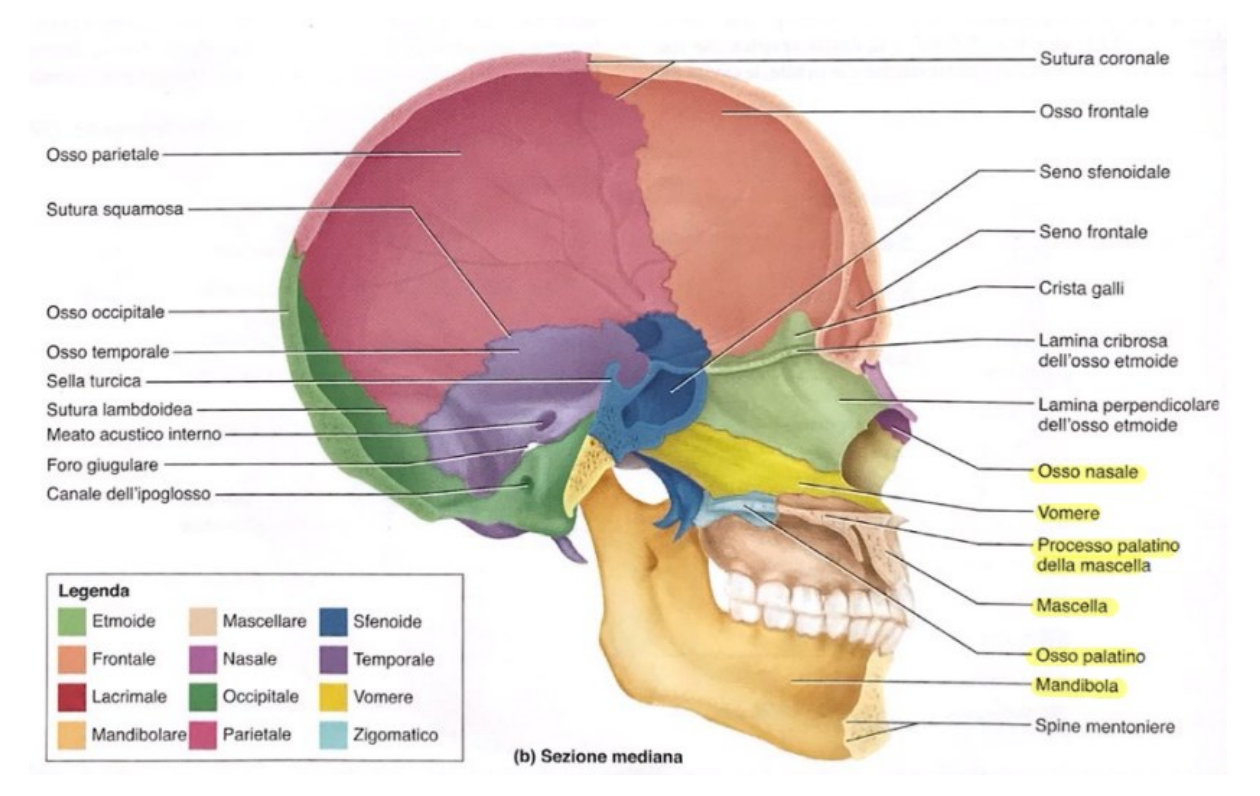

Figura 1.7: Testa, sezione mediana. [3]

<span id="page-20-0"></span>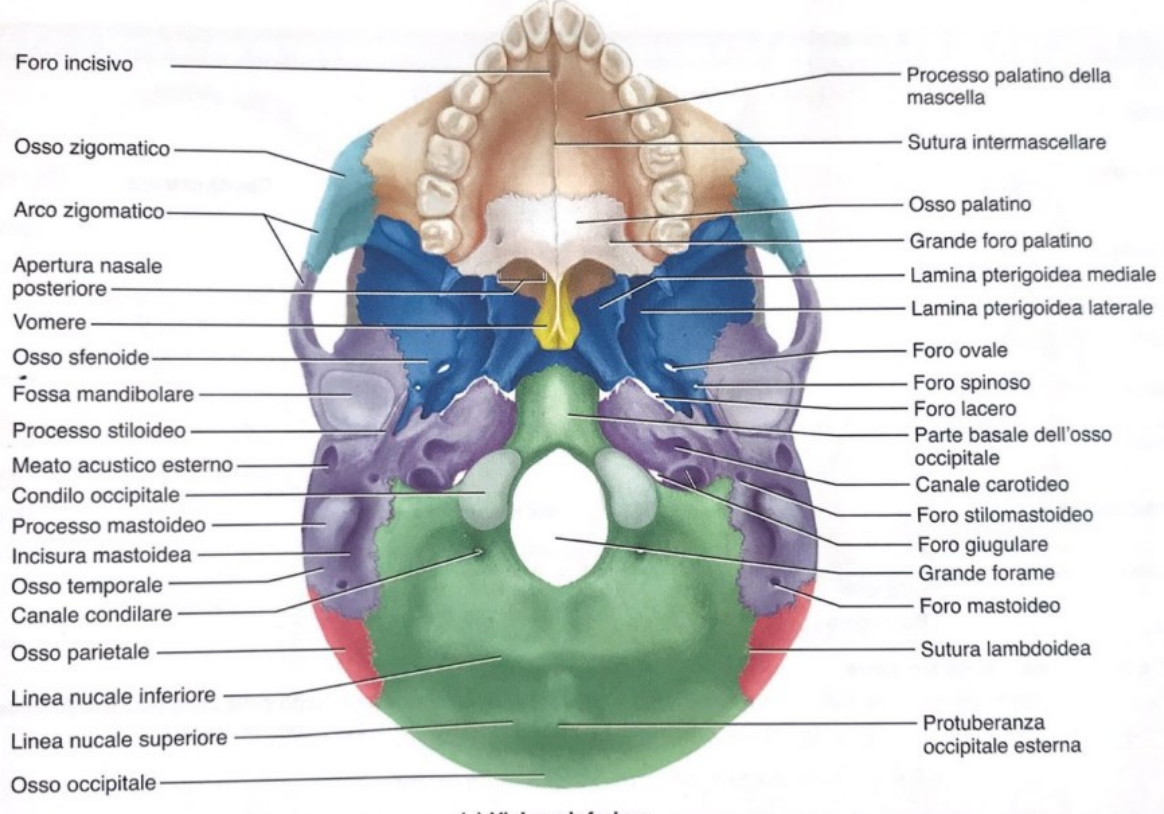

(a) Visione inferiore

<span id="page-20-1"></span>Figura 1.8: Testa, visione inferiore. [3]

#### <span id="page-21-0"></span>**1.3.1 Mascella**

Le ossa mascellari sono le più grandi della faccia. Formano la mandibola superiore e si incontrano sulla sutura intermascellare mediana. Piccoli punti dell'osso mascellare, chiamati processi alveolari, crescono negli spazi tra le basi dei denti. La radice di ciascun dente è inserita in un profondo incavo o alveolo.

Ogni mascella si estende dai denti alla parete infero-mediale dell'orbita. Appena al di sotto dell'orbita presenta un foro infraorbitario per il passaggio di un vaso sanguigno alla faccia e un nervo che riceve sensibilità dalla regione nasale e dalla guancia.

La mascella forma parte del pavimento dell'orbita dove mostra la fessura orbitale inferiore e piega verso il basso e medialmente [\(Figura 1.9\)](#page-21-2).

Il palato crea il tetto della bocca e il pavimento della cavità nasale. È costituito dal palato duro e dal palato molle posteriormente. La maggior parte del palato duro è formata da estensioni orizzontali della mascella chiamate processi palatini. [3]

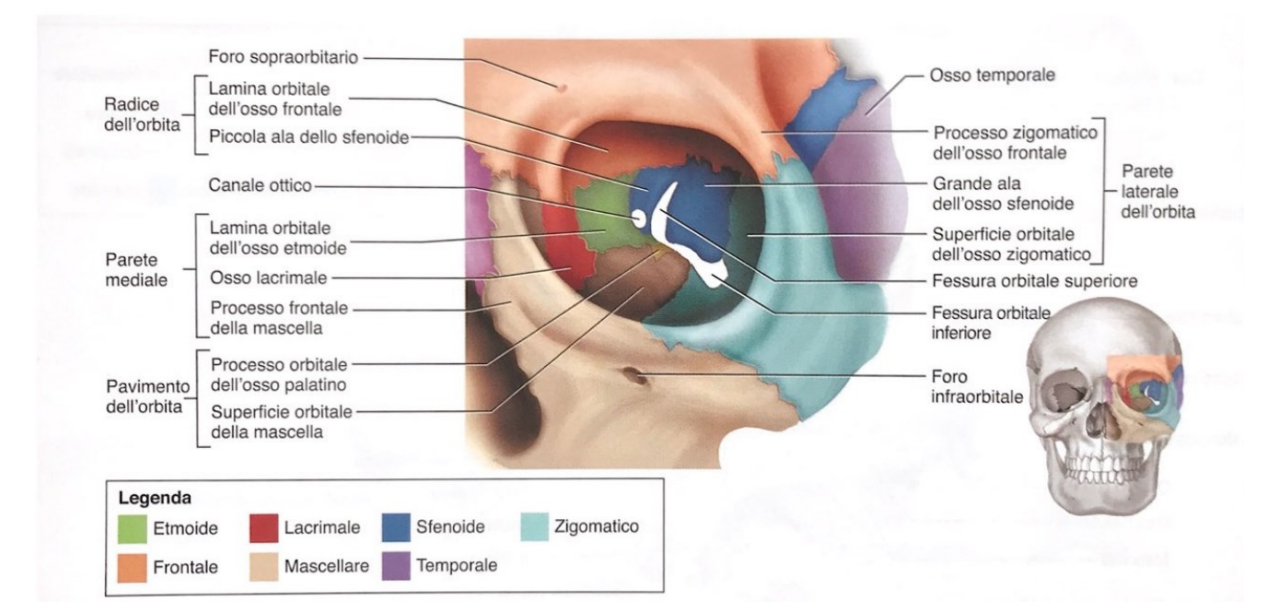

Figura 1.9: Orbita sinistra (visione anteriore). [3]

#### <span id="page-21-2"></span><span id="page-21-1"></span>**1.3.2 Ossa palatine**

Le ossa palatine sono nella cavità nasale posteriore. Ogni osso ha una forma ad L costituita da una piastra orizzontale e da una piastra perpendicolare. Le piastre orizzontali formano il terzo posteriore del palato osseo. Ognuna è caratterizzata da un grande foro palatino maggiore, per il passaggio di un nervo per il palato. La piastra perpendicolare è una piastra sottile, di forma irregolare che costituisce parte delle cavità nasali e dell'orbita. [3]

#### <span id="page-22-0"></span>**1.3.3 Ossa zigomatiche**

Le ossa zigomatiche formano gli angoli delle guance ai margini inferolaterali delle orbite e parte della parete laterale di ogni orbita, si estendono fino a metà strada verso l'orecchio. Ciascun osso zigomatico ha una forma a T rovesciata. [3]

#### <span id="page-22-1"></span>**1.3.4 Ossa lacrimali**

Le ossa lacrimali formano parte della parete mediale di ogni orbita, sono le più piccole ossa della testa. Una depressione chiamata fossa lacrimale accoglie il sacco lacrimale. [3]

#### <span id="page-22-2"></span>**1.3.5 Ossa nasali**

Due piccole ossa nasali rettangolari formano il ponte del naso e sostengono le cartilagini che danno forma alla sua porzione inferiore. [3]

#### <span id="page-22-3"></span>**1.3.6 Turbinato nasale inferiore**

Esistono tre turbinati nella cavità nasale, il turbinato superiore e il medio che fanno parte dell'osso etmoide e quello inferiore il più grande dei tre, che costituisce un osso separato. [3]

#### <span id="page-22-4"></span>**1.3.7 Vomere**

Il vomere forma la metà inferiore del setto nasale. La metà superiore del setto nasale è formata dalla lamina perpendicolare dell'osso etmoide. Il vomere e la lamina perpendicolare sostengono una parete della cartilagine del setto che forma la maggioranza della parte anteriore del setto nasale. [3]

#### <span id="page-22-5"></span>**1.3.8 Mandibola**

La mandibola [\(Figura 1.10\)](#page-23-1) è l'osso più resistente della testa ed è l'unico dotato di una notevole mobilità. Sostiene l'arcata dentaria inferiore e fornisce l'ancoraggio ai muscoli della masticazione e dell'espressione facciale. La parte orizzontale che sostiene i denti è chiamata corpo, la parte posteriore da verticale ad obliqua è il ramo, queste due parti si incontrano in corrispondenza dell'angolo. La punta del mento è la protuberanza mentoniera. La superficie interna (posteriore) della mandibola ha una coppia di piccole punte, le spine mentoniere che servono per l'attacco di muscoli del mento. Sulla superficie anterolaterale del corpo troviamo il foro mentoniero che permette il passaggio di nervi e vasi sanguigni del mento. Il ramo superiore ha una forma ad Y, il suo ramo posteriore è chiamato processo condiloideo e porta il condilo mandibolare (protuberanza ovale che si articola con la fossa mandibolare dell'osso

temporale). Questa articolazione è l'**articolazione temporomandiboalre** (ATM) della mandibola. La porzione anteriore del ramo è una lamina detta processo coronoideo, punto di inserzione del muscolo temporale che tira la mandibola verso l'alto durante la masticazione. L'arco a forma di U tra i due processi è l'incisura mandibolare, sotto ad essa, sulla superficie mediale del ramo c'è il foro mandibolare nel quale passano vasi sanguigni e nervi per i denti inferiori. [3]

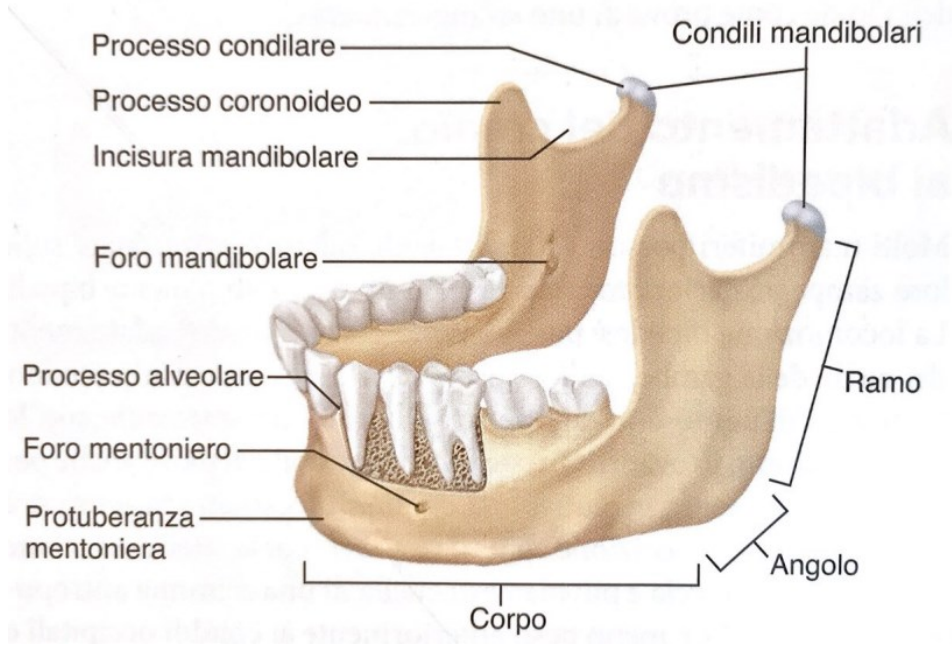

Figura 1.10: Mandibola. [3]

#### <span id="page-23-1"></span><span id="page-23-0"></span>**1.4 I denti**

I **denti** sono definiti collettivamente come dentizione e servono per la masticazione del cibo. Essi riducono il cibo in piccoli pezzi per renderlo più facile da digerire, in quanto viene esposta una superficie maggiore all'azione degli enzimi digestivi velocizzando così la digestione. Gli adulti hanno 16 denti nella mandibola e 16 denti nella mascella [\(Figura 1.11\)](#page-24-0). Dalla linea mediana verso la parte posteriore di ogni mascella ci sono due incisivi, un canino, due premolari e fino a tre molari. Gli incisivi sono dei denti di taglio e vengono utilizzati per mordere un pezzo di cibo. I canini sono più appuntiti per la perforazione e per strappare. I premolari e i molari hanno superfici ampie adatte alla frantumazione e alla masticazione. [3]

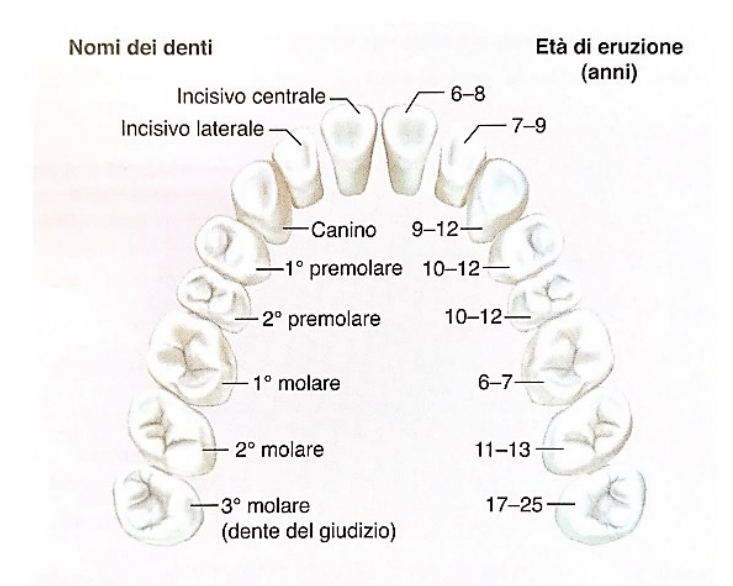

Figura 1.11: La dentizione: arcata superiore dei denti permanenti. [3]

<span id="page-24-0"></span>Ogni dente è inserito in una cavità chiamata alveolo, formando una giunzione chiamata gonfosi tra il dente e l'osso. L'alveolo è rivestito dal **legamento periodontale o paradontale** (PDL), un periostio modificato le cui fibre di collagene penetrano nell'osso alveolare da un lato e nel dente dall'altro, il quale ancora saldamente il dente all'alveolo, ammortizzando e distribuendo i carichi della masticazione. [10] La gengiva copre l'osso alveolare.

Le regioni di un dente [\(Figura 1.12\)](#page-25-1) sono definite dalla loro relazione con la gengiva: la **corona** è la parte al di sopra della gengiva, la **radice** è la parte al di sotto della gengiva incastonata nell'osso alveolare ed il **collo** è il punto in cui la corona, la radice e la gengiva si incontrano. Lo spazio tra il dente e la gengiva è il solco gengivale.

La maggior parte del dente è costituita da tessuto giallastro duro chiamato **dentina**, ricoperta di **smalto** nella corona e nel collo e di **cemento** nella radice. Internamente al dente è presente una cavità pulpare dilatata nella corona e un canale radicolare stretto nella radice inferiore. Questi spazi sono occupati da polpa: una massa di tessuto connettivo lasso vasi sanguigni e linfatici e nervi. Questi nervi e vasi entrano nel dente attraverso il forame apicale.

I denti si sviluppano sotto le gengive e spuntano in un ordine prevedibile. I 20 denti decidui (da latte) spuntano tra i 6 e i 30 mesi a cominciare dagli incisivi. Tra i 6 e i 25 anni di età vengono sostituiti dai 32 denti permanenti, i terzi denti molari (denti del giudizio) spuntano all'età di circa di 17 e 25 anni e qualche volta non spuntano. [3]

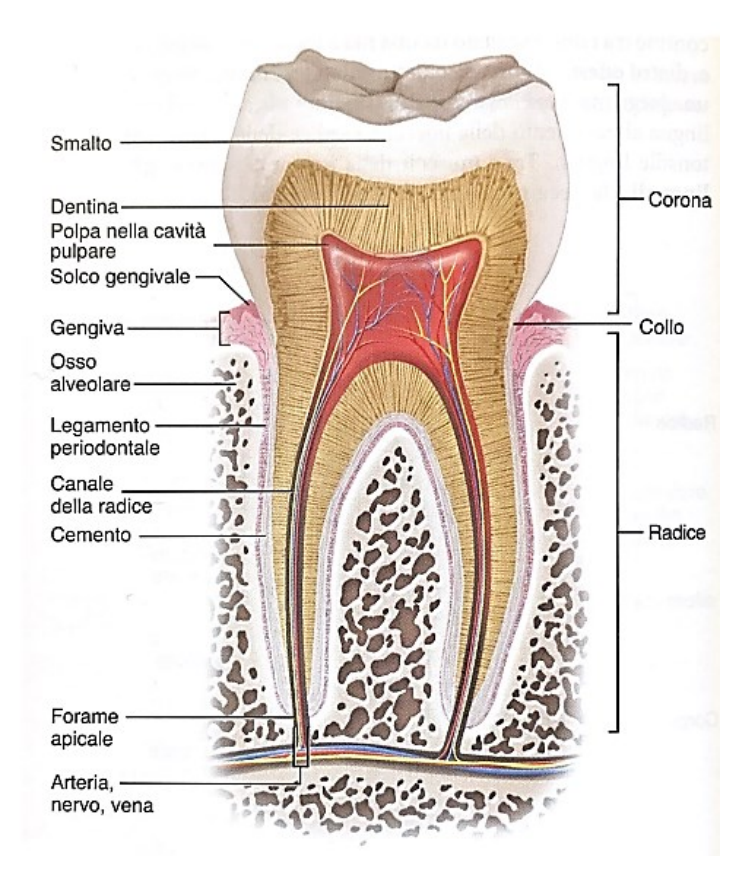

Figura 1.12: Struttura di un dente e il suo alveolo. [3]

#### <span id="page-25-1"></span><span id="page-25-0"></span>**1.4.1 Sistema di numerazione universale per i denti**

La numerazione dei denti è una notazione usata dai dentisti per identificare e specificare le informazioni legate a un particolare dente. Essa permette una facile comunicazione tra professionisti del settore dentale. I metodi di numerazione dei denti più utilizzati sono sostanzialmente tre. Il più usato è l'*International Standards Organization Designation System* [\(Figura 1.13\)](#page-26-0), conosciuto anche come **ISO 3950** o **FDI** (*Fédération Dentaire International*), che si basa sull'utilizzo di numeri per localizzare l'elemento dentario tra le semi-arcate che sono suddivise in quattro quadranti. Bisogna immaginare una croce, una linea suddivide l'arcata inferiore dalla superiore e l'altra linea tra gli incisivi centrali. Otterremo il quadrante 1 in alto a sinistra e in senso orario tutti gli altri. Il primo numero di questo codice di numerazione localizza il quadrante il secondo il dente. [11]

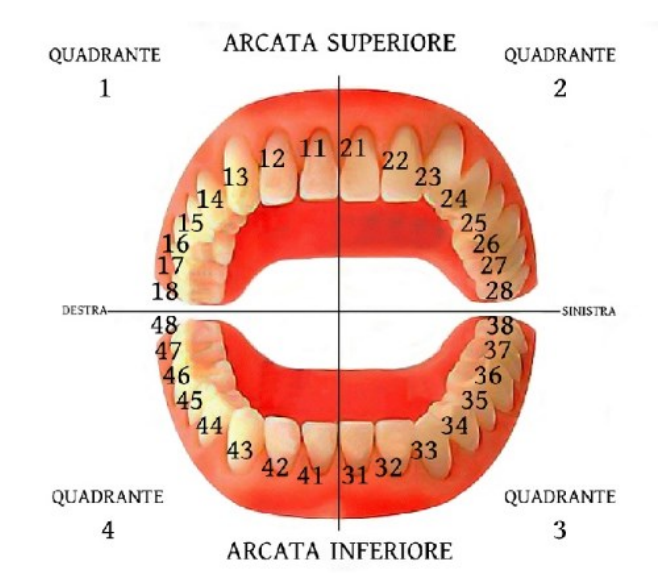

<span id="page-26-0"></span>Figura 1.13: *International Standards Organization Designation System* (ISO 3950). [11]

*L'Universal Numbering System* [\(Figura 1.14\)](#page-26-1), invece, è il sistema di numerazione americano. Come per il metodo ISO, si parte dall'ultimo dente del quadrante uno (il terzo molare) e lo si identifica con il numero 1 e si prosegue in senso orario fino ad arrivare al 32 cioè l'ultimo molare del quadrante quattro. [11]

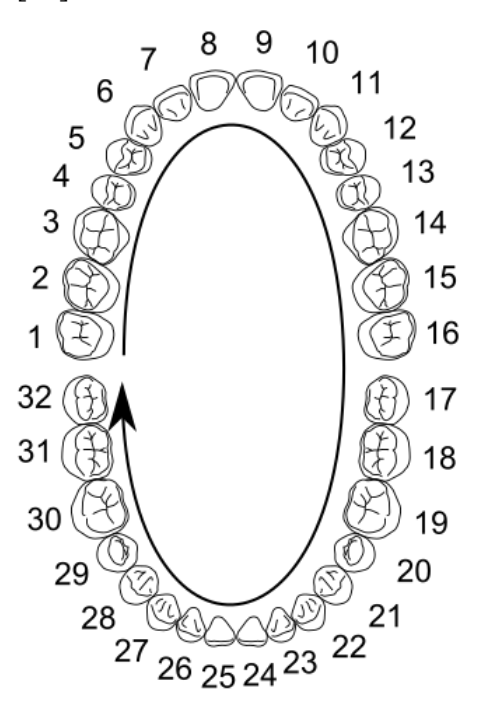

<span id="page-26-1"></span>Figura 1.14: *Universal Numbering System*. [11]

Infine, il **sistema di Palmer o Zsigimondy** [\(Figura 1.15\)](#page-27-1) è pressoché in disuso. La bocca viene divisa in quattro quadranti ma i denti vengono classificati in base alla posizione nelle semiarcate. Questo tipo di numerazione dei denti prevede l'utilizzo di numeri da 1 a 8, abbinandoli a simboli ( $\frac{1}{7}$ ,  $\frac{1}{7}$ ) che li collocano nel quadrante di riferimento. [11]

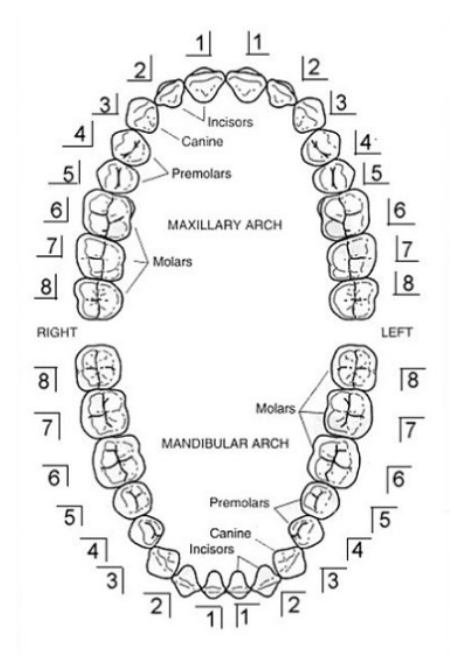

Figura 1.15: Sistema di Palmer o Zsigimondy. [11]

#### <span id="page-27-1"></span><span id="page-27-0"></span>**1.5 Il nervo trigemino**

Il **nervo trigemino** [\(Figura 1.16\)](#page-28-0) è il V paio di nervi cranici, è un nervo misto, ma prevalentemente con funzione sensitiva. Ha origine da due radici, una sensitiva e l'altra motoria. La radice motoria ha origine in gran parte dal nucleo masticatorio. La radice sensitiva origina dal ganglio di Gasser, dal quale escono le tre branche terminali del trigemino e prendono il nome di nervo oftalmico (V1), nervo mascellare (V2) e nervo mandibolare (V3).

Il **nervo oftalmico** si accolla alla parete esterna del seno cavernoso ed entra nell'orbita nella fessura sfenoidale. Si divide nei suoi rami terminali: il nervo nasale, il nervo lacrimale e il nervo frontale. Il **nervo mascellare** esce dal cranio per il forame grande rotondo, attraversa la fossa pterigopalatina ed entra nel canale sottorbitale. Si divide nei nervi palatini, nasopalatini, zigomatici e alveolari superiori. Il **nervo mandibolare** esce dal cranio attraverso il forame ovale e si divide subito dopo nei nervi: linguale, masticatorio, auricolo-temporale e alveolare inferiore. [12]

Il **nervo alveolare superiore** è un nervo prevalentemente sensitivo, ramo della seconda branca del trigemino (V2), branca mascellare. Fuoriesce di lato al naso, dal forame infraorbitale. Innerva la superfice cutanea sotto l'occhio e di lato al naso e i denti dell'arcata dentaria superiore dello stesso lato. [13]

Il **nervo alveolare inferiore** è un nervo prevalentemente sensitivo, ramo della terza branca del trigemino (V3), branca mandibolare. Entra nella mandibola attraverso il forame mandibolare per entrare nel canale mandibolare (al cui interno troviamo anche arteria - vena alveolare inferiore); decorre all'interno del canale e in prossimità del forame mentoniero, si divide nei suoi due rami terminali, il nervo mentale ed il nervo incisivo. Porta quindi la sensibilità all'intera arcata inferiore (denti e mucose), al labbro e al mento. [14]

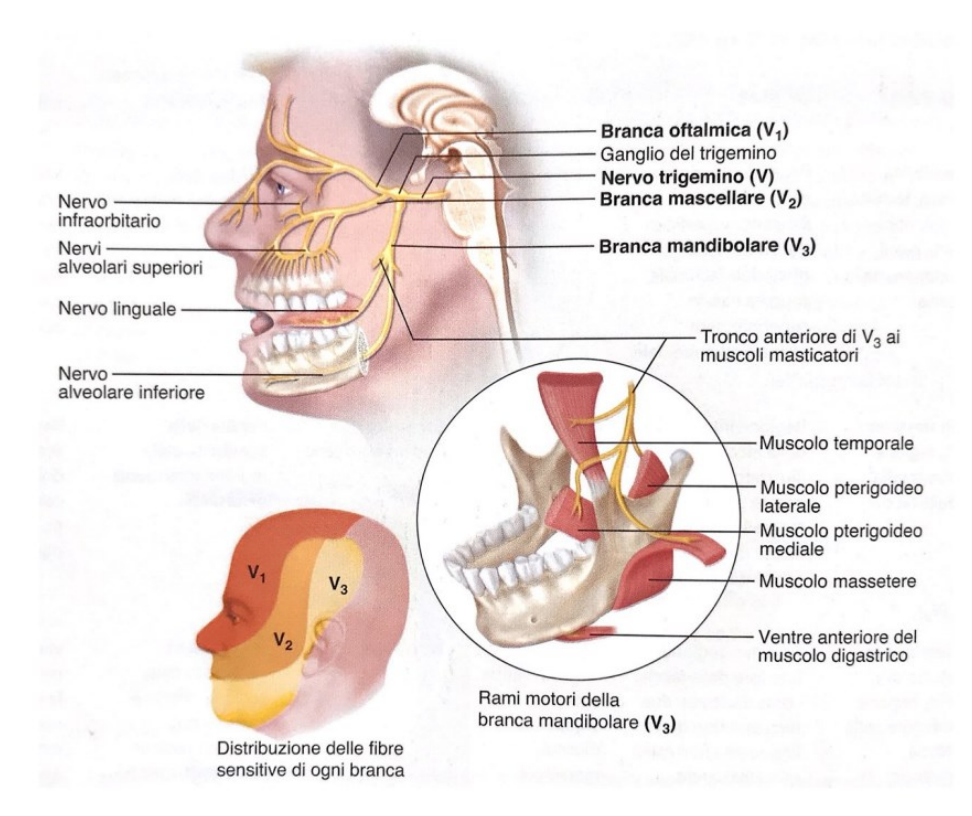

<span id="page-28-0"></span>Figura 1.16: Nervo trigemino. [3]

#### <span id="page-30-0"></span>**2 Impianti dentali**

Gli impianti dentali endossei offrono una soluzione con elevata prevedibilità per la riabilitazione protesica per pazienti parzialmente o totalmente edentuli, con alto tasso di sopravvivenza e successo nel medio e lungo periodo. Una adeguata quantità (altezza e larghezza) e qualità (densità) dell'osso sono necessari per poter posizionare gli impianti dentali endossei. Possono verificarsi casi, tuttavia, di pazienti con una severa atrofia ossea nei quali il posizionamento degli impianti dentali endossei può essere impossibile senza l'uso di tecniche chirurgiche rigenerative. [15]

Molte tecniche chirurgiche sono state proposte per la rigenerazione ossea per garantire il successivo posizionamento degli impianti, come la rigenerazione ossea guidata con membrane riassorbibili o non riassorbibili, l'innesto osseo, la ricostruzione della cresta alveolare, la distrazione osteogenetica e il rialzo del seno mascellare. [15] [16] Tutte queste tecniche rigenerative, che utilizzano diversi materiali, possono ripristinare il volume osseo ad un livello tale da permettere il posizionamento di impianti dentali endossei. Tuttavia, queste tecniche chirurgiche sono complesse e con un alto tasso percentuale di complicazioni. [17] Inoltre, aumentano il tempo di trattamento e i costi per il paziente. In alterativa è possibile sfruttare tecniche chirurgiche senza rigenerazione ossea, come l'uso di impianti corti, stretti, inclinati e zigomatici. In ogni caso un minimo livello di volume osseo è necessario per posizionare questi impianti endossei. [15]

In caso di grave atrofia ossea, c'è la possibilità di utilizzare gli impianti sottoperiostei, impianti su misura perfettamente adattati all'anatomia del paziente. Quest'ultimi, ideati nel passato, sono stati rivisitati e perfezionati grazie all'uso delle moderne tecnologie a disposizione.

#### <span id="page-30-1"></span>**2.1 Impianti endossei**

Un alto numero di pazienti presentano uno o più denti mancanti. Esistono molte opzioni per rimpiazzare un dente mancante, ma nell'ultima decade gli impianti dentali endossei sono diventati i più usati per risolvere questo problema. [18]

La stragrande maggioranza degli impianti dentali inseriti nei pazienti in tutto il mondo nel 2015 presentano una forma simile formata da tre pezzi [\(Figura 2.1\)](#page-31-0): il **perno** dell'impianto o la vite, il moncone che si attacca al perno dell'impianto chiamato *abutment* e la **protesi** o la ricostruzione che potrebbe essere una corona, un ponte o una protesi. [19]

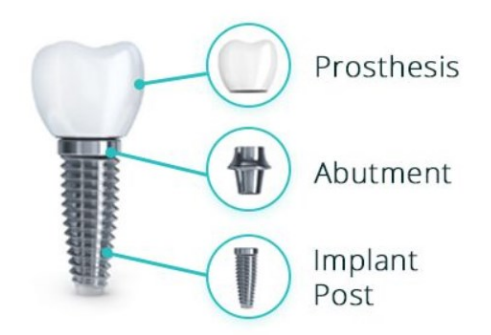

Figura 2.1: Composizione di un impianto dentale. [19]

<span id="page-31-0"></span>Il perno o la vite dell'impianto viene inserito nell'osso alveolare durante l'intervento e ricorda la radice del dente naturale, [19] può presentare apice arrotondato o appuntito, filettatura più o meno distanziata e può essere cilindrico o a corpo conico [\(Figura 2.2\)](#page-31-1). [18] Il perno è cavo in modo che l'*abutment* possa essere avvitato ad esso. L'*abutment* che viene fissato al perno varia a seconda del sistema implantare utilizzato per ripristinare i denti, quelli utilizzati per fissare una corona o un ponte assomigliano ad un piccolo dente incastrato che sporge sopra la gengiva. La protesi implantare può essere una corona, un ponte o una protesi supportata da impianto. [19]

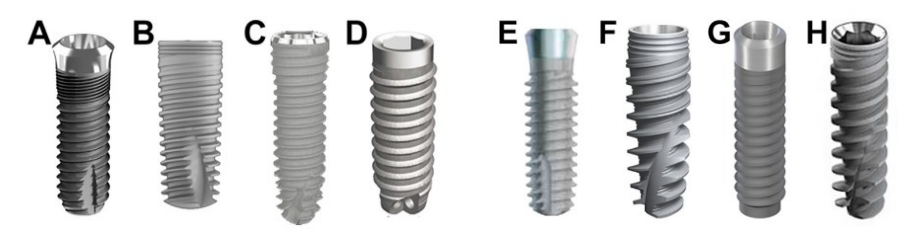

Figura 2.2: Diversi tipi di impianti dentali. [18]

<span id="page-31-1"></span>Gli impianti dentali singoli ripristinano le corone dentali, gli impianti multipli possono ripristinare ponti dentali o supportare una protesi. [19]

La qualità superficiale, l'osteointegrazione (definita come la tolleranza nell'osso a mantenere un ambiente stabile in presenza di un corpo estraneo) e l'ancoraggio biomeccanico a lungo termine dell'impianto con la matrice ossea sono alcune delle caratteristiche essenziali per il successo di un impianto dentale endosseo. Gli impianti con una superficie rugosa presentano una migliore osteointegrazione. Le complicazioni attuali di un impianto dentale sono principalmente infettive. Le fratture degli elementi protesici non sono rare e possono essere corrette facilmente, possono essere dovute da un difetto protesico o di posizionamento dell'impianto, dalla frattura di uno strumento e dalla compressione o sezione del nervo alveolare inferiore. [18]

Il processo di pianificazione degli impianti dentali può coinvolgere diversi specialisti, tra cui il medico specializzato in condizioni della bocca, della mascella e del viso (chirurgo orale e maxillo-facciale), un dentista specializzato nel trattamento di strutture che supportano i denti, come gengive e ossa, e un dentista che progetta e adatta denti artificiali (protesista). Poiché gli impianti dentali richiedono una o più procedure chirurgiche, è necessario disporre di una valutazione approfondita tra cui:

- Esame odontoiatrico completo: raggi X, scansioni intra-orali 3D e *wax-up* provvisorio dei denti.
- Storia clinica: visita medica con lo scopo di valutare le condizioni di salute del paziente e riportare gli eventuali farmaci assunti, le malattie cardiache e i possibili impianti ortopedici. Durante la visita il medico può prescrivere antibiotici prima dell'intervento per prevenire le infezioni.
- Piano di trattamento: adattato alla situazione, tiene conto di fattori come il numero di denti da sostituire e le condizioni dell'osso alveolare e dei denti rimanenti. [20]

Il posizionamento di un impianto dentale può essere fatto sotto anestesia generale, le regole per l'intervento sono simili a quelle di chirurgia, necessitano quindi di impianti e strumenti sterili e teli sterili per coprire il paziente. Le CT sono necessarie per assicurarsi il corretto posizionamento dell'impianto nell'osso e la corretta distanza da nervi e vasi che possono essere la causa di complicazioni.

La procedura di posizionamento implantare [\(Figura 2.3\)](#page-33-0) si basa sull'uso di frese calibrate con dimensioni crescenti fino alla larghezza dell'impianto. A seconda della densità ossea la foratura può essere più o meno intesa. Questo step finisce una volta inserito il perno, con il controllo del bloccaggio dell'impianto sull'osso con una chiave dinamometrica. Una mobilità residua non permette la stabilità dell'impianto e necessiterà la rimozione. [18]

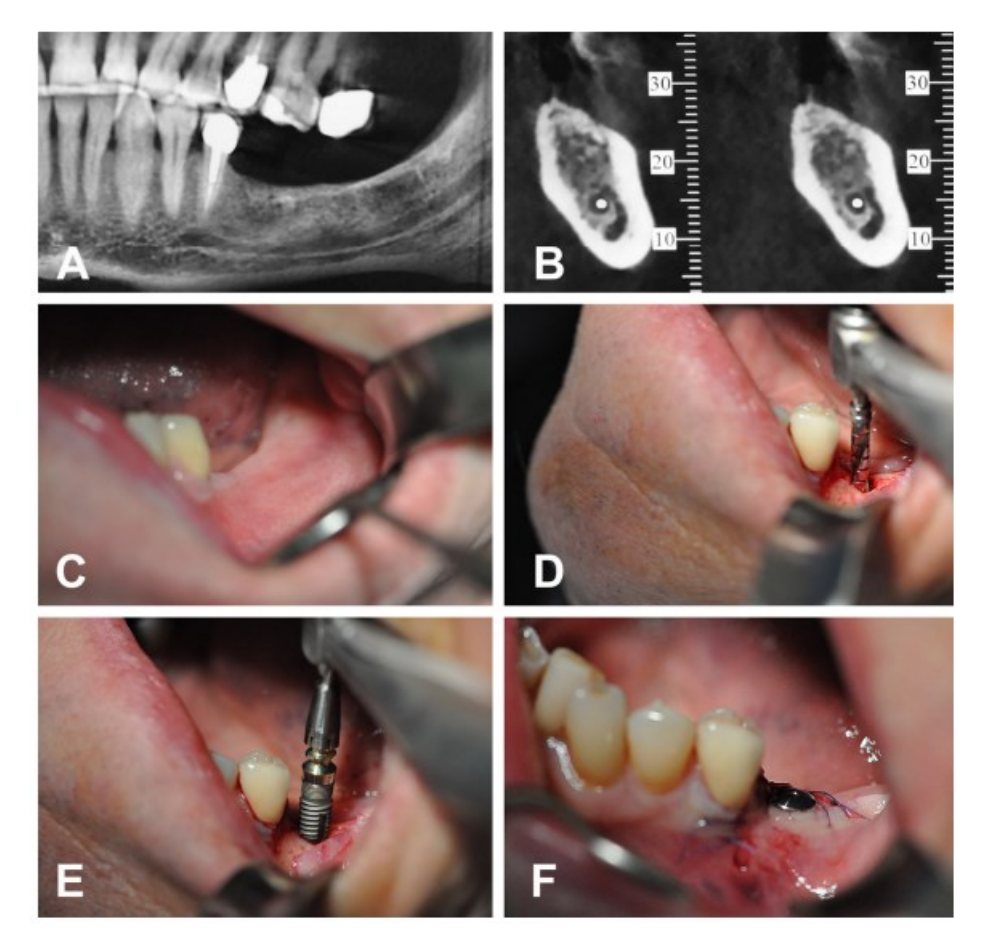

<span id="page-33-0"></span>Figura 2.3: Posizionamento implantare nella pratica clinica. A. Raggi X dell'edentulismo mandibolare. B. CT sezione della mandibola che mostra l'osso alveolare. Un pallino segna il canale mandibolare. C. Aspetto clinico della regione priva di denti. D. Perforazione con un dispositivo calibrato. E. Posizionamento dell'impianto. F. L'impianto avvitato con la sua vite di guarigione. [18]

Alla fine della procedura chirurgica, esistono due possibilità: seppellire l'impianto sull'osso per diversi mesi sotto la gengiva suturata o posizionare immediatamente l'*abutment* dell'impianto all'interno dell'ambiente orale fissando una vite di copertura nella parte superiore dell'impianto fino alla procedura di impronta. Dei raggi X di *follow-up* sono necessari per valutare l'assenza o meno di osteolisi. Questa complicazione è associata a dolore e infiammazione e mobilità dell'impianto, e ne necessita la rimozione il prima possibile.

Infine, esistono due teorie diverse sul tempo di caricamento dell'impianto, in alcuni casi il sito d'impianto viene lasciato guarire dalla ferita per 4-5 mesi, in altri casi viene proposto il concetto di carico immediato che prevede corone fisse provvisorie o protesi subito dopo il posizionamento dell'impianto. Quest'ultimo metodo cerca di correggere immediatamente la perdita dei denti e favorire la maturazione dei tessuti gengivali, l'unico svantaggio è che gli impianti sono subito esposti ai carichi della masticazione che possono ritardare l'osteointegrazione. [18]

#### <span id="page-34-0"></span>**2.2 Tecniche chirurgiche di rigenerazione ossea dentale**

#### <span id="page-34-1"></span>**2.2.1 Rigenerazione ossea guidata con membrane riassorbibili o non riassorbibili**

La rigenerazione ossea è una tecnica di ricostruzione che si esegue su pazienti con atrofia dell'osso mandibolare o mascellare e prevede l'utilizzo di membrane riassorbibili e non, in associazione o meno a materiali di riempimento. [21] Questa tecnica permette di ripristinare lo spessore, l'altezza e la solidità dell'osso, per poter operare su di esso.

Ad oggi sono disponibili diverse tipologie di membrane con caratteristiche diverse tra loro, e si distinguono in membrane riassorbibili e non riassorbibili.

La rigenerazione con membrane riassorbibili prevede l'applicazione di un innesto osseo particolato composto da osso sintetico e osso biologico (di origine animale o umana, prelevato dallo stesso paziente o da un donatore), al di sotto di una membrana progettata per essere riassorbita dai tessuti. [22] Le membrane riassorbibili vanno incontro a un processo di riassorbimento per idrolisi e i prodotti di degranulazione, che sono assorbiti dai tessuti circostanti, vengono infine trasformati in acqua e anidride carbonica. Tale processo dovrebbe idealmente avvenire con un ritmo tale da consentire un'adeguata rigenerazione ossea. Le membrane riassorbibili possono essere suddivise in gruppi in base al materiale di cui sono costituite: membrane in collagene, membrane in esteri di acido polilattico ed esteri dell'acido citrico, membrane in PLA/PGA e membrane in PEG. [21] Questo tipo di rigenerazione ossea è particolarmente utile per difetti ossei minori quali deiscenze e fenestrazioni e negli interventi necessari a ripristinare lo sviluppo orizzontale dell'osso. [22]

La rigenerazione con membrane non riassorbibili presenta un sistema di applicazione identico al precedente, ma la membrana non riassorbibile viene utilizzata per ripristinare ossa profondamente danneggiate (con danni di dimensioni dell'ordine del millimetro), principalmente in altezza, o contemporaneamente in altezza e spessore. Le membrane non riassorbibili si suddividono in membrane in PTFE, membrane rinforzate in titanio e *mesh* in titanio. Queste sono fissate con pin o micro-viti in titanio, per evitare che il movimento possa far penetrare cellule dei tessuti molli o non favorire la neoformazione di nuovi capillari. [21] [22]

Nel trattamento dei difetti ossei con membrane e materiali da innesto si può andare incontro a due eventi fisiologici distinti: se il materiale è riassorbibile, l'organismo sostituirà il materiale per reintegrare tale spazio con osso neoformato, se invece il materiale non è riassorbibile, l'organismo instaurerà un processo di incapsulamento nel tessuto fibroso e costruirà tutto intorno osso di neoformazione. [21] Il principale vantaggio della rigenerazione ossea consiste nella possibilità di ripristinare completamente la funzionalità dentale preservando la fisionomia del paziente. Si tratta inoltre di un'operazione praticamente indolore poiché viene solitamente effettuata con un paziente in anestesia vigile. [22]

#### <span id="page-35-0"></span>**2.2.2 Innesto osseo**

L'innesto osseo [\(Figura 2.4\)](#page-35-2) è una delle più diffuse [tecniche di ricostruzione ossea dentale](https://www.zenadent.it/it/blog/rigenerazione/rigenerazione-ossea-con-membrana-le-tecniche-piu-efficaci/) ed è utile in tutti quei casi in cui l'osso presente all'interno della bocca non sia sufficiente a garantire la corretta funzionalità dei denti. [23]

Esistono diversi materiali per gli innesti ossei che possono essere utilizzati per ricostruire un osso. Le opzioni possono includere un innesto osseo naturale, [20] che può avvenire attraverso l'uso di osso proprio del paziente, in questo caso si parla di innesto autologo, o con osso esterno biocompatibile prelevato da un donatore, chiamato innesto eterologo [23], o con un innesto osseo sintetico. [20] Nel caso di trapianto autologo, la presenza delle stesse cellule del paziente non comporta rischi di rigetto o trasmissione di malattie, mentre nel caso eterologo e sintetico i vantaggi sono legati soprattutto alla immediata disponibilità del materiale e alla possibilità di evitare l'intervento chirurgico estrattivo necessario a prelevare il materiale dal paziente. [23] Potrebbero essere necessari diversi mesi prima che sull'osso trapiantato cresca abbastanza nuovo tessuto osseo per supportare un impianto dentale. In altri casi, potrebbe essere necessario solo un piccolo innesto osseo, che può essere eseguito contemporaneamente alla chirurgia implantare. [20]

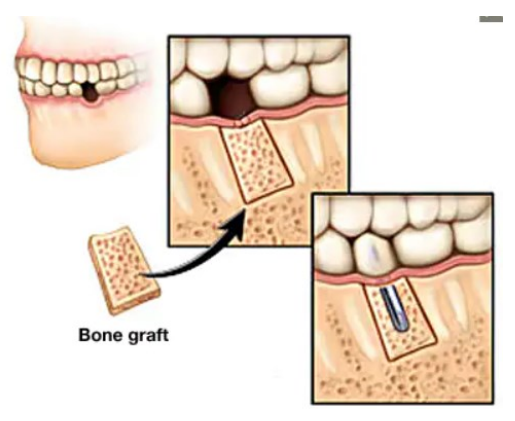

Figura 2.4: Innesto osseo mandibolare [20]

#### <span id="page-35-2"></span><span id="page-35-1"></span>**2.2.3 Ricostruzione della cresta alveolare**

L'aumento di cresta è una procedura comune eseguita per ricreare il contorno naturale delle gengive, alterato a causa dell'assenza di uno o più denti. Ci sono due tipi di procedure per la ricostruzione alveolare: la ricostruzione dei tessuti molli e la ricostruzione dei tessuti duri, che
occasionalmente vengono eseguite contemporaneamente. Gli innesti di tessuti molli si realizzano per migliorare l'estetica. Un' incisione viene fatta per esporre l'area interessata ed un innesto di tessuto molle ottenuto dal palato o artificiale viene inserito nella zona ricevente e fissato con punti di sutura. Gli innesti di tessuto duro si utilizzano invece per ricreare un adeguato contorno osseo prima del posizionamento di un impianto dentale. La gengiva incisa viene sollevata ed allontanata per esporre il difetto osseo. Un innesto osseo, ricavato da un altro sito all'interno della bocca o da osso da donatore, viene posizionato nella zona ricevente e stabilizzato utilizzando delle viti. L'area viene poi chiusa con punti di sutura. Il tempo di guarigione varia da paziente a paziente ed in base alla dimensione della zona interessata, ma di solito non va oltre i 6 mesi. [24]

#### **2.2.4 Distrazione osteogenetica**

La distrazione osteogenetica [\(Figura 2.5\)](#page-36-0) è una metodica di allungamento delle ossa. La procedura prevede di suddividere l'osso in due parti, attraverso un'osteotomia mediante un dispositivo chiamato fissatore o distrattore e allontanare progressivamente i monconi ossei. [25] Conseguentemente tra i due monconi si formerà e si depositerà nuovo osso [25], adatto ad per accogliere l'impianto dentale. Non si tratta comunque di una tecnica molto usata, siccome esistono procedure più indolori e altrettanto valide. [26]

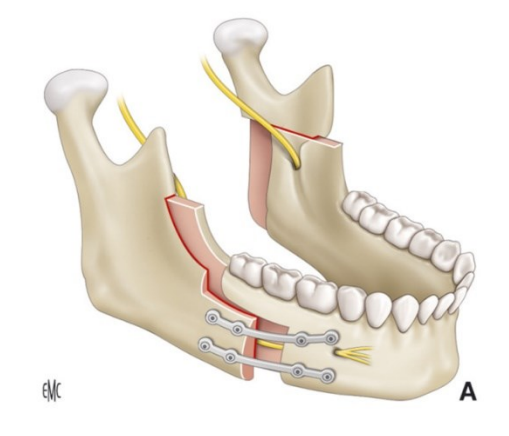

Figura 2.5: Distrazione osteogenetica mandibolare. [27]

## <span id="page-36-0"></span>**2.2.5 Rialzo del seno mascellare**

Il rialzo del seno mascellare è una procedura che prevede l'aggiunta di nuovo osso alla base dei seni mascellari [26], eseguita per aumentare la quantità di osso nell'area dei molari dell'arcata superiore, per prepararla all'inserimento di uno o più impianti dentali. [28] Il rialzo del seno mascellare può essere grande o piccolo. [26] Il grande rialzo del seno mascellare si applica a casi di atrofia verticale quando lo spessore dell'osso mascellare residuo è scesa al di sotto dei 5

mm. Se lo spessore di osso invece è di almeno 5 mm si può procedere con il minirialzo del seno mascellare che risulta essere un intervento meno invasivo rispetto al grande rialzo e con tempi di guarigione molto ridotti, con un basso rischio di complicanze e un periodo post-operatorio breve. [29]

Le complicanze del rialzo al seno mascellare riguardano soprattutto la fase post-operatoria, le più frequenti sono quelle vascolari e infettive. Tra quelle vascolari troviamo la recisione dei vasi sanguigni compresi fra le arterie alveolare e infraorbitaria. [30]

# **2.3 Tecniche chirurgiche senza rigenerazione ossea**

Operazioni chirurgiche per evitare la rigenerazione ossea includono l'uso di impianti corti, stretti, inclinati, zigomatici e impianti sottoperiostei. [31]

# **2.3.1 Impianti zigomatici**

Gli impianti zigomatici [\(Figura 2.6\)](#page-37-0) sono un nuovo trattamento proposto in caso di atrofia ossea. La nuova procedura prevede una migliore stabilità della protesi e meno complicazioni per il paziente, evitando le procedure di innesto e rialzo del seno mascellare. Gli impianti zigomatici vengono inseriti attraverso la cresta alveolare e il seno mascellare coinvolgendo l'osso zigomatico per l'ancoraggio. [32] Rispetto all'osso mascellare, l'osso zigomatico è molto più denso e fornisce un solido punto di ancoraggio per l'impianto. Vengono generalmente inseriti utilizzando un protocollo di carico immediato. [33]

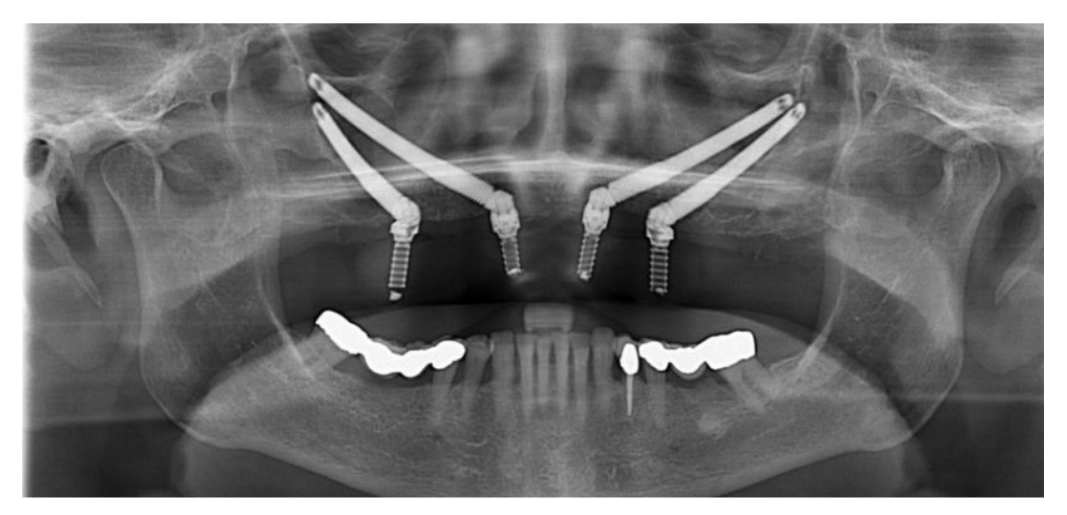

Figura 2.6: CT- posizionamento di impianti zigomatici [34]

<span id="page-37-0"></span>A causa della lunga perforazione dell'osso zigomatico, per il posizionamento dell'impianto è importante una notevole formazione ed esperienza chirurgica per proteggere le strutture anatomiche critiche adiacenti. La complicanza più comune associata agli impianti zigomatici è

la sinusite. Altre complicazioni riportate includono parestesia del nervo infraorbitale, fistola orosinusale e perforazione dell'orbita. [32]

Il costo degli impianti zigomatici dipende dalla complessità del caso, possono costare 18500  $\epsilon$ ai 26000€, costo compreso di intervento chirurgico inziale, in cui vengono inseriti gli impianti zigomatici e i denti fissi temporanei, gli appuntamenti di *follow-up* e la consegna della protesi dentale definitiva. [34]

## **2.3.2 All on four**

L'implantologia *all on four* [\(Figura](#page-38-0) 2.7) è una tecnica odontoiatrica moderna, utilizzata come alternativa al rialzo del seno mascellare, [26] che consente di riabilitare intere arcate dentali [35] e il recupero del sorriso e della masticazione in sole 24 ore. La tecnica *all on four* è caratterizzata da una [procedura a carico immediato](https://www.dentalunit.it/Prestazioni-odontoiatriche/Implantologia-e-chirurgia-orale/Implantologia-a-Carico-immediato) che prevede il posizionamento di quattro impianti in particolari posizioni strategiche. Da qui la sigla *All-on-Four*: tutto-su-quattro. Gli impianti vengono installati in maniera obliqua, rendendoli particolarmente stabili sull'osso, inoltre non intervengono su aree delicate. Le protesi fisse vengono avvitate subito sugli impianti, senza attendere i 3-6 mesi di osteointegrazione completa necessari per altre tecniche di implantologia. [26]

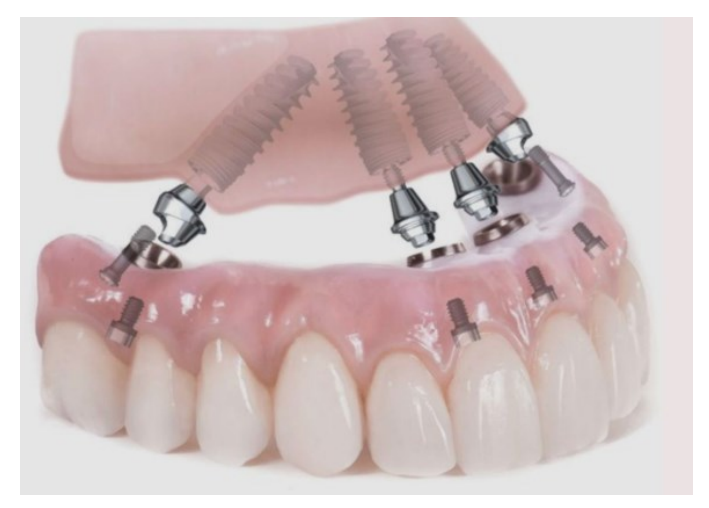

Figura 2.7: Impianto *all on four*. [36]

## <span id="page-38-0"></span>**2.4 Impianto sottoperiosteo**

Gli impianti sottoperiostei sono stati introdotti nei primi anni '40 in Svezia e poi negli Stati Uniti, sebbene tali impianti godessero di una certa popolarità e un livello di successo di circa 20 anni, furono rimpiazzati dagli impianti dentali endossei. [15] [37] Questo perché la fabbricazione risultava essere complessa, in quanto era richiesta un'impronta fisica del residuo osseo tramite una procedura molto dolorosa per il paziente e perché una volta ottenute le

impronte la fabbricazione tradizionale in laboratorio della struttura a rete poteva portare alla formazione di impianti con adattamenti non ideali al sito osseo. Oltre a ciò, anche la tecnica di posizionamento dell'impianto risultava essere complessa e lunga e con alti rischi di infezioni e complicazioni post-operatorie. [15] Oggi, tuttavia, il mondo dell'odontoiatria è cambiato grazie all'impatto della rivoluzione digitale. L'introduzione di nuovi metodi di acquisizione come la CT o gli scanner intraorali, insieme alla diffusione di software di elaborazione e di progettazione assistita da computer (CAD), nuovi materiali, tecnologie di fabbricazione e stampanti 3D [38], hanno drasticamente cambiato il mondo della odontoiatria implantare, aprendo nuove prospettive. L'uso di tecniche di fabbricazione moderna, [15] ci permette di fabbricare impianti su misura perfettamente adattati all'anatomia specifica del paziente, ridurre il trattamento ad una singola seduta chirurgica, minori costi per il paziente e soprattutto una precisione che rende il metodo più prevedibile e più sicuro. [38] Tutto questo ha portato i medici a rivisitare tecniche del passato come gli impianti sottoperiostei in casi di complesse atrofie ossee e reinterpretarli in chiave moderna e in modo digitale. [15] [38]

Un impianto sottoperiosteo [\(Figura 2.8\)](#page-39-0) è un dispositivo personalizzato inserito sotto il periosteo e stabilizzato per contatto con l'osso alveolare sottostante, mediante viti di fissaggio e il tessuto fibromuscolare che lo ricopre. [38] Tipicamente ha dai due ai quattro componenti transmucosi (interfacce implantari) che sporgono attraverso la mucosa nella cavità orale, per collegare l'impianto alla protesi. Gli impianti sottoperiostei sono tipicamente in cromo-cobalto o leghe di titanio.

<span id="page-39-0"></span>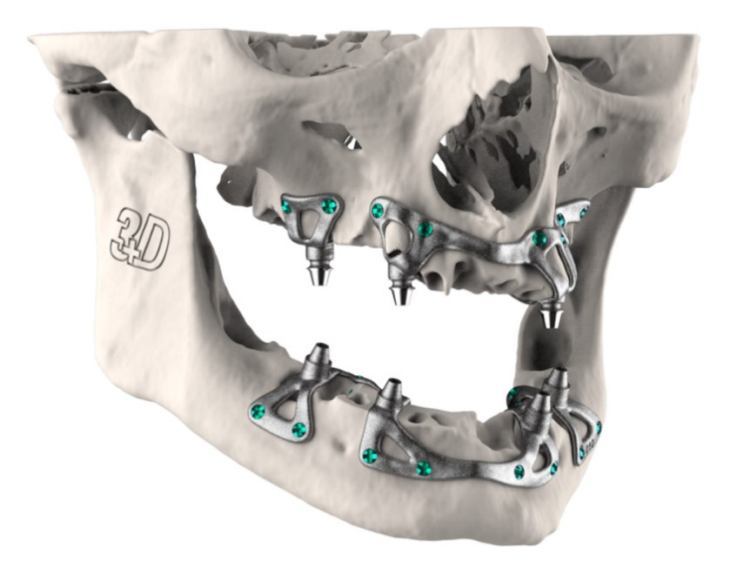

Figura 2.8: Impianto sottoperiosteo. [39]

Questo impianto può essere estremamente utile in caso si severa atrofia ossea, che non permette il posizionamento di impianti endossei, in particolar caso per pazienti anziani con bisogni speciali, che non vogliono sottoporsi ad interventi complessi e rigenerativi ma che necessitano di un restauro protesico fisso, per pazienti con limitate risorse finanziarie e chi non desidera sottoporsi a lunghi e complessi interventi chirurgici rigenerativi prima dell'inserzione di impianti dentali endossei. [15]

## **2.4.1 Procedura chirurgica**

Si riporta in seguito lo studio di Dimitroulis et al. che descrive la procedura utilizzata per la realizzazione e il posizionamento chirurgico di impianti sottoperiostei custom. I pazienti scelti sono stati sottoposti a CT delle mascelle, le immagini ottenute sono state utilizzate per progettare digitalmente l'impianto sottoperiosteo custom. Sono state anche scansionate le protesi dentarie esistenti che sono state utilizzate come riferimento per posizionare i perni transmucosi. Utilizzando i software specializzati 3Matic e Mimics Materialise è stato progettato l'impianto sottoperiosteo in modo che si adattasse perfettamente all'anatomia ossea dell'osso mascellare. Ciascun impianto è stato stampato tramite stampante 3D in titanio utilizzando la sinterizzazione laser di polvere di titanio. Nei casi in cui il paziente richiedesse i denti al momento dell'intervento chirurgico, l'impianto sottoperiosteo definitivo è stato inviato ad un laboratorio odontotecnico per la costruzione di una protesi dentale fissa provvisoria che è stata fornita al chirurgo da fissare all'impianto al momento dell'intervento chirurgico. In [Figura 2.9](#page-41-0) sono state schematizzate le fasi coinvolte per il posizionamento di un impianto sottoperiosteo custom. [40]

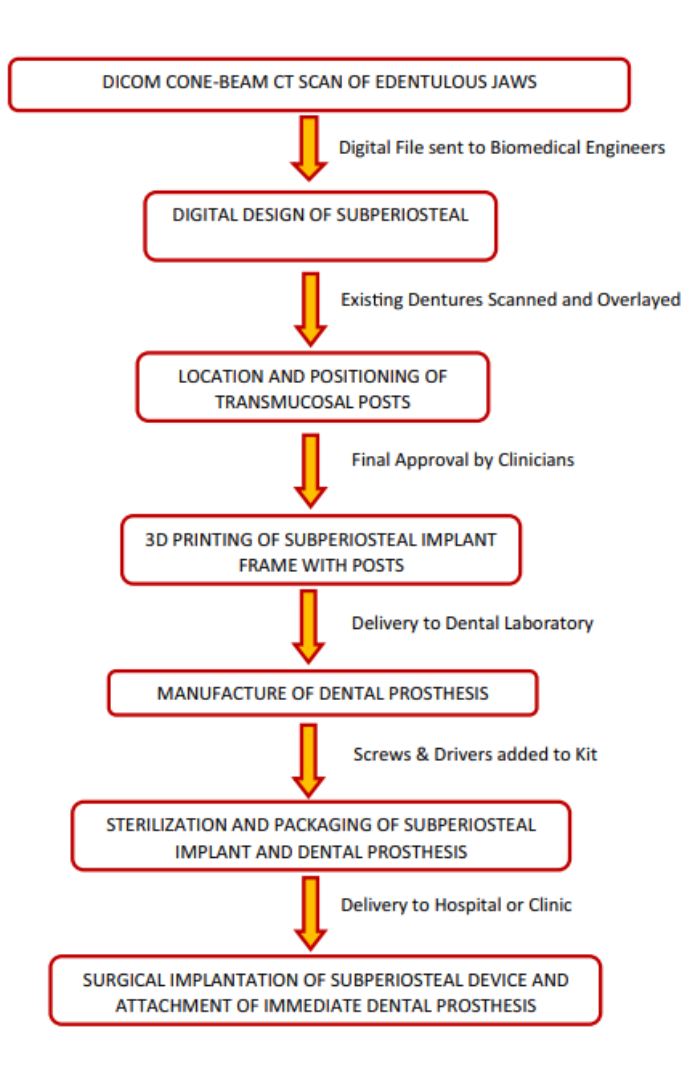

Figura 2.9: Fasi coinvolte per il posizionamento di un impianto sottoperiosteo custom. [40]

<span id="page-41-0"></span>Tutti i pazienti in questo studio sono stati operati in anestesia generale. Nel caso di un'arcata completamente edentula, è stata praticata un'incisione crestale dal primo molare del primo quadrante al primo molare del secondo quadrante [\(Figura 2.10\)](#page-42-0). La natura personalizzata dei dispositivi consente di posizionarli facilmente sull'osso senza la necessità di guide chirurgiche. Una volta posizionato l'impianto viene fissato all'osso alveolare sottostante con viti ossee autofilettanti [\(Figura 2.10\)](#page-42-0) in lega di titanio (da 1.6 mm a 2 mm di diametro). L'incisione crestale è stata chiusa principalmente con suture dissolventi lasciando scoperti i quattro perni transmucosi [\(Figura 2.11\)](#page-42-1).

Infine, ai pazienti che avevano scelto di avere i denti fissi al momento dell'intervento chirurgico è stata attaccata ai perni transmucosi la protesi dentaria provvisoria [\(Figura 2.11\)](#page-42-1). I denti provvisori immediati aiutano la guarigione e il rimodellamento dei tessuti molli attorno a ciascun perno. La protesi dentale definitiva viene costruita e fissata all'impianto dai 2 ai 6 mesi post-operatori per consentire un tempo adeguato all'osteointegrazione e il rimodellamento dei

tessuti molli della gengiva. Ogni paziente è stato seguito attentamente dopo l'intervento chirurgico con radiografie post-operatorie per verificare che non fossero presenti viti allentate, rotte o guasti strutturali dell'impianto. [40]

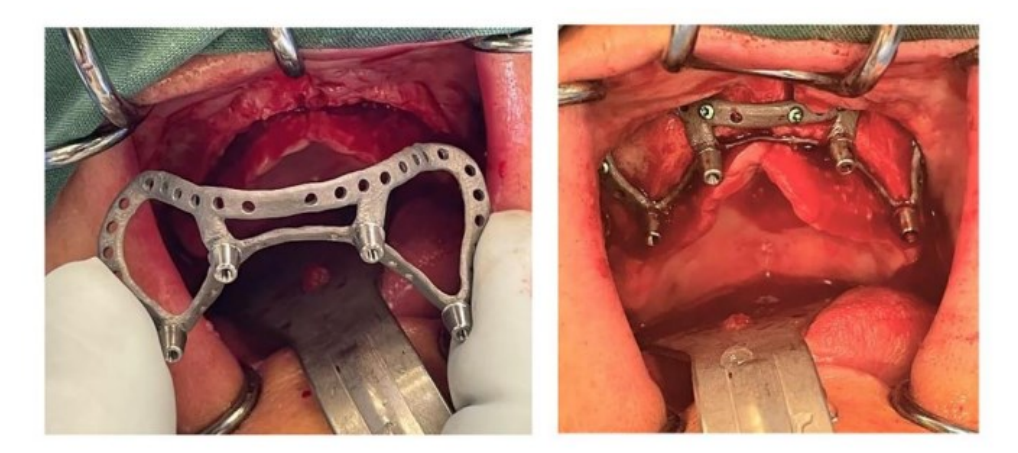

Figura 2.10: A sinistra impianto sottoperiosteo in procinto di essere posizionato sull'osso alveolare mascellare. A destra l'impinato fissato alla mascella con le viti ossee. [40]

<span id="page-42-0"></span>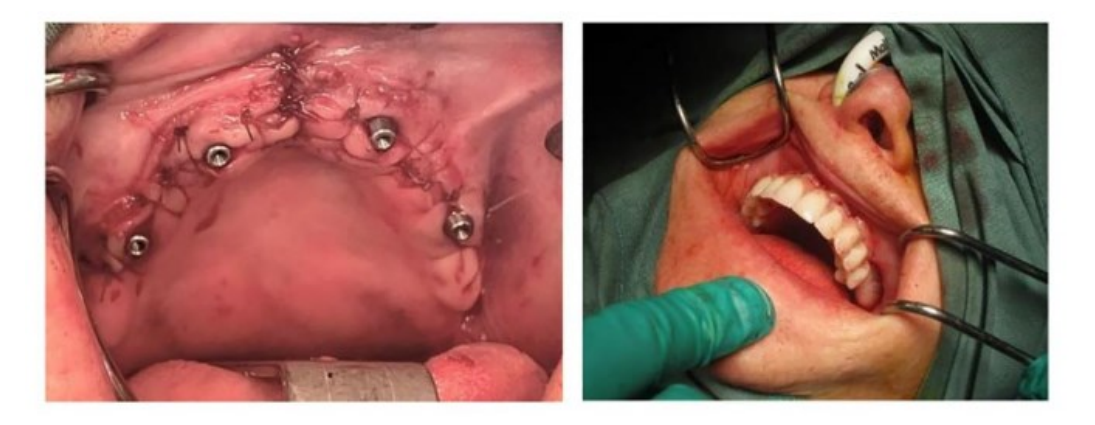

Figura 2.11: A sinistra chiusura primaria dei tessuti gengivali sopra l'impianto sottoperiosteo attorno i quattro perni transmucosi. A destra la protesi dentale fissata ai perni al termine dell'intervento chirurgico. [40]

# <span id="page-42-1"></span>**2.4.2 Valutazione clinica**

In riferimento alla valutazione clinica post-operatoria, si riporta il caso di studio di Cerea e Dolcini. [24] In questo studio sono stati arruolati pazienti di età superiore ai 60 anni, trattati con impianti sottoperiostei custom in titanio realizzati con sinterizzazione laser diretta di metalli, nel periodo da gennaio 2014 a giugno 2015. Il gruppo finale era composto da 70 pazienti di cui 39 maschi e 31 femmine, di età compresa tra 62 e 79 anni. Alla fine dello studio, tre impianti sono andati persi, a causa di infezioni ricorrenti e non curabili che hanno costretto il chirurgo a rimuovere gli impianti. Gli altri 67 impianti funzionavano normalmente alla visita di *follow-up* a 2 anni.

Per quanto riguarda le complicanze post-operatorie immediate, quattro pazienti hanno riportato dolore e disagio dopo il posizionamento dell'impianto, con gonfiore e sanguinamento. Queste complicanze sono state risolte entro pochi giorni dal trattamento con analgesici e antibiotici. Un paziente ha sofferto di infezioni ricorrenti che in questo studio sono state classificate come complicanze biologiche. L'impianto non è stato rimosso ma il paziente ha dovuto assumere antibiotici per periodi ricorrenti e prolungati. Cinque pazienti sono stati esclusi dallo studio per motivi personali. Quattro protesi dentarie hanno manifestato problemi protesici durante la fase provvisoria, mentre in due pazienti il restauro definitivo presentava scheggiature della ceramica.

Il presente studio clinico sembra portare risultati positivi. È stato riportato un tasso di sopravvivenza implantare soddisfacente del 95.8%, con solo tre fallimenti implantari, a causa di infezioni ricorrenti e non curabili. Anche le complicanze post-operatorie immediate sono state poco frequenti, con una incidenza del 5.7%. Infine, nel periodo di *follow-up* di 2 anni, solo un paziente (1.4%) ha avuto gravi complicanze biologiche; le complicanze più frequenti sono state le complicanze tecniche (8.9%) legate ai restauri fissi sull'impianto. [15]

# **3 Materiali e metodi**

In questo capitolo verranno illustrati i software, i materiali e le stampanti 3D utilizzati per la creazione di un impianto sottoperiosteo custom made. Nella prima parte del capitolo verranno descritti i software usati, il primo software utilizzato è stato Mimics, un software di segmentazione adatto alla ricostruzione tridimensionale a partire da CT. La segmentazione delle immagini medicali è di primaria importanza nella costruzione di protesi personalizzare in quanto solo conoscendo perfettamente l'anatomia del paziente è possibile realizzare una protesi su misura. I software di segmentazione, come Mimics, hanno drasticamente cambiato la progettazione e la realizzazione delle protesi evitando processi produttivi dolorosi per il paziente. Verranno poi illustrati i due software di pianificazione implantare utilizzati per definire insieme al chirurgo il posizionamento delle interfacce implantari. I software di pianificazione implantare vengono usati frequentemente nei centri odontoiatrici per gestire il posizionamento di impianti dentali endossei e la costruzione del *wax-up* al seguito del caricamento dei file di *imaging* del paziente.

Nella seconda parte del capitolo verranno descritte le proprietà e le caratteristiche del titanio grado 5 e della poliammide 12. Il primo materiale viene utilizzato per la realizzazione dell'impianto sottoperiosteo definitivo e il secondo materiale, invece, per la realizzazione della replica anatomia e di un impianto di prova per lo studio preoperatorio. I materiali presentati sono biocompatibili e sterilizzabili e sono adatti alla stampa 3D.

A fine capitolo verranno infine illustrate le tecnologie di stampa 3D utilizzate per i due materiali descritti.

## **3.1 Software**

## **3.1.1 Mimics® Innovation Suite**

**M**aterialise's **I**nteractive **M**edical **I**mage **C**ontrol **S**ystem (MIMICS) è un software di elaborazione delle immagini che si interfaccia tra dati di immagini 2D (CT, MRI: *Magnetic resonance imaging*, scanner) e applicazioni di ingegneria 3D.

Il software è disponibile in due edizioni: *Research* e *Medical*. Solo l'edizione *Medical* può essere utilizzata per il trattamento e la diagnosi dei pazienti, la pianificazione di interventi chirurgici e le operazioni di prova. L'edizione *Research* è destinata esclusivamente alla ricerca e non è approvata per l'uso clinico.

Mimics fa parte della Mimics Innovation Suite, una *suite* software che contiene anche 3- matic. Simile a Mimics, anche il software 3-matic è disponibile in due edizioni: *Research* e *Medical*. Mimics viene usato per generare modelli anatomici 3D, dopodiché 3-matic viene utilizzato per eseguire operazioni di progettazione e *meshing* su quei modelli anatomici.

Solo l'edizione *Medical* di 3-matic può essere utilizzata per la progettazione e la produzione di dispositivi medici di qualsiasi tipo. L'edizione *Research* è destinata esclusivamente alla ricerca. [41]

Il software Mimics Innovation Suite consente di importare dati di immagini mediche (DICOM®) e segmentare l'anatomia per creare modelli 3D accurati. I modelli 3D creati vengono utilizzati come punto di partenza per analisi 3D avanzate, pianificazione, progettazione di dispositivi personalizzati, *mesh* agli elementi finiti o stampa 3D.

Mimics offre un'ampia gamma di strumenti per applicazioni cliniche ortopediche, craniomaxillofacciali, cardiovascolari, respiratorie e di altro tipo. [42]

# *3.1.1.1 Interfaccia Mimics*

Per creare un nuovo progetto è importate per prima cosa caricare i file DICOM®. Mimics non supporta solo l'importazione di file DICOM®, è anche in grado di importare immagini direttamente da scanner e può interfacciarsi anche con file di tipo BMP, JPEG e TIFF. Una volta aperti i file DICOM® è possibile lavorare separatamente nelle viste 2D principali (coronale, assiale, sagittale) e nella ricostruzione tramite *rendering* 3D. Nella barra degli strumenti in alto ci sono a disposizioni numerose funzioni per lavorare sull'immagine. La *Project Management* a destra è un database di oggetti, per esempio in *Mask* è possibile visualizzare le segmentazioni delle strutture di interesse. La finestra in basso consente di mappare i valori di grigio delle immagini in modo lineare [\(Figura 3.1\)](#page-46-0). I valori di grigio delle immagini CT sono espressi secondo la scala di Hounsfield. Una finestra che copre l'intero istogramma permette di visualizzare tutti i tessuti, mentre una finestra più stretta consente di distinguere meglio le sottili differenze nei tessuti molli o nell'osso trabecolare. [41]

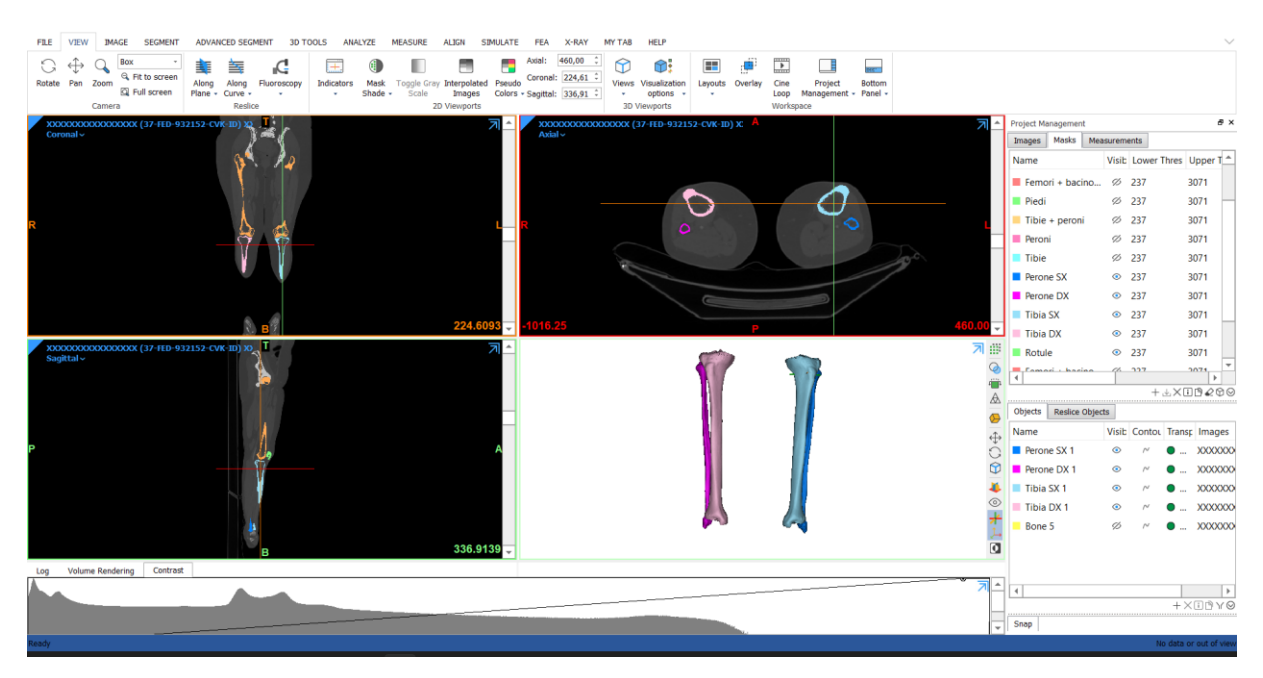

<span id="page-46-0"></span>Figura 3.1 : Ricostruzione di tibia e peroni da CT - Interfaccia di Mimics. Visione coronale, assiale, sagitale, *rendering* 3D.

## *3.1.1.1.1 File DICOM®:*

DICOM® (*Digital Imaging and Communications in Medicine*) è lo standard internazionale per le immagini mediche e le relative informazioni. Definisce i formati per le immagini mediche che possono essere scambiate con i relativi dati e la qualità necessaria per l'uso clinico.

DICOM® è implementato in quasi tutti i dispositivi di radiologia, *imaging* cardiologico e radioterapia (raggi X, CT, MRI, ultrasuoni, ecc.) e sempre più in dispositivi impiegati in altri settori medici come l'oftalmologia e l'odontoiatria. DICOM® è riconosciuto *dall'International Organization for Standardization* come lo standard ISO 12052. [43]

#### *3.1.1.1.2 Scala di Hounsfield (HU)*

L'unità di Hounsfield (HU: *Hounsfield Unit*) è una misura quantitativa relativa alla densità di radiazione adoperata dal radiologo nell'interpretazione dell'immagine di CT. Il coefficiente di assorbimento/attenuazione della radiazione con un tessuto viene utilizzato durante la ricostruzione della CT per produrre un'immagine in scala di grigi. La densità del tessuto è proporzionale all'assorbimento/attenuazione dei raggi X emessi. L'acqua distillata è definita come lo zero dell'unità di Hounsfield mentre l'aria ha un valore di circa -1000 HU. [44] Dalla seguente formula  $HU = 1000 \times \frac{\mu - \mu_{acqua}}{\mu}$  $\frac{\mu}{\mu_{acqua}-\mu_{aria}}$  [45] è possibile ricavare il valore di HU di un *voxel* con coefficiente di attenuazione lineare µ. Dove μ è il coefficiente di attenuazione lineare del materiale, μacqua è il coefficiente di attenuazione lineare dell'acqua e μaria è il coefficiente di attenuazione lineare dell'aria. [46] Il coefficiente di attenuazione lineare (μ) descrive la frazione

di fotoni incidenti attenuati in un fascio monoenergetico per unità di spessore del materiale assorbente. [47] Quest'ultimo viene calcolato con la formula  $\mu = \frac{\ln(\frac{I_0}{I_x})}{n}$  $\frac{d^{2}U}{dx}$  $\frac{q_x}{x}$ , dove  $I_0$  è l'intensità iniziale dei fotoni emessi e  $I_x$  è l'intensità dei fotoni ad una certa profondità x. [48] [49]

Nella Scala di Hounsfield [\(Figura 3.2\)](#page-47-0), i limiti superiori possono raggiungere fino a 1000 per le ossa, 2000 per le ossa dense e più di 3000 per i metalli. Il tessuto più denso, con maggior assorbimento di raggi X, ha valori positivi e appare luminoso; un tessuto meno denso, con minor assorbimento del fascio di raggi X, ha valori negativi e appare scuro. [44]

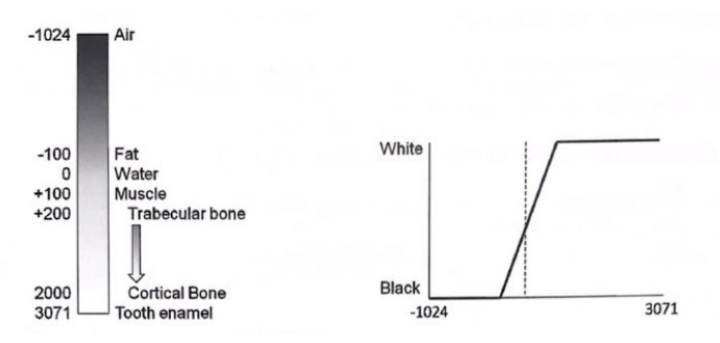

Figura 3.2: Scala di Hounsfield (HU) e valori caratteristici. [41]

#### <span id="page-47-0"></span>*3.1.1.2 Comandi più utilizzati:*

#### *3.1.1.2.1 Threshold e Region Grow*

*Segment* →*Threshold*. *Thresholding* significa che l'oggetto di segmentazione (visualizzato da una maschera colorata) conterrà solo quei pixel dell'immagine con un valore maggiore o uguale al valore di soglia. Un valore di soglia basso consente di selezionare i tessuti molli del paziente, una soglia alta, invece, solo le parti molto dense. [50] Sono presenti diverse impostazioni predefinite, però nella maggior parte dei casi è necessario selezionare il *Threshold* più adatto modificando a piacere il limite inferiore e superiore. La maschera di segmentazione conterrà quindi tutti i pixel compresi tra i due valori.

*Segment* → *Region Grow*. Lo strumento *Region Grow* consente di dividere la segmentazione creata con il *Threshold* in più oggetti separati e rimuovere i pixel mobili. [50]

In [Figura 3.3](#page-48-0) è stata segmentata una CT di un cane. A sinistra la maschera *Bone all* è stata ottenuta utilizzando un *Threshold* di [226-3071], limite preimpostato "*Bone*". A destra, la maschera precedente è stata ripulita dai pixel mobili con la funzione *Region Grow* ottenendo la maschera *Bone*.

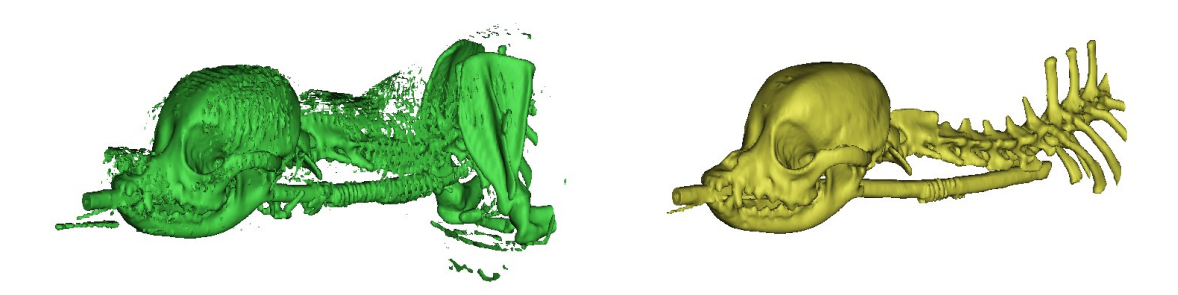

<span id="page-48-0"></span>Figura 3.3 CT di un cane - A sinistra la maschera *Bone all*, ottenuta con *Threshold* "*Bone*", a destra la maschera precedente ripulita dai pixel mobili con la funzione *Region Grow*.

#### *3.1.1.2.2 Split Mask e Edit Masks*

*Segment* → *Split Mask*. Questo strumento permette di dividere una singola maschera in due maschere separate. Lo strumento richiede di contrassegnare due regioni, la regione A e la regione B, da fornire in input per dividere la maschera di interesse. Non è necessario selezionare *slice* per *slice* la parte anatomica da separare, ma è necessario una selezione approssimativa della struttura.

*Segment* → *Edit Masks*. Questo strumento consente operazioni di modifica manuale su immagini 2D e sull'anteprima 3D della maschera attiva. [50]

In [Figura 3.4](#page-48-1) sono state separate dalla maschera *Bone* le varie parti anatomiche (scapole, tubo, cranio e colonna) utilizzando la funzione *Split Mask* e correggendo eventuali errori commessi con la funzione *Edit Masks*.

<span id="page-48-1"></span>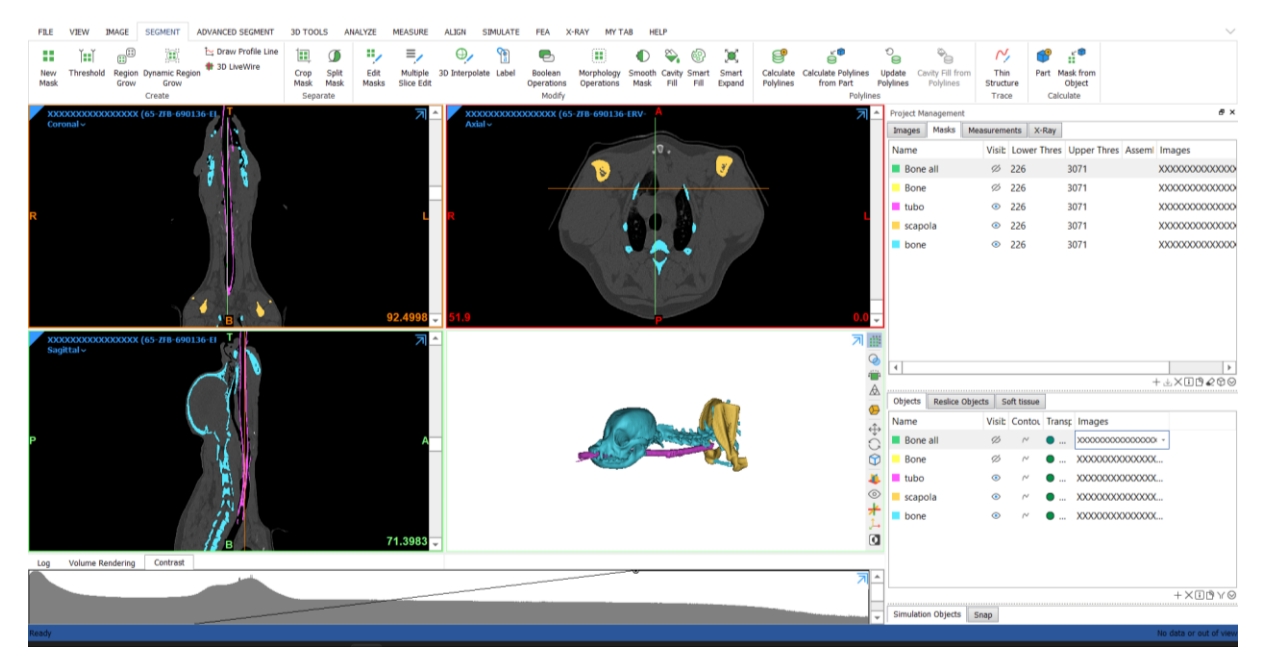

Figura 3.4: CT di un cane - Isolate le varie sezioni anatomiche.

## *3.1.1.2.3 Boolean Operations*

*Segment* → *Boolean Operations*. Lo strumento booleano consente di eseguire un'operazione booleana (unire, sottrarre o intersecare) tra le parti, il cui risultato creerà una nuova maschera. [50]

In [Figura 3.5](#page-49-0) è stata usata l'opzione booleana per rimuovere la placca dall'osso mandibolare e per isolare le radici dentali dall'osso sottostante.

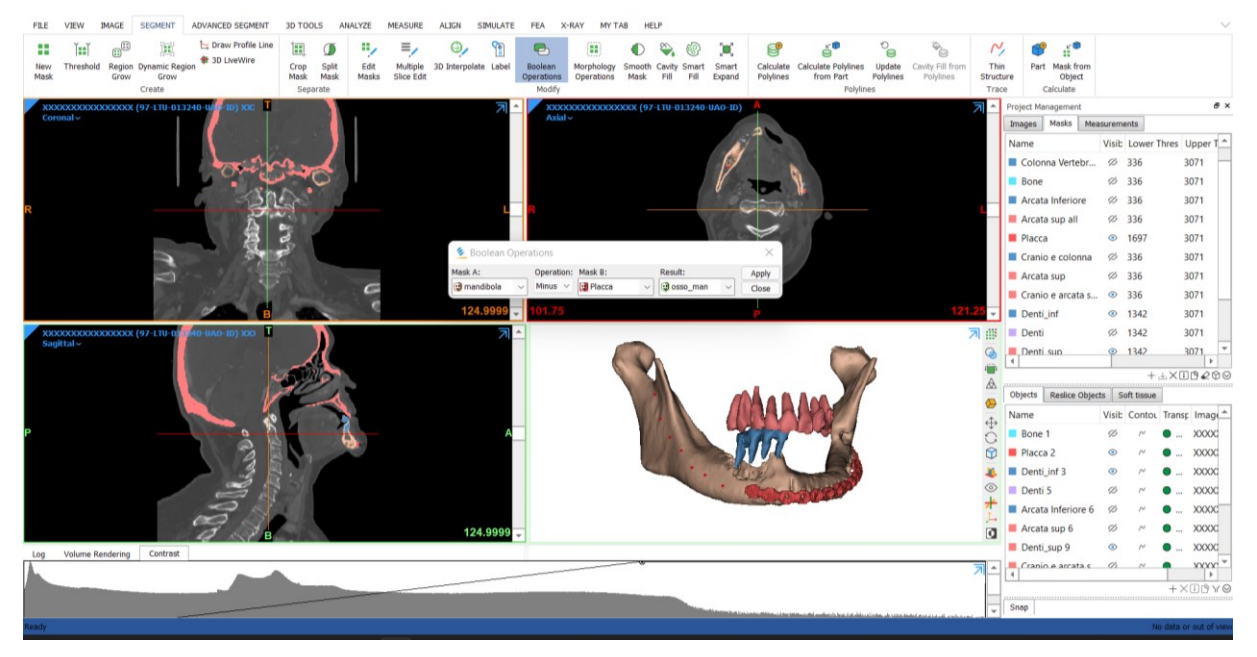

Figura 3.5: CT cranio - mandibola, placca e radici dentali.

#### <span id="page-49-0"></span>*3.1.1.2.4 Dynamic Region Grow*

La funzione *Dynamic Region Grow* si basa sulla connettività tra i valori di grigio in un certo range e permette quindi una facile segmentazione di vasi sanguigni e nervi nelle immagini di CT. Questa funzione è l'unica operazione dove non è necessario il *Threshold*, in quanto settato automaticamente. Il minimo e il massimo valore della maschera creata verranno impiegati come valori del *Threshold*. La creazione di una nuova maschera inizia con la selezione di un pixel, che Mimics poi compara a quelli vicini sulla base del valore di grigio. Aggiunge i seguenti pixel alla nuova maschera seguendo lo stesso criterio. [50]

Nella [Figura 3.6](#page-50-0) sono stati isolati i vasi sanguigni utilizzando l'opzione *Dynamic Region Grow*.

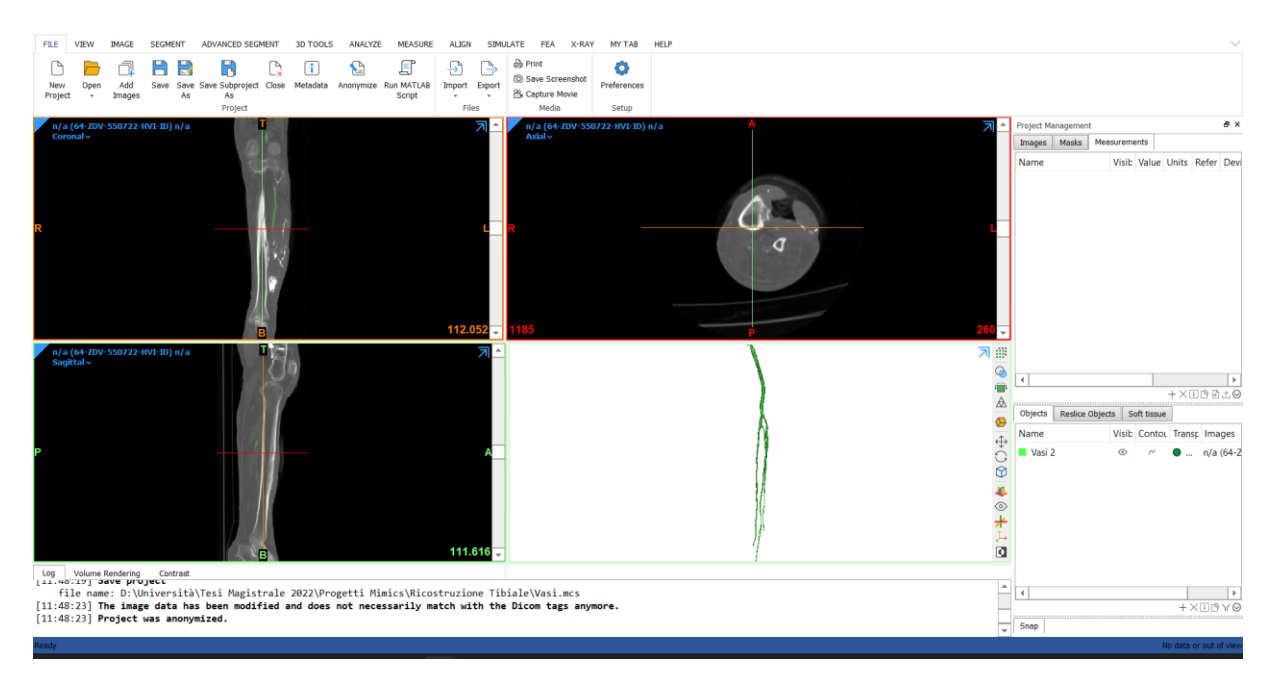

Figura 3.6: CT di tibia e perone - segmentazione di vasi sanguigni.

# <span id="page-50-0"></span>*3.1.1.3 File STL*

Una volta ottenute le maschere desiderate è necessario esportare le maschere di interesse in formato STL. Il formato STL è stato creato da 3D System nel 1987 nell'ambito dello sviluppo della tecnologia di stampa stereolitografica per stampanti 3D. [51] Il file STL, il cui acronimo è *Standard Triangle Language* o *Standard Tessellation Language*, è il formato comunemente utilizzato per la stampa 3D e la progettazione assistita da computer (CAD). Ogni file è composto da una serie di triangoli collegati che descrivono la geometria della superficie di un oggetto o di un modello 3D. Per ciascun triangolo vengono memorizzati dettagli, come le coordinate di ogni singolo vertice. Più la geometria del nostro modello 3D è complessa, più triangoli verranno utilizzati. [52] [51]

#### **3.1.2 Implant3D**

Implant3D è un software che consente di eseguire la simulazione implantare tridimensionale attraverso la lettura di CT in formato medicale di standard DICOM®. [53] Consente di simulare la posizione degli impianti su modelli bidimensionali e tridimensionali, identificare il canale mandibolare, tracciare panoramiche e sezioni del modello osseo e visualizzare il modello osseo 3D con la possibilità di calcolare la densità ossea. Implant3D permette la progettazione delle guide chirurgiche per l'esecuzione dell'intervento implanto-protesico in chirurgia guidata. Il file STL della guida chirurgica può essere infine stampato attraverso stampa 3D. [54]

#### *3.1.2.1 Pianificazione implantare*

Per eseguire una pianificazione implantare è necessario per prima cosa caricare i dati e le immagini mediche relative al paziente sul software. Per impostare quindi un nuovo caso è necessario selezionare **Nuovo paziente** e **Nuovo caso** e importare i corrispondenti file DICOM® [\(Figura 3.7\)](#page-51-0). Non è necessario completare manualmente i campi relativi alle informazioni del paziente perché una volta caricati i file DICOM® verranno compilati automaticamente. Per ogni caso si può specificare, nell'icona a sinistra al pulsante di importazione dei file, in che regione si sta lavorando ovvero o sull'arcata superiore o inferiore o su entrambe. [54]

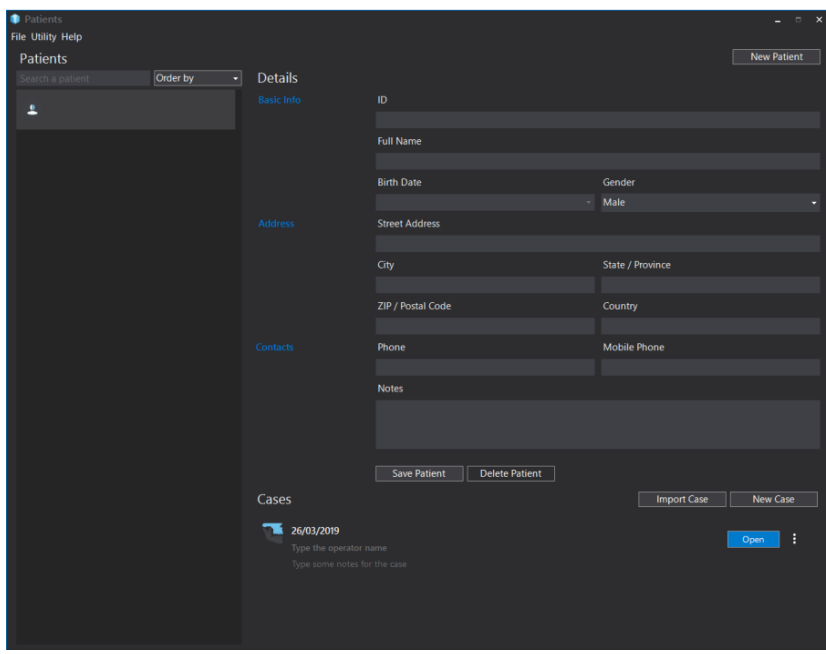

Figura 3.7: Interfaccia Implant3D.

<span id="page-51-0"></span>Nella prima apertura di un caso sono presenti soltanto le immagini assiali e il modello tridimensionale. Per le viste panoramiche e parassiali è necessario tracciare la linea panoramica su Generale → **Traccia Panoramica**. Si ottiene la seguente schermata di visualizzazione con modello tridimensionale nella finestra centrale e le visualizzazioni assiale, panoramica e sezione in quella inferiore [\(Figura 3.8\)](#page-52-0). [54]

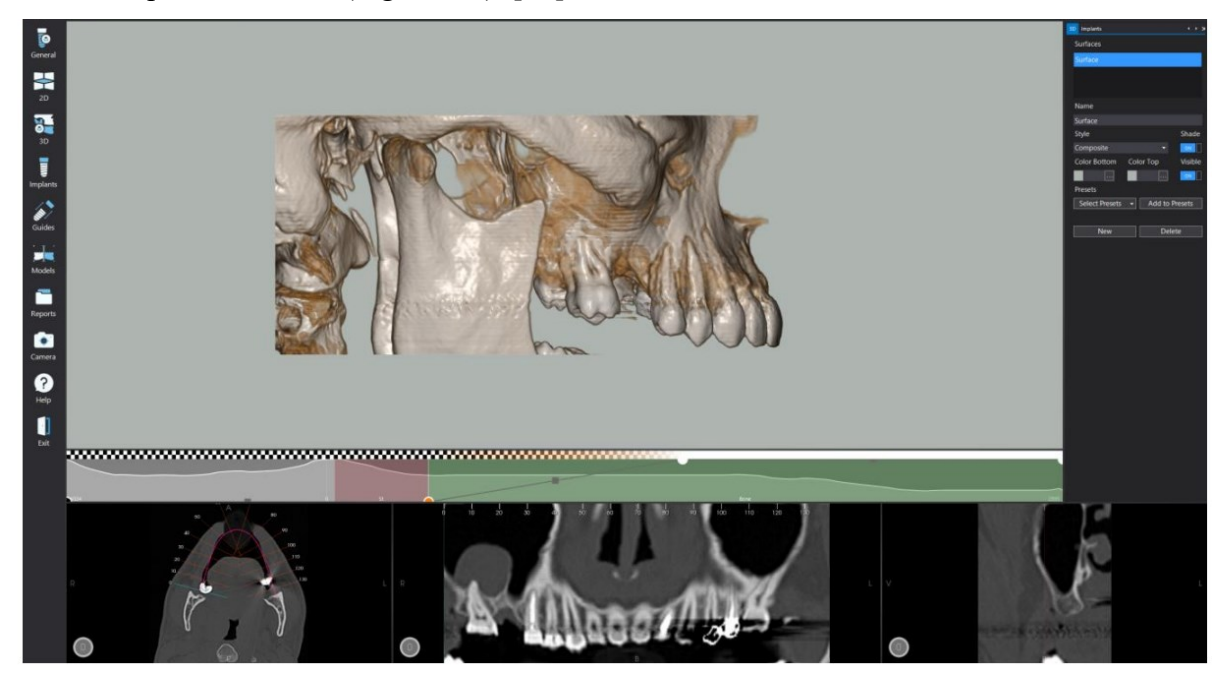

Figura 3.8: Interfaccia di visualizzazione Implant3D.

<span id="page-52-0"></span>Nella sezione Generale → **Canale Mandibolare**, è possibile tracciare e visualizzare i canali mandibolari. La sezione **Impianti** permette di aggiungere un nuovo impianto (scelto dalla libreria del software), visualizzare i grafici che indicano la densità ossea attorno all'impianto, gli impianti nel modello 3D, il prolungamento dell'impianto, le eventuali collisioni e di aggiungere gli *abutments* e le corone. L'impianto viene posizionato e inclinato manualmente dall'operatore che si orienta con le viste 2D principali [\(Figura 3.9\)](#page-52-1). Le possibili collisioni con altri impianti o con nervi vengono rappresentate in rosso. [54]

<span id="page-52-1"></span>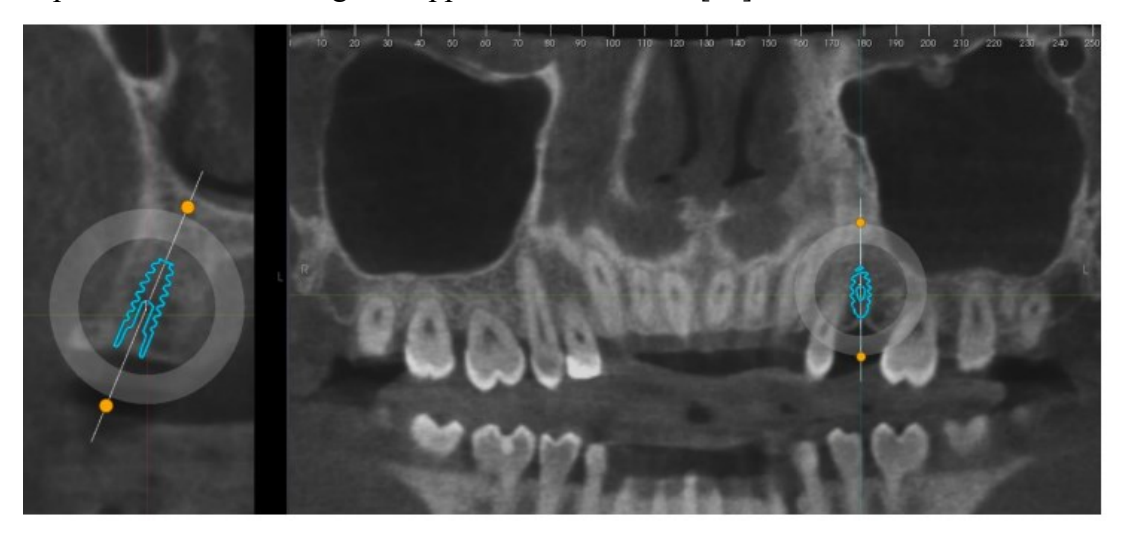

Figura 3.9: Posizionamento impianti. [53]

È possibile, allineare le scansioni intraorali ai file DICOM® tramite la funzione **Allineamento 3D** con la sovrapposizione di punti. Infine, **Disegna Guida** consente di disegnare la guida chirurgica. [54]

# **3.1.3 RealGUIDE™ Software Suite**

RealGUIDE™ Software Suite è un'applicazione medicale di *imaging* 3D. Il software è utilizzato in ambito dentale ai fini di supportare la fase di diagnosi, la pianificazione virtuale di impianti e la ricostruzione ossea 3D. Consente inoltre di elaborare digitalmente guide chirurgiche nonché la relativa parte protesica. Nella diagnosi 3D vengono importati i file DICOM® e visualizzati nelle viste 2D principali e nella ricostruzione immediata tramite *rendering* 3D. Dalle immagini è possibile conoscere la disponibilità ossea del paziente e valutare i tessuti circostanti. Nella pianificazione chirurgica virtuale, il medico può posizionare liberalmente gli impianti scelti dalla libreria fornita dal software. La modellazione di guide chirurgiche e protesica permette la realizzazione della guida chirurgica stampabile poi con stampa 3D dal modello STL. [55] RealGUIDE™ Software Suite si divide in sei pacchetti acquistabili separatamente: RealGUIDE™ START, RealGUIDE™ APP, RealGUIDE™ PRO, RealGUIDE™ DESIGN, RealGUIDE™ CAD, RealGUIDE™ CAD+. Il modulo CAD permette di creare il wax-up, progettare corone e ponti, barre di rinforzo, monconi personalizzati su impianti o scansioni. La versione CAD+ comprende tutte le versioni antecedenti e permette poi di condividere il lavoro completo tramite piattaforma *Cloud*. [56]

#### *3.1.3.1 Operazioni preliminari*

Per iniziare con un nuovo caso si utilizza la funzione Aggiungi Paziente, possono essere inseriti manualmente i dati del paziente compilando i campi richiesti oppure se presenti nei file DICOM® verranno compilati automaticamente. È necessario importare su Importa Esame 3D/Progetto le immagini DICOM® e poi importare e definire gli STL di scansioni intraorali, impianti, *wax-up*, *bite* di allineamento, dentiera. I file STL sono visualizzabili nella sezione Oggetti 3D. È possibile condividere i pazienti sul *Cloud* selezionando l'icona *Upload*. [55]

#### *3.1.3.2 Progettazione implantare*

Una volta aperti i file DICOM®, si procede con il flusso di lavoro stabilito dal software. Per prima cosa si procede con la pulizia della ricostruzione 3D, ritagliando il volume nella sola sezione di interesse e ripulendo l'immagine modificando il *Threshold* o impostando il filtro di visualizzazione desiderato (osso, tessuti molli, denti, vie aeree).

Dopo questa prima fase, è importante allineare i file STL precedentemente caricati utilizzando la funzione *Matching*. Il *matching* può essere fatto con la funzione assistita o per punti e poi utilizzando la funzione *best fit* che grazie all'algoritmo di *best fitting* minimizza la distanza tra le superfici contenute nelle sfere in corrispondenza delle coppie di punti scelti, aumentando la precisione dell'allineamento del file STL sul DICOM®. È possibile applicare la stessa trasformazione del primo STL allineato anche su tutti gli altri STL importati [\(Figura 3.10\)](#page-54-0). [55]

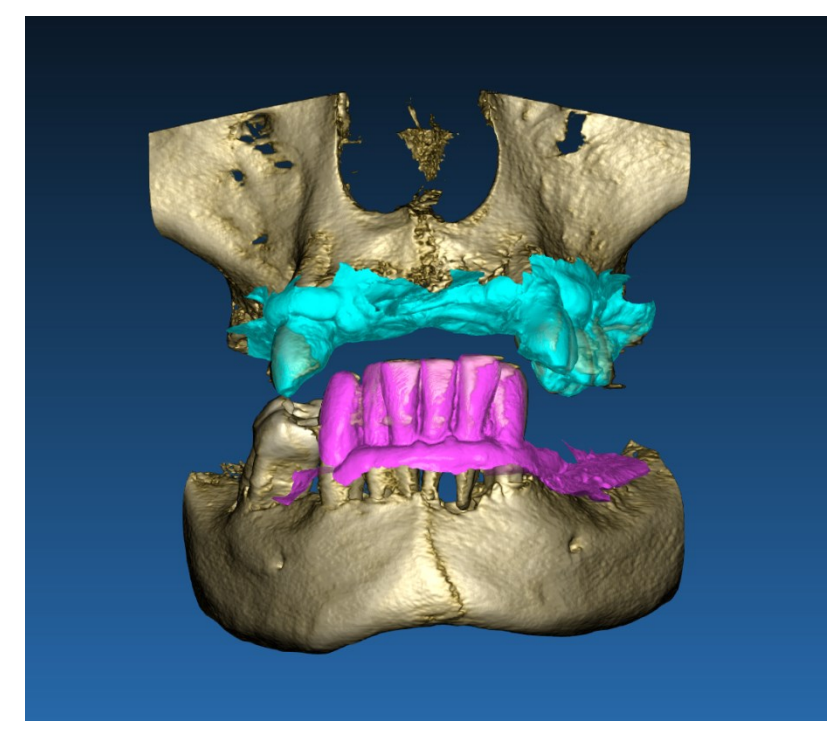

Figura 3.10: Allineamento scansioni intraorali ai file DICOM®.

<span id="page-54-0"></span>È importante tracciare la curva panoramica, indicando prima in che arcata si andrà a lavorare, per visualizzare la finestra di ricostruzione del piano lungo una linea. Lungo tale curva è possibile individuare e tracciare i canali dei nervi.

Prima di procedere con l'inserimento degli impianti è possibile indicare gli elementi che si desidera riabilitare, ed inserire la ceratura virtuale del dente selezionato. Si seleziona poi l'impianto scegliendo dalla libreria impianti e lo si posiziona manualmente, modificandone l'inclinazione e la dimensione [\(Figura 3.11\)](#page-55-0). [55]

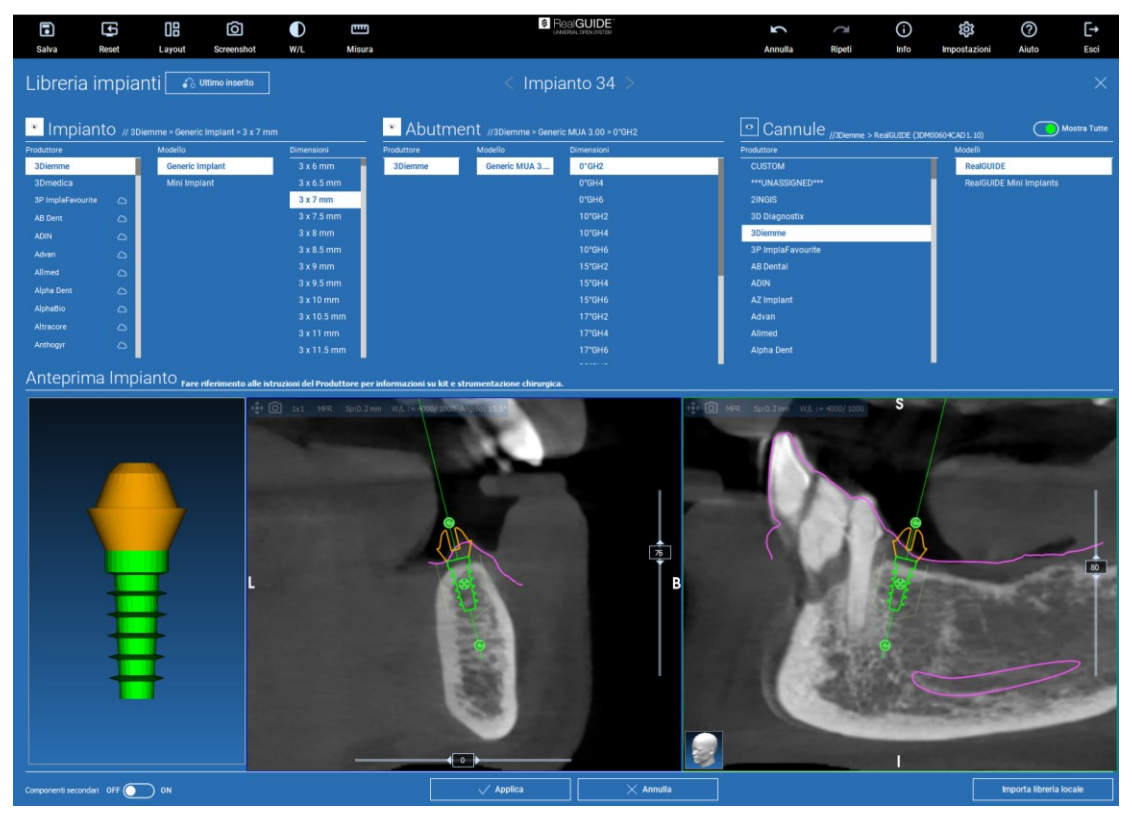

Figura 3.11: Progetta Impianti - posizionamento degli impianti dentali. [55]

<span id="page-55-0"></span>Una volta conclusa la pianificazione implantare, è possibile creare la guida chirurgica su Progetta Guida. Per prima cosa è necessario generare la superficie senza sottosquadri definendo manualmente l'asse di inserzione. Una volta generata la superficie è necessario tracciare il margine della guida delimitando un'area sul modello. Una volta finalizzata, la guida presenterà i fori per gli impianti, e sarà possibile esportarla in formato STL per la stampa 3D [\(Figura 3.12\)](#page-55-1). [55]

<span id="page-55-1"></span>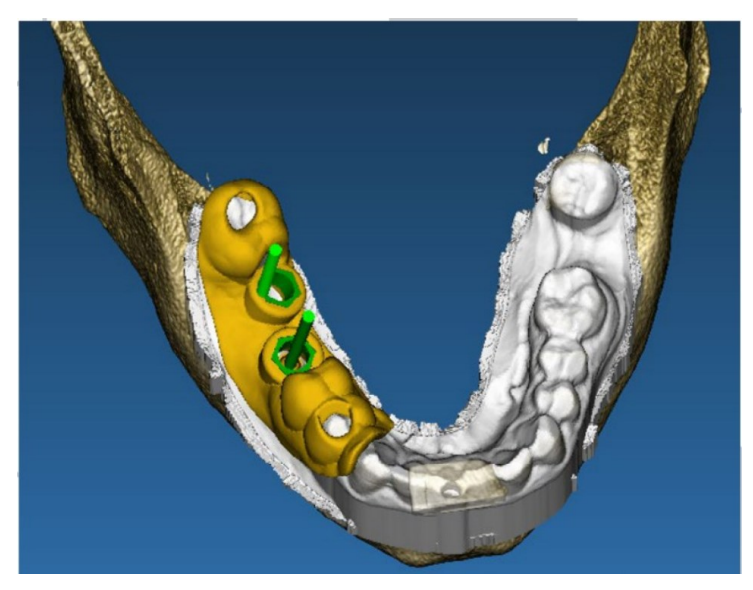

Figura 3.12: Progetta Guida - guida chirurgica finalizzata. [55]

# **3.2 Materiali**

#### **3.2.1 Titanio Grado 5**

Grazie all'elevata resistenza meccanica ed eccellente capacità di resistenza alla corrosione, le leghe di titanio sono largamente usate in ingegneria, soprattutto nel settore aerospaziale, automobilistico e biomedicale. [57]

Il titanio grado 5, nome chimico della lega in polvere di Titanio 6 Alluminio 4 Vanadio (Ti-6AL-4V) [58], presenta ottima biocompatibilità accoppiata ad una buona combinazione di proprietà meccaniche e resistenza alla corrosione. Il titanio, grazie alla elevata conducibilità elettrica, è soggetto ad un'ossidazione elettrochimica superficiale, che provoca la formazione di uno strato di ossido passivante. Lo strato di ossido induce un'alta resistenza alla corrosione, e viene mantenuto integro a valori di pH del corpo umano. In ambiente acquoso, il titanio e i suoi ossidi hanno una bassa tendenza alla formazione di ioni e una bassa reattività con le macromolecole. La lega viene usata nell'ambito biomedicale per sostituire tessuti duri danneggiati, si può usare nel settore dentale, ortopedico, per componenti di cuori artificiali, pacemaker e valvole cardiache, protesi all'anca e strumenti chirurgici. [59]

Per la produzione additiva si utilizzano polveri di Ti-6Al-4V prodotte utilizzando il processo di atomizzazione al plasma. [58] Queste polveri altamente sferiche non contengono praticamente nessuna porosità intrappolata. La lega presenta una tensione di snervamento che varia dagli 800 ai 1100 MPa, tensione ultima a rottura tra i 900 ai 1200 MPa, modulo di Young o modulo elastico longitudinale tra i 110-140 MPa. [57]

#### **3.2.2 Poliammide 12 (PA12)**

Le poliammidi (PA), chiamate anche nylon, sono polimeri che contengono unità ripetitive del legame ammidico [-NHCO-] e sono indicate dal numero di atomi di carbonio nel monomero reattivo. [60] I nylon hanno una tendenza a formare fibre, sono dotati di elevata cristallinità e hanno una elevata resistenza in direzione delle fibre. Sono considerati materiali biocompatibili, anche se perdono molta della loro resistenza quando vengono impiantati in vivo a causa della loro igroscopicità dovuta dal legame polare. I ponti idrogeno presenti assorbono l'umidità e rendono i nylon polimeri plastici. Questi polimeri vengono attaccati dagli enzimi proteolitici che causano la rottura del legame peptidico tra il gruppo amminico e il gruppo carbossilico. [61] La Poliammide 12 (PA12), in [Figura 3.13,](#page-57-0) detta anche acido poli-amminododecanoico, formula chimica  $[(CH_2)_{11}C(O)NH]_n$ , è un polimero prodotto per policondensazione dell'acido amminododecanoico, un monomero bifunzionale con un'ammina e un gruppo acido carbossilico o per polimerizzazione di laurinlattame a 260-300°C. [62]

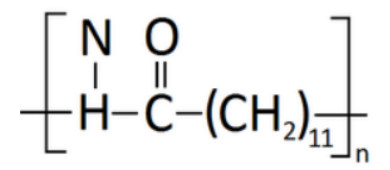

Figura 3.13: Formula chimica PA12. [62]

<span id="page-57-0"></span>La PA12 è un polimero largamente utilizzato, soprattutto nei settori automobilistico, elettronico, industriale e in ingegneria meccanica. In confronto con gli altri polimeri, la PA12 è quella con minor assorbimento di acqua [63] ed è inoltre il più leggero tecnopolimero termoplastico. La PA12 può essere prodotta sotto forma di polveri fini adatte all'utilizzo in letto fluido o spruzzatura elettrostatica per la deposizione di *coating* anticorrosivi su substrati metallici. [62]

#### **3.3 Stampa 3D**

#### **3.3.1 TruPrint 2000**

Il TruPrint 2000 [\(Figura 3.14\)](#page-58-0), realizzato da Trumpf, è un sistema di stampa 3D semiautomatico altamente produttivo, che consente di ottenere una produzione industriale in serie. [64] Permette la lavorazione di metalli amorfi (come Ti6Al4V) con altissima resistenza, elevata elasticità, resistenza alla corrosione e biocompatibilità. [65] Trumpf è l'unico produttore delle tecnologie *Laser Metal Fusion* (LMF) e *Laser Metal Deposition* (LMD). [64] Il TruPrint 2000 utilizza la tecnologia a fusione a letto di polvere (LMF), grazie al piccolo diametro del raggio di 55 µm, permette di ottenere una stampa ad alta qualità con precisione dei dettagli. Dispone di un volume di costruzione cilindrico di 200 mm di diametro e pari in altezza e due laser da 300 watt che illuminano l'intero volume di costruzione. Il processo di produzione si svolge su un circuito di polvere chiuso in gas di protezione. [65]

*Laser Metal Fusion* (LMF), in italiano "fusione laser sulla base di processi a letto di polvere", chiamata anche sinterizzazione laser e fusione laser, è un procedimento di lavorazione additiva in cui un pezzo viene creato strato su strato in un letto di polvere. Un laser fonde la polvere metallica in strati di materiale esattamente sui punti indicati dai dati costruttivi CAD del componente. Il procedimento è perfetto per la produzione in serie di pezzi geometricamente complessi con canali interni e cavità finissimi, con elevata stabilità e allo stesso tempo peso ridotto, caratteristiche ottimali per impianti e protesi su misura. Il LMF è un metodo di lavorazione sostenibile, in quanto non genera trucioli e si ha quindi meno materiale di scarto. [66]

# **3.3.2 HP Multi Jet Fusion 3200**

HP Jet Fusion 3200 [\(Figura 3.14\)](#page-58-0) è un sistema che permette la stampa a base di PA 11 e PA 12. HP Multi Jet Fusion è una tecnologia a base di polvere. A differenza delle altre stampanti a base di polvere, non utilizza i laser, utilizza invece un agente di fusione e un agente specifico che vengono spruzzati per fondere le particelle di polvere. [67] Inizialmente, il letto di polvere viene riscaldato in modo uniforme, viene poi depositato un agente di fusione nei punti in cui è necessario fondere le particelle, e un agente di rifinitura viene depositato nei contorni, per migliorare la risoluzione delle parti. Mentre le lampade passano al di sopra della superficie del letto di polvere, il materiale depositato cattura il calore e contribuisce a distribuirlo in modo uniforme. Multi Jet Fusion utilizza materiali a grana fine, con i quali è possibile realizzare strati ultrasottili da 80 µm. Inoltre, le parti realizzate presentano una densità elevata e una bassa porosità rispetto alle parti in PA12 prodotte con la sinterizzazione laser. I prodotti stampati presentano una superficie liscia già al momento dell'uscita dalla stampante e pertanto richiedono una finitura minima in post-produzione. Tutto ciò si traduce in tempi di consegna rapidi, ideali per i prototipi funzionali. [68]

<span id="page-58-0"></span>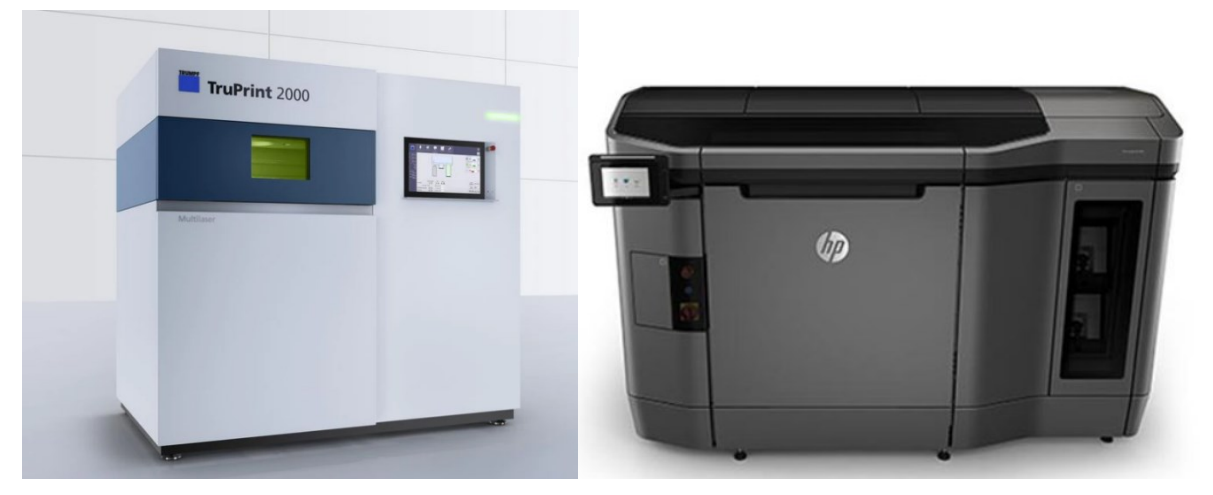

Figura 3.14: A sinistra TruPrint 2000, a destra HP Jet Fusion 3200.

# **4 Caso Clinico**

È necessario seguire il protocollo fornito da 3Dfast per arrivare alla realizzazione di un impianto sottoperiosteo custom. Una volta che il paziente viene ritenuto idoneo per una riabilitazione dentale con un impianto sottoperiosteo, viene rilevata un'impronta tradizionale oppure una scansione digitale intraorale in modo da avere l'arcata superiore e inferiore, anche in occlusione. Il tecnico di laboratorio procederà progettando una ceratura diagnostica, idonea al paziente, e verrà successivamente presa un'impronta, comprensiva della ceratura diagnostica in occlusione con il cucchiaio radiografico 3Dbite [\(Figura 4.1\)](#page-60-0).

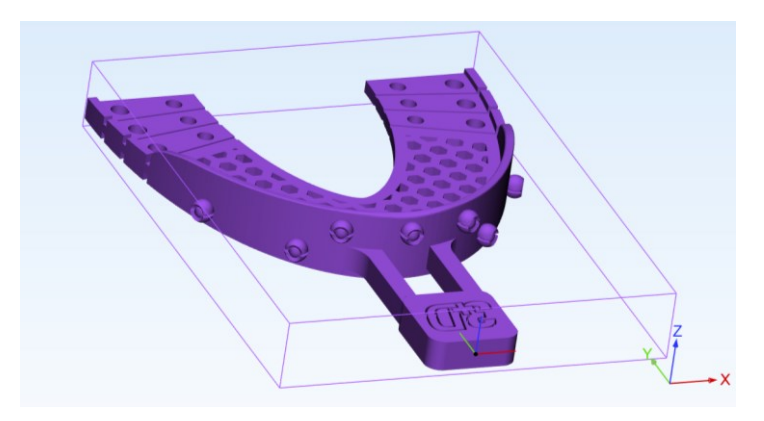

Figura 4.1: 3Dbite, cucchiaio radiografico per allineamento.

<span id="page-60-0"></span>Il cucchiaio radiografico è un dispositivo radiopaco che è stato progettato per essere utilizzato come strumento di riallineamento [\(Figura 4.2\)](#page-60-1) tra la scansione delle arcate e la ricostruzione tridimensionale dai file DICOM® della CT per il controllo dello spessore della mucosa.

<span id="page-60-1"></span>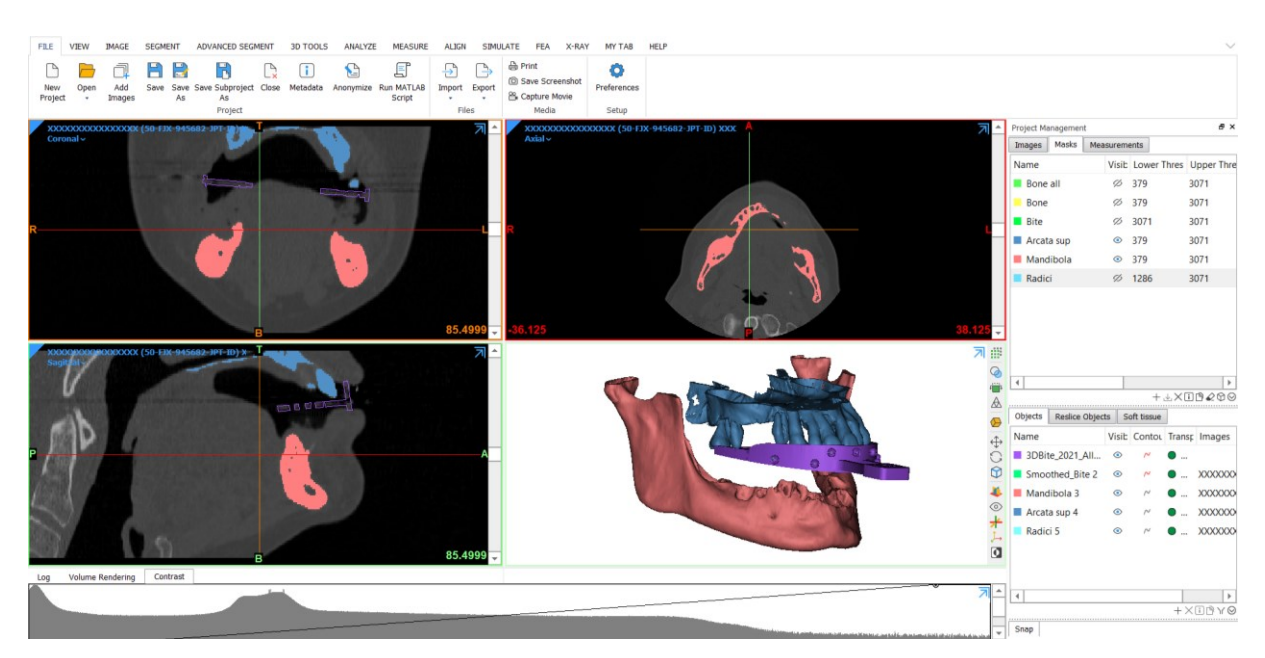

Figura 4.2: Allineamento del cucchiaio radiografico su Mimics.

Il tecnico dovrà effettuare la scansione del cucchiaio radiografico ed inviarla insieme alle scansioni separate delle cerature diagnostiche. Effettuata la CT della parte del cranio con il 3Dbite in bocca, verranno fortini i file DICOM® all'azienda per la realizzazione della ricostruzione tridimensionale. L'invio dei dati di *imaging* deve essere sempre accompagnato dalla prescrizione del medico chirurgo.

Si procede, poi, con la replica anatomica della parte di interesse tramite il software di utilizzo Materialise Mimics, che verrà stampata in PA12. Ottenuta la replica anatomica, si identifica assieme al chirurgo la posizione delle interfacce implantari con i software Implant3D o RealGUIDE. Indicata la posizione, sarà possibile realizzare un primo modello di un impianto sottoperiosteo, che andrà rifinito utilizzando i software CAD Geomegic Freeform. L'impianto sarà prodotto in titanio grado 5 con sabbiatura superficiale e verrà realizzato anche in PA12, come copia per verificare l'accoppiamento durante l'operazione. [69]

Prendiamo ora in considerazione il caso clinico di un paziente di 45 anni di sesso maschile totalmente edentulo nella mascella. Sono stati forniti i file DICOM® da CT del paziente, le scansioni intraorali e della dentiera. In questo caso non è stato utilizzato il 3Dbite per ottenere riallineamento nella CT e ricavare lo spessore della mucosa ma è stata utilizzata la stessa dentiera del paziente. La dentiera, che risulta essere invisibile durante la CT, è stata marcata con dei punti radiopachi (punti di repere) che sono serviti per il riallineamento di quest'ultima. Caricati i file DICOM® nel software Materialise Mimics, l'osso è stato isolato utilizzando un *Threshold* di [874-3071], ottenendo la maschera *Bone* [\(Figura 4.3\)](#page-61-0).

<span id="page-61-0"></span>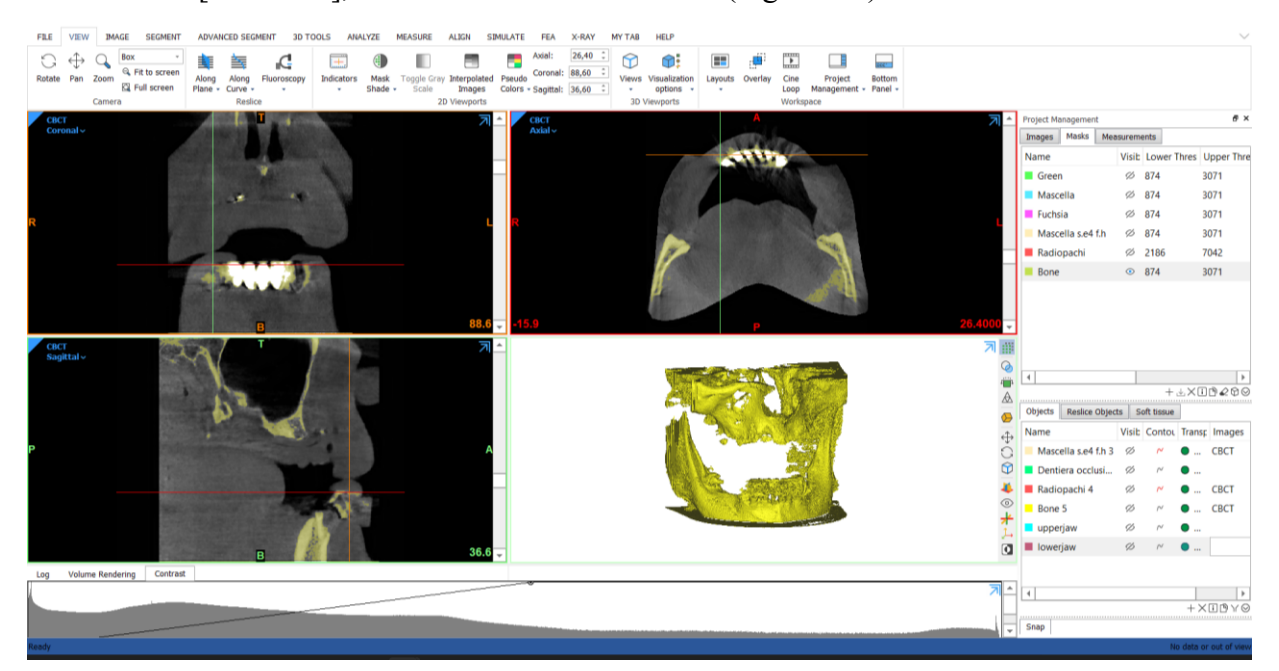

Figura 4.3: Maschera *Bone* da CT.

Dall'immagine si può notare come il macchinario utilizzato per la CT non sia di ottima qualità, infatti, la ricostruzione fa vedere una maschera ricca di *scattering* che sarà da eliminare manualmente. Si procede poi isolando la mascella che è la parte anatomica di nostro interesse. In questo caso, a causa della qualità della CT, il valore di grigio dei tessuti molli risulta essere molto simile a quello dei tessuti densi. Quindi, un *threshold* più ampio rispetto a quello utilizzato andrebbe a selezionare osso e tessuti molli impedendone la netta separazione delle strutture. Il *threshold* utilizzato, in alcuni punti, quindi, non riesce ad individuare l'osso, ma seleziona soltanto alcuni pixel che risultano essere isolati dalla maschera complessiva. Quest'ultimi saranno da considerare per ottenere una maschera coerente all'anatomia del paziente. Per permettere ciò, non è stata utilizzata la funzione *Region Grow*, ma la funzione *Split Mask* che permette di selezionare anche i pixel isolati dalla maschera principale. È stata utilizzata la funzione *Crop Mask* per delimitare la maschera rimuovendo le strutture anatomiche superflue. In [Figura 4.4](#page-62-0) è rappresentata la maschera ottenuta della mascella.

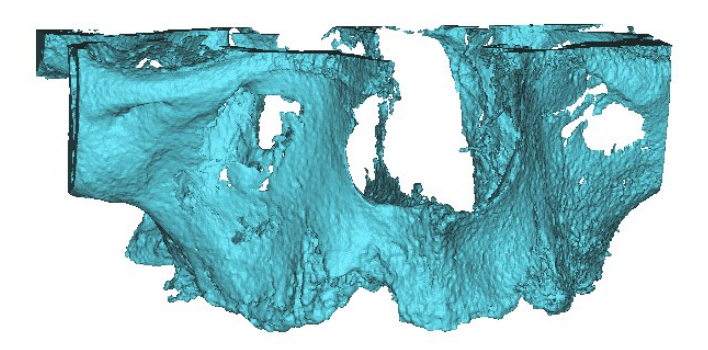

Figura 4.4: Mascella - isolata con *Split Mask*.

<span id="page-62-0"></span>Come si può vedere dalla ricostruzione 3D la maschera risulta essere ancora imperfetta a causa dalla mancanza di osso in alcune regioni. Per risolvere il problema è stata usata la funzione *Smart Expand* che ha la funzione di espandere la maschera di interesse finché non incontra l'anatomia di interesse, con una distanza di espansione di quattro pixel. Dopo lo *Smart Expand* si è andati ad utilizzare la funzione *Smart Fill* con la funzione *Fill Holes* per riempire i buchi rimasti, ottenendo il risultato in [Figura 4.5.](#page-63-0)

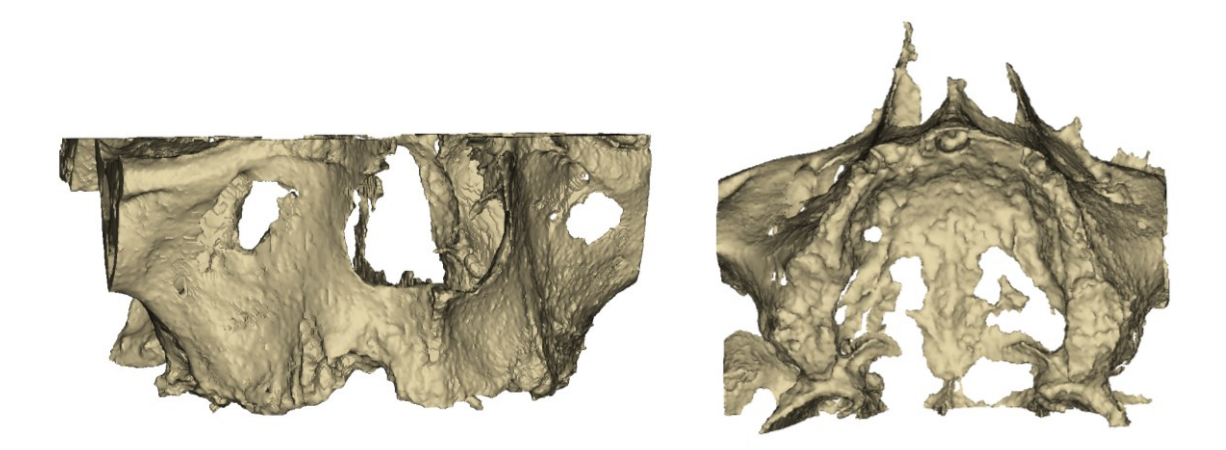

Figura 4.5: Mascella ottenuta con *Smart Expand* e *Fill Holes*.

<span id="page-63-0"></span>Dalla visione sagittale in [Figura 4.6](#page-63-1) si può notare la differenza tra le due maschere, ovvero la maschera azzurra ottenuta dal solo splittaggio dalla maschera *Bone* e la maschera gialla ottenuta partendo dalla maschera della mascella e applicando le operazioni di *Smart Expand* e *Fill Holes*.

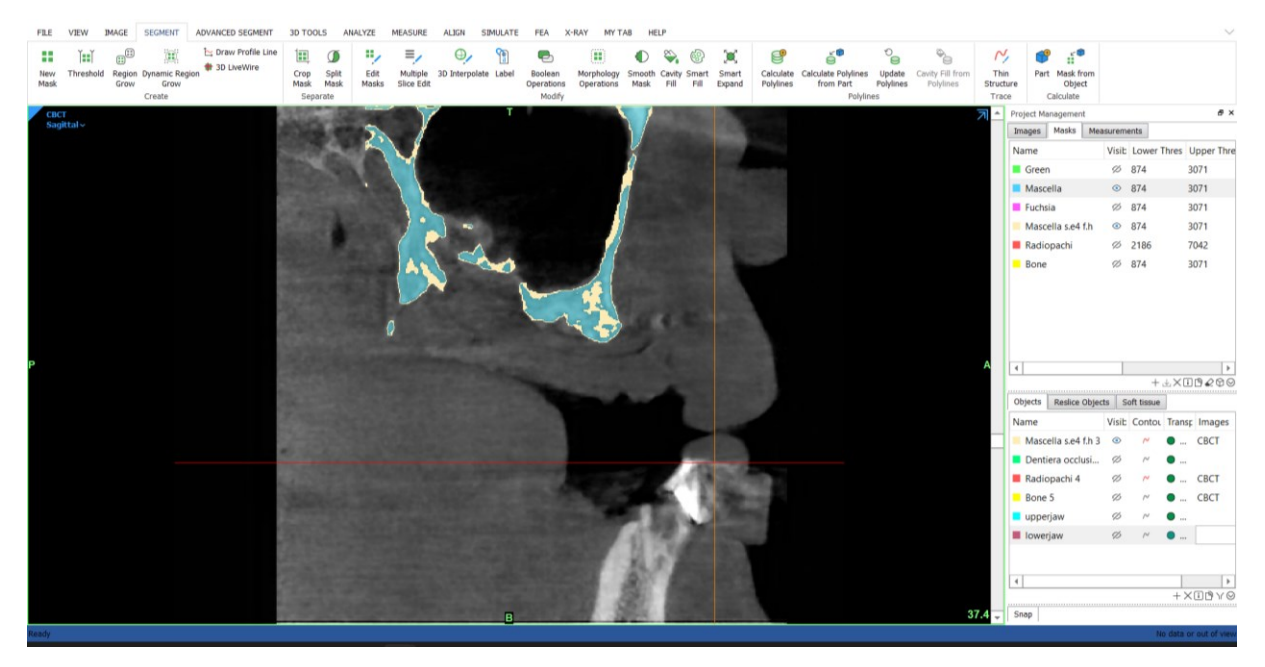

Figura 4.6: Confronto maschere mascella. In azzurro maschera ottenuta con *Split Mask*, in giallo maschera modificata con *Smart Expand* e *Fill Holes.*

<span id="page-63-1"></span>Sono stati isolati poi i punti di repere, individuati dal materiale radiopaco che era stato posizionato manualmente dal tecnico nella dentiera, utilizzando un threshold di [2186-7042] superiore a quello osseo precedentemente utilizzato, che sono stati utilizzati in seguito per il riallineamento della dentiera [\(Figura 4.7\)](#page-64-0).

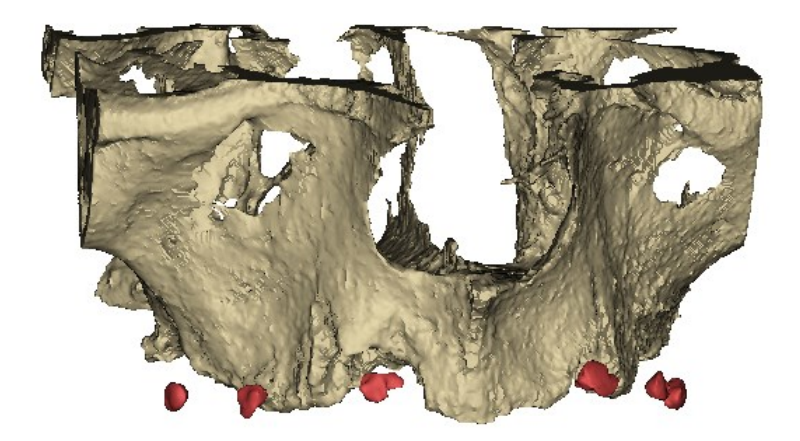

Figura 4.7: Isolati i punti di repere, riferimento per l'allineamento della dentiera.

<span id="page-64-0"></span>Una volta ottenuti i file STL dalla ricostruzione 3D si procede utilizzando il software di pianificazione implantare RealGUIDE per il posizionamento delle interfacce implantari e infine la creazione dell'impianto sottoperiosteo. Vengono aperti quindi i file DICOM®, i file STL della mascella precedentemente isolata e della dentiera e allineati tramite la funzione di *matching* [\(Figura 4.8\)](#page-64-1).

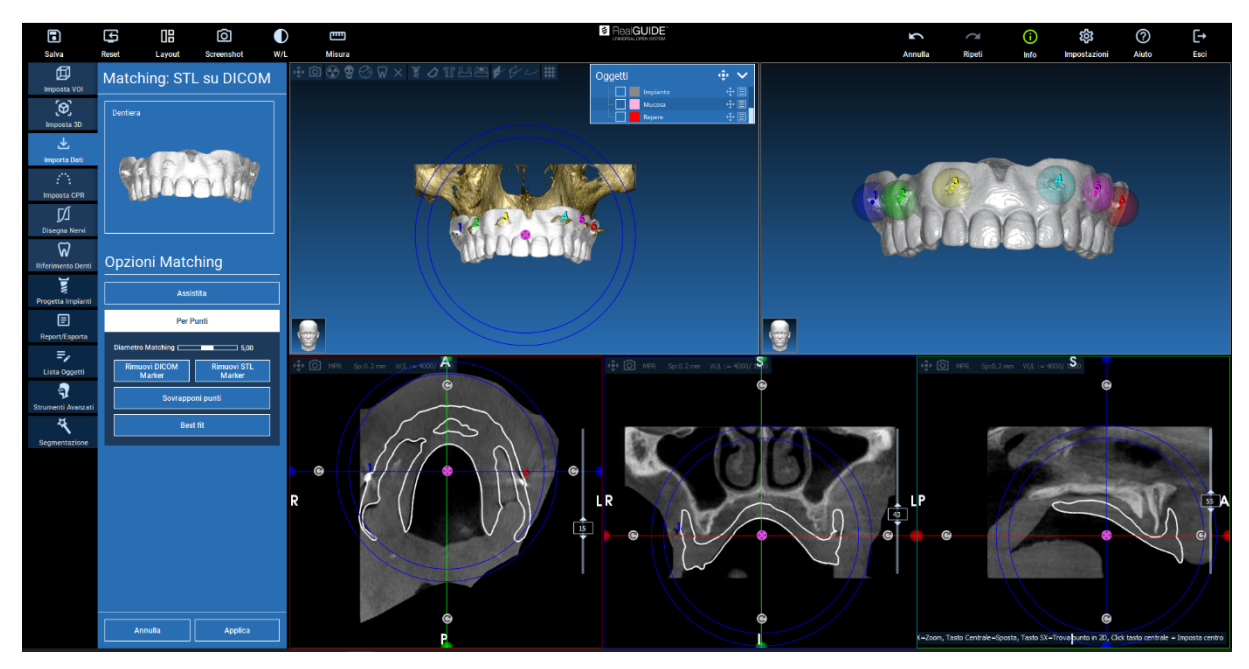

Figura 4.8: *Matching* per punti della dentiera in formato STL sui DICOM®.

<span id="page-64-1"></span>Una volta impostata la panoramica si procede con il posizionamento delle interfacce implantari, le quali sono state posizionate nelle posizioni 13-16-23-26 [\(Figura 4.9\)](#page-65-0), cercando di ottenere una forma a trapezio isoscele. L'asse delle varie interfacce deve essere parallelo l'uno con l'altro, con un'inclinazione di circa 2° rispetto all'asse Z.

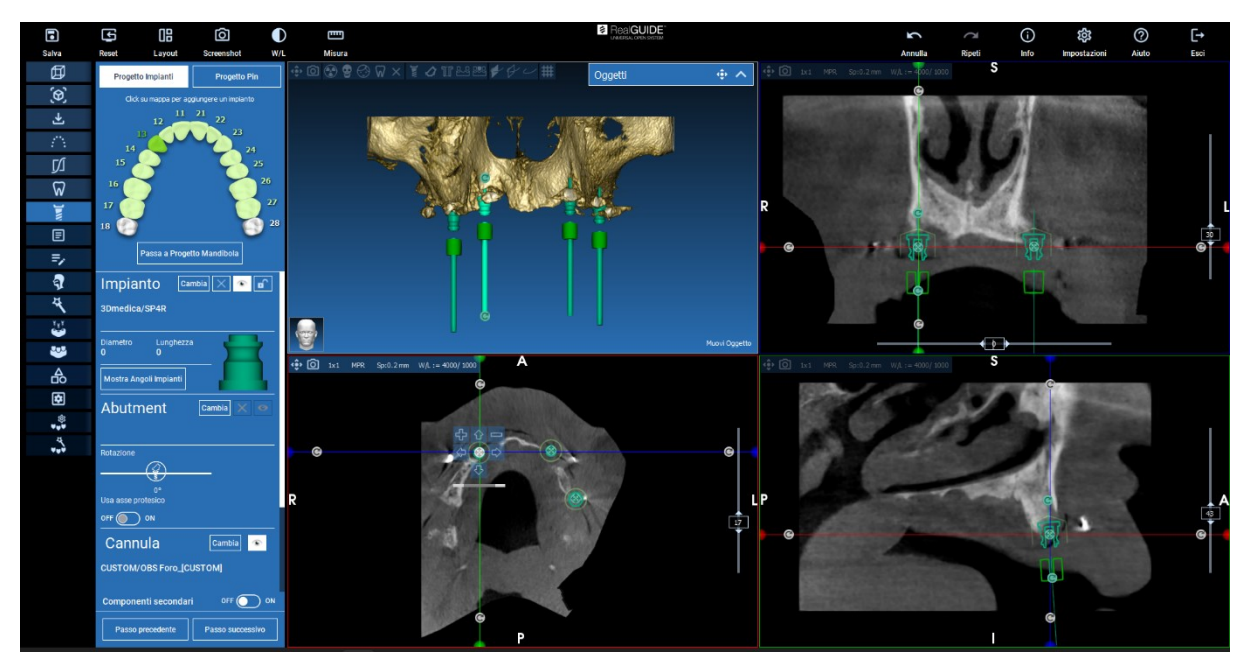

Figura 4.9: Posizionamento delle interfacce implantari.

<span id="page-65-0"></span>Una volta posizionate le interfacce implantari, tramite il modulo *Sandbox* è possibile creare una barra personalizzata e quindi realizzare la prima bozza dell'impianto sottoperiosteo. Creata la bozza si procede nella sezione Impianti con il posizionamento delle viti di fissaggio dell'impianto che saranno inclinate perpendicolarmente all'anatomia ossea mascellare [\(Figura](#page-65-1)  [4.10\)](#page-65-1).

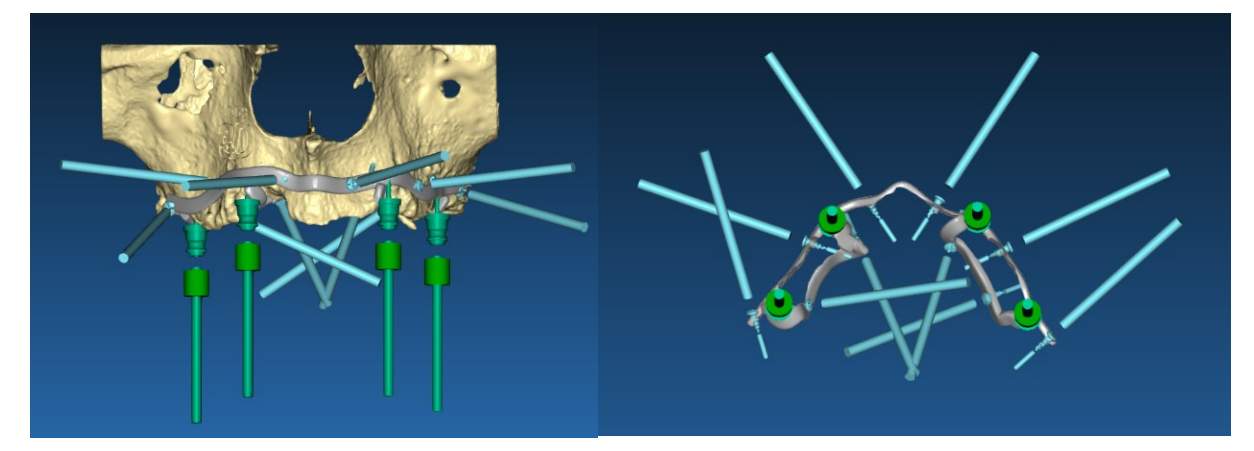

Figura 4.10: Bozza impianto sottoperiosteo.

<span id="page-65-1"></span>Ottenute le posizioni delle interfacce implantari, delle viti di fissaggio e la bozza dell'impianto sottoperiosteo, si può procedere importando gli STL generati su RealGUIDE sul software Geomagic Freeform per realizzare il progetto definitivo [\(Figura 4.11\)](#page-66-0).

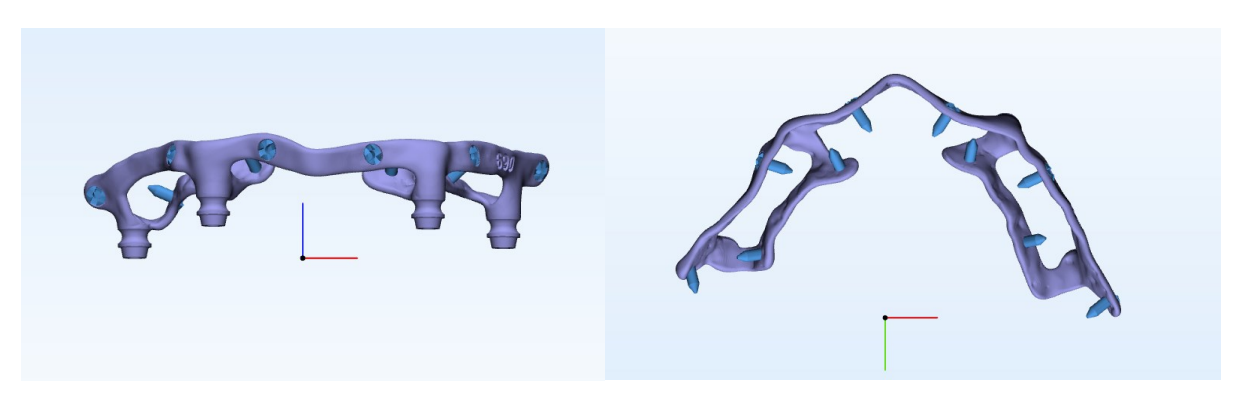

Figura 4.11: Impianto sottoperiosteo definitivo.

<span id="page-66-0"></span>Conclusa la progettazione, l'impianto sottoperiosteo e le viti di fissaggio sono stati stampati in titanio grado 5 con la stampante 3D TruPrint 2000. La replica anatomica della mascella e una copia dell'impianto sottoperiosteo sono statati stampati in PA12 con la stampante HP Jet Fusion 3200 per svolgere un adeguato *training* preoperatorio [\(Figura 4.12\)](#page-66-1).

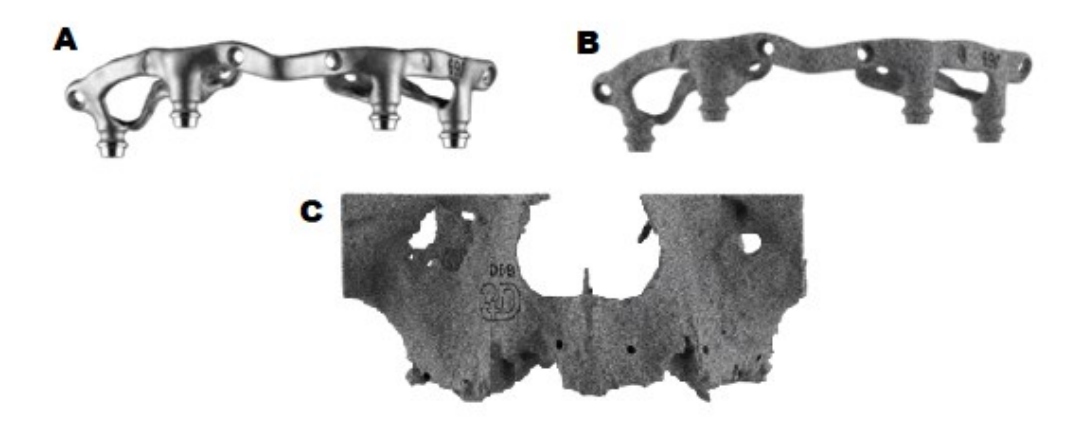

<span id="page-66-1"></span>Figura 4.12: A: Impianto sottoperiosteo in titanio grado 5. B: Impianto sottoperiosteo in PA12. C: Replica anatomica della mascella in PA12.

Il kit compreso di impianto sottoperiosteo in titanio grado 5, la replica anatomica della mascella, la copia dell'impianto in PA12 e le viti di fissaggio sono stati consegnati al chirurgo qualche giorno prima dell'intervento. L'impianto sottoperiosteo e le viti di fissaggio sono stati sterilizzati in autoclave prima dell'intervento chirurgico. Il paziente si è presentato il giorno dell'intervento per l'operazione chirurgica che è stata eseguita in anestesia generale. Per il posizionamento dell'impianto è stata eseguita un'incisione crestale, come si può vedere nella [Figura 4.13](#page-67-0) A, dal primo molare del primo quadrante al primo molare del secondo quadrante. Una volta spostata la mucosa è stato posizionato l'impianto sottoperiosteo a contatto con l'osso mascellare e fissato con le viti di fissaggio auto perforanti e autofilettanti da 1.5 mm di diametro e 5 mm di lunghezza [\(Figura 4.13](#page-67-0) B).

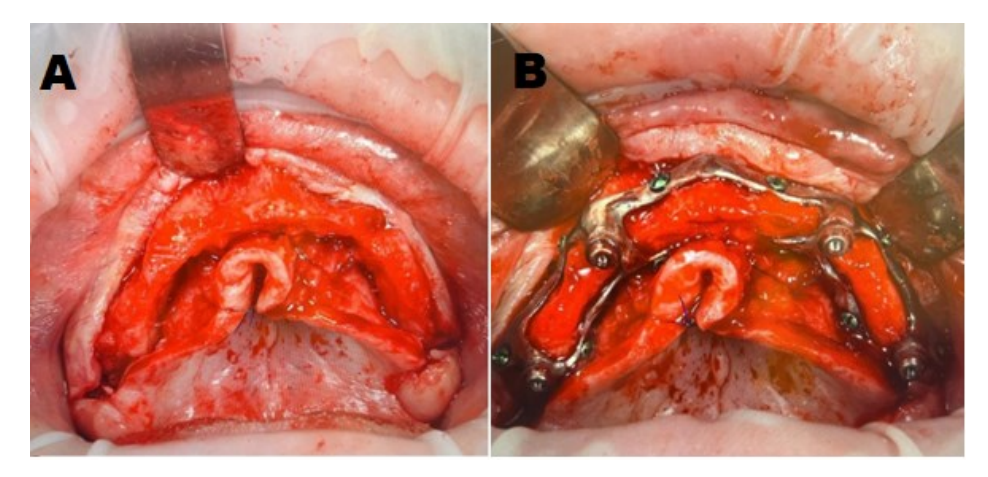

Figura 4.13: A: Incisione crestale dal primo molare del primo quadrante al primo molare del secondo quadrante. B: Impianto sottoperiosteo posizionato a contatto con l'osso mascellare e fissato con viti di fissaggio.

<span id="page-67-0"></span>Una volta conclusa la procedura di posizionamento e fissaggio dell'impianto, l'incisione crestale è stata chiusa con suture lasciando scoperte le quattro interfacce implantari transmucose, come in [Figura 4.14.](#page-67-1)

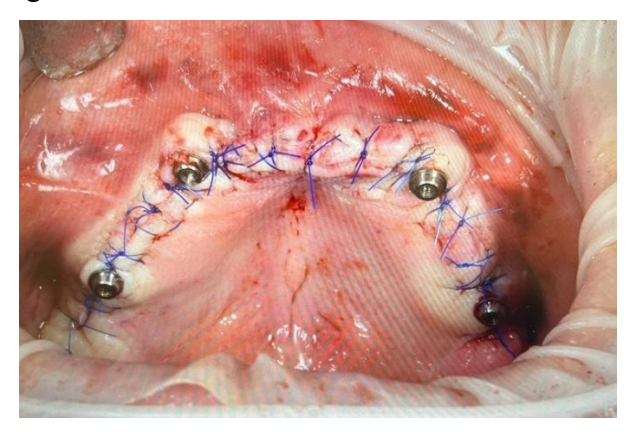

Figura 4.14: Chiusura della mucosa attorno alle interfacce implantari.

<span id="page-67-1"></span>Durante l'intervento non ci sono state complicazioni e il paziente è potuto rientrare a casa il giorno stesso all'intervento con la protesi dentaria provvisoria fissata alle interfacce implantari transmucose. La protesi dentale definitiva viene fissata all'impianto in un secondo momento per permette la guarigione dei tessuti molli. Le visite successive all'intervento saranno necessarie per valutare il funzionamento dell'impianto, la guarigione dei tessuti e valutare assenze di infezioni orali. Queste informazioni saranno registrate per vedere il funzionamento dell'impianto anche ad anni di distanza dall'operazione.

I dati di *follow-up* di questo caso clinico, insieme ai dati di altri casi clinici trattati con impianti sottoperiostei realizzati da 3Dfast, serviranno in futuro per poter pubblicare un articolo di ricerca riguardante l'efficacia dell'uso dell'impianto sottoperiosteo per il trattamento di mascelle e mandibole atrofiche.

# **Conclusioni**

Le richieste di riabilitazioni dentali continuano ad aumentare parallelamente all'aspettativa di vita. La riabilitazione dentale in caso di grave atrofia ossea mascellare e mandibolare rimane ancora oggi una sfida per i chirurghi orali e maxillo-facciali. L'uso di impianti dentali endossei associati a tecniche di rigenerazione ossea presenta un alto rischio di complicanze e un aumento di tempi e costi. I nuovi impianti endossei (corti, stretti, inclinati e zigomatici) nonostante rappresentino una valida opzione alternativa, richiedono comunque una quantità minima di osso e risultano essere chirurgicamente impegnativi da posizionare.

Anche se la popolarità degli impianti sottoperiostei è diminuita alla fine degli anni '70 a causa della crescente popolarità degli impianti endossei e di un'elevata incidenza di fallimenti e complicazioni, la rivoluzione digitale, le nuove tecniche di acquisizione e i software di elaborazione, combinati con le più moderne tecniche di fabbricazione, hanno aperto nuove possibilità sull'utilizzo di questi impianti. Ciò ha permesso di ridurre il numero di sessioni chirurgiche, elaborare i dati per mezzo di software di ricostruzione 3D, personalizzare l'impianto in modo che si adatti perfettamente all'anatomia del paziente e di facilitare l'intervento chirurgico riducendo il numero di complicanze intraoperatorie e il rischio di infezione. Tutti questi vantaggi hanno consentito di rivitalizzare il vecchio concetto di impianti sottoperiostei in un modo moderno e digitale. Pertanto, gli impianti sottoperiostei personalizzati, in favore ai vari studi di ricerca associati a risultati positivi, sembrano rappresentare una valida procedura terapeutica per il restauro protesico di mascelle o mandibole gravemente atrofiche.

# **Bibliografia**

- [1] A. Sandi, Interviewee, *Hybrid technology per micro-personalizzazioni*. [Intervista]. 2021.
- [2] C. Tortorella, *Anatomia funzionale,* Padova: Corso di Laurea Magistrale in Bioingegeria, 2020-2021.
- [3] K. S. Saladin, Anatomia umana, Piccin, 2017.
- [4] C. G. Fontanella, *Meccanica dei tessuti biologici: Meccanica del tessuto osseo,* Corso di Laurea Magistrale in Bioingegneria, 2020-2021.
- [5] Treccani, «Atrofia Dizionario di Medicina,» 2010. [Online]. Available: https://www.treccani.it/enciclopedia/atrofia\_%28Dizionario-di-Medicina%29/.
- [6] Dentalpharma, «Atrofia ossea,» [Online]. Available: https://www.dentalpharma.it/ortodonzia-dentale/ortodonzia/atrofia-ossea.htm.
- [7] Leonardo, Centro San, «Atrofia ossea mascellare: come curarla con gli impianti zigomatici,» 18 05 2021. [Online]. Available: https://centrosanleonardo.com/atrofiaossea-mascellare/.
- [8] Il gruppo ospedaliero italiano, «Atrofia ossea mascellare,» GVM care&research , [Online]. Available: https://www.gvmnet.it/patologie/bocca-denti-e-lingua/atrofia-osseamascellare-cause-trattamenti.
- [9] P. L. Gallottini, «Atrofia ossea. Le spiegazioni del prof. Livio Gallottini,» Ambulatorio Odontoiatrico Dental T.A.S.C. S.r.l., 06 04 2021. [Online]. Available: https://www.liviogallottini.com/blog/atrofia-ossea.
- [10] C. G. Fontanella, *Metodi Ingegneristici nella progettazione di dispositivi e procedure clinico-chirurgiche: Implantologia dentale,* Corso di Laurea Magistrale in Bioingegneria, 2021-2022.
- [11] Studio Odontoiatrico Lombardo, «La numerazione dei denti nell'adulto e nel bambino,» 2022. [Online]. Available: https://www.studioodontoiatricolombardo.com/blog/lanumerazione-dei-denti-nell-adulto-e-nel-bambino.html.
- [12] Treccani, «Trigemio, nervo Encicopedia italiana,» [Online]. Available: https://www.treccani.it/enciclopedia/nervo-trigemino\_%28Enciclopedia-Italiana%29/.
- [13] Neurochirurgo, «Nervo Trigemino: anatomia,» [Online]. Available: https://neurochirurghi.com/nervo-trigemino-anatomia/.
- [14] G. Sbarbaro, «Le lesioni del nervo alveolare inferiore (NAI) nella pratica odontoiatrica,» dentisti-italia.it, 14 04 2014. [Online]. Available: https://www.dentistiitalia.it/dentista/chirurgia/chirurgia-orale/853\_nervo-alveolare-inferiore.html.
- [15] M. Cerea e G. A. Dolcini, «Custom-Made Direct Metal Laser Sintering Titanium Subperiosteal Implants: A Retrospective Clinical Study on 70 Patients,» *BioMed Research International,* 2018.
- [16] I. Balan, M. D. Girolamo, D. Lauritano e F. Carinci, «Treatment of severe atrophic maxilla with zygomatic implants: a case series,» *Oral Implantol,* vol. 10, n. 3, pp. 317- 324, 2017.
- [17] D. F. Ângelo e J. R. V. Ferreira, «The Role of Custom-made Subperiosteal Implants for Rehabilitation of Atrophic Jaws - A Case Report,» vol. 10, pp. 507-511, 2020.
- [18] B. Guillaume, «Dental implants: A review,» *Morphologie,* vol. 100, n. 331, pp. 189-198, 2016.
- [19] LuxDen, «Components of dental implants,» [Online]. Available: https://luxden.com/components-of-dental-implants/.
- [20] MayoClinic, «Dental implant surgery,» [Online]. Available: https://www.mayoclinic.org/tests-procedures/dental-implant-surgery/about/pac-20384622.
- [21] Centro Diagnostico Italiano , «Rigenerazione ossea,» 17 10 2019. [Online]. Available: https://www.cdi.it/approfondimento/rigenerazione-ossea/.
- [22] D. A. Gola, «Rigenerazione ossea dentale: cos'è e quando farla,» 26 02 2021. [Online]. Available: https://www.dentistagola.it/rigenerazione-ossea-dentale/.
- [23] Zenadent, «Innesto osseo dentale: ecco cos'è e a cosa serve,» [Online]. Available: https://www.zenadent.it/it/blog/rigenerazione/innesto-osseo-dentale-ecco-cose-e-a-cosaserve.
- [24] F. Rossini, «Ricostruzione Alveolare,» [Online]. Available: https://www.lanap.it/Trattamenti/ServiziParodontali/RicostruzioneAlveolareeCrestale.
- [25] Ospedale Pediatrico Bambino Gesù, «Distrazione osteogenetica,» 11 04 2022. [Online]. Available: https://www.ospedalebambinogesu.it/distrazione-osteogenetica-80078/.
- [26] Centro San Leonardo, «Implantologia con poco osso: come superare l'atrofia ossea,» 25 11 2021. [Online]. Available: https://centrosanleonardo.com/implantologia-poco-ossoatrofia-ossea/.
- [27] G.Deffrennes, J.Ferri, E.Garreau e D.Deffrennes, «Osteotomie maxillomandibolari: tecniche chirurgiche e indicazioni,» *EMC - Tecniche chirurgiche - Chirurgia ORL e cervico-facciale,* vol. 14, n. 2, pp. 1-13, 2016.
- [28] Dental Unit, «Rialzo seno mascellare,» [Online]. Available: https://www.dentalunit.it/Prestazioni-odontoiatriche/Implantologia-e-chirurgiaorale/Rialzo-seno-mascellare.
- [29] Clinica Dentale Cappellin, «Grande rialzo di seno mascellare,» [Online]. Available: https://www.clinicacappellin.it/servizi/rialzo-seno-mascellare/.
- [30] HDental, «Cos'è il grande rialzo del seno mascellare?,» [Online]. Available: https://www.hdental.it/odontoiatria/chirurgia-orale-e-odontostomatologia/rialzo-senomascellare/.
- [31] D. J. J. Otero e D. M. F. Dominguez, «Unilateral Additive Manufactured Subperiosteal Jaw Implant for Complex Oral Rehabilitation: Case Report,» *Science World Publishing,*  vol. 2.2, 2020.
- [32] FOR- Foundation for Oral Rehabilitation,, «Zygomatic implants,» [Online]. Available: https://www.for.org/en/treat/treatment-guidelines/edentulous/treatmentprocedures/surgical/surgical-protocols-maxilla/zygomatic-implants.
- [33] New Teeth Chicago Dental Implant & Cosmetic Dentistry Center,, «Everything You Need to Know About Zygomatic Implants,» 19 02 2021. [Online]. Available: https://newteethchicagodentalimplants.com/everything-you-need-to-know-aboutzygomatic-implants/.
- [34] FastNewSmile, «Zygomatic Implants,» 02 09 2016. [Online]. Available: https://www.fastnewsmile.com/zygomatic-implants/.
- [35] Dental Unit,, «Implantologia All on four,» [Online]. Available: https://www.dentalunit.it/Implantologia/implantologia-all-on-four.
- [36] Eurodent, «All on four e All on six: impianti a carico immediato,» [Online]. Available: https://www.eurodentroma.it/blog/implantologia-e-chirurgia/all-on-four-e-all-on-sixlimplantologia-a-carico-immediato/.
- [37] S. Schou, L. Pallesen, E. Hjørting-Hansen, C. S. Pedersen e B. Fibæk, «A 41-year history of a mandibular subperiosteal implant,» *Clinical Oral Imlants Research,* vol. 11, pp. 171- 178, 2000.
- [38] C. Mangano, A. Bianchi, F. G. Mangano, J. Dana, M. Colombo, I. Solop e O. Admakin, «Custom-made 3D printed subperiosteal titanium implants for the prosthetic restoration of the atrophic posterior mandible of elderly patients: a case series,» *3D Printing in Medicine,* vol. 6, 2020.
- [39] 3Dmedica, «Impianti Custom Made,» [Online]. Available: https://3dmedica.it/.
- [40] G. Dimitroulis, B. Gupta, I. Wilson e C. Hart, «The atrophic edentulous alveolus. A preliminary study on a new generation of subperiosteal implants,» *Oral and Maxillofacial Surgery,* 2022.
- [41] Materialise, Mimics® Innovation Suite Engineering on Anatomy- Training Guide: MIC Munich, Leuven- Belgium, 2015.
- [42] Materialise, «Materialise | 3D Printings Innovators,» [Online]. Available: https://www.materialise.com/.
- [43] DICOM®, «About DICOM®: Overview,» [Online]. Available: https://www.dicomstandard.org/about.
- [44] T. D. DenOtter e J. Schubert, Hounsfield Unit, StatPearls Publishing, 2022.
- [45] C. G. Fontanella, *Metodi ingegneristici nella progettazione di dispositivi e procedure clinico-chirugiche,* Padova: Corso di Laurea Magistrale in Bioingegeria, 2021-22.
- [46] A. Kalra, «Developing FE Human Models From Medical Images,» in *Basic Finite Element Method as Applied to Injury Biomechanics*, Academic Press, 2018, pp. 389-415.
- [47] M. H. McKetty, «The AAPM/RSNA physics tutorial for residents. X-ray attenuation.,» *RadioGraphics,* vol. 18, n. 1, 1998.
- [48] F. Priamo e D. Bell, «Linear attenuation coefficient,» *Radiopaedia,* 2014.
- [49] Iowa State University, Physics of Nondestructive Evaluation- Interaction Between Penetrating Radiation and Matter, Iowa, 2022.
- [50] Materialise, Mimics Research 21.0 Reference Guide.
- [51] Adobe, we wrile STL., and 2022. [Online]. Available: https://www.adobe.com/it/creativecloud/file-types/image/vector/stl-file.html.
- [52] 3D systems, «Cos'è un file STL?,» 2022. [Online]. Available: https://it.3dsystems.com/quickparts/learning-center/what-is-stl-file.
- [53] Media Lab S.p.A, Manuale Implant 3D, 2019.
- [54] Medialab, «IMPLANT 3D Software di simulazione implantare e creazione guide chirurgiche,» [Online]. Available: https://mlsw.com/implantologia-e-chirurgiaguidata/implant-3d-software/.
- [55] 3DIEMME, «Manuale d'uso RealGUIDE,» Cantù (CO), 2019.
- [56] 3DIEMME, *RealGUIDE™ Software Suite.*
- [57] C. Veiga, J. Davim e A. Loureiro, «Properties and applications of titanium alloys: A brief review,» *Reviews on Advanced Materials Science,* 2012.
- [58] Arcam EBM, «Titanio in polvere Ti6Al4V,» [Online]. Available: https://www.aeroexpo.online/it/prod/arcam-ab/product-171999-19664.html.
- [59] A. T. Sidambe, «Biocompatibility of Advanced Manufactured Titanium A Review,» *Materials,* vol. 7, pp. 8168-8188, 2014.
- [60] A. Bori´c, A. Kalendová, M. Urbanek e T. Pepelnjak, «Characterisation of Polyamide (PA)12 Nanocomposites with Montmorillonite (MMT) Filler Clay Used for the Incremental Forming of Sheets,» *Polymers,* vol. 11, p. 1248, 2019.
- [61] M. Modesti, *Tecnologia dei Biomateriali,* Corso di Laurea Magistrale in Bioingegneria, 2021-2022.
- [62] MediaPolymer, «Poliammide PA12 Acido poli-amminododecanoico,» [Online]. Available: http://www.mediapolymer.com/pa12.
- [63] A. Bori´c, A. Kalendová, M. Urbanek e T. Pepelnjak, «Characterisation of Polyamide (PA)12 Nanocomposites with Montmorillonite (MMT) Filler Clay Used for the Incremental Forming of Sheets,» 2019.
- [64] 3Dnatives, «TruPrint 2000,» [Online]. Available: https://www.3dnatives.com/3Dcompare/en/3d-printers/truprint-2000/.
- [65] TRUMPF, «TruPrint 2000,» 2022. [Online]. Available: https://www.trumpf.com/it\_IT/prodotti/macchine-sistemi/sistemi-per-ladditivemanufacturing/truprint-2000/.
- [66] TRUMPF, «Laser Metal Fusion: vantaggi, principi di funzionamento e applicazioni della tecnologia additiva,» 2022. [Online]. Available:

https://www.trumpf.com/it\_IT/soluzioni/applicazioni/additive-manufacturing/lasermetal-fusion/.

- [67] 3D printing, «Hp Jet Fusion 3200,» [Online]. Available: https://3dprinting.com/products/industrial-3d-printer/hp-jet-fusion-3d-3200/. [Consultato il giorno 20 07 2022].
- [68] Materialise, «Multi Jet Fusion,» [Online]. Available: https://www.materialise.com/it/manufacturing/tecnologie-di-stampa-3d/multi-jet-fusion.
- [69] 3Dmedica, *Protocollo Invio e Approvazione Impianto Subperiosteo,* Padova, 2022.

## **Indice delle Figure**

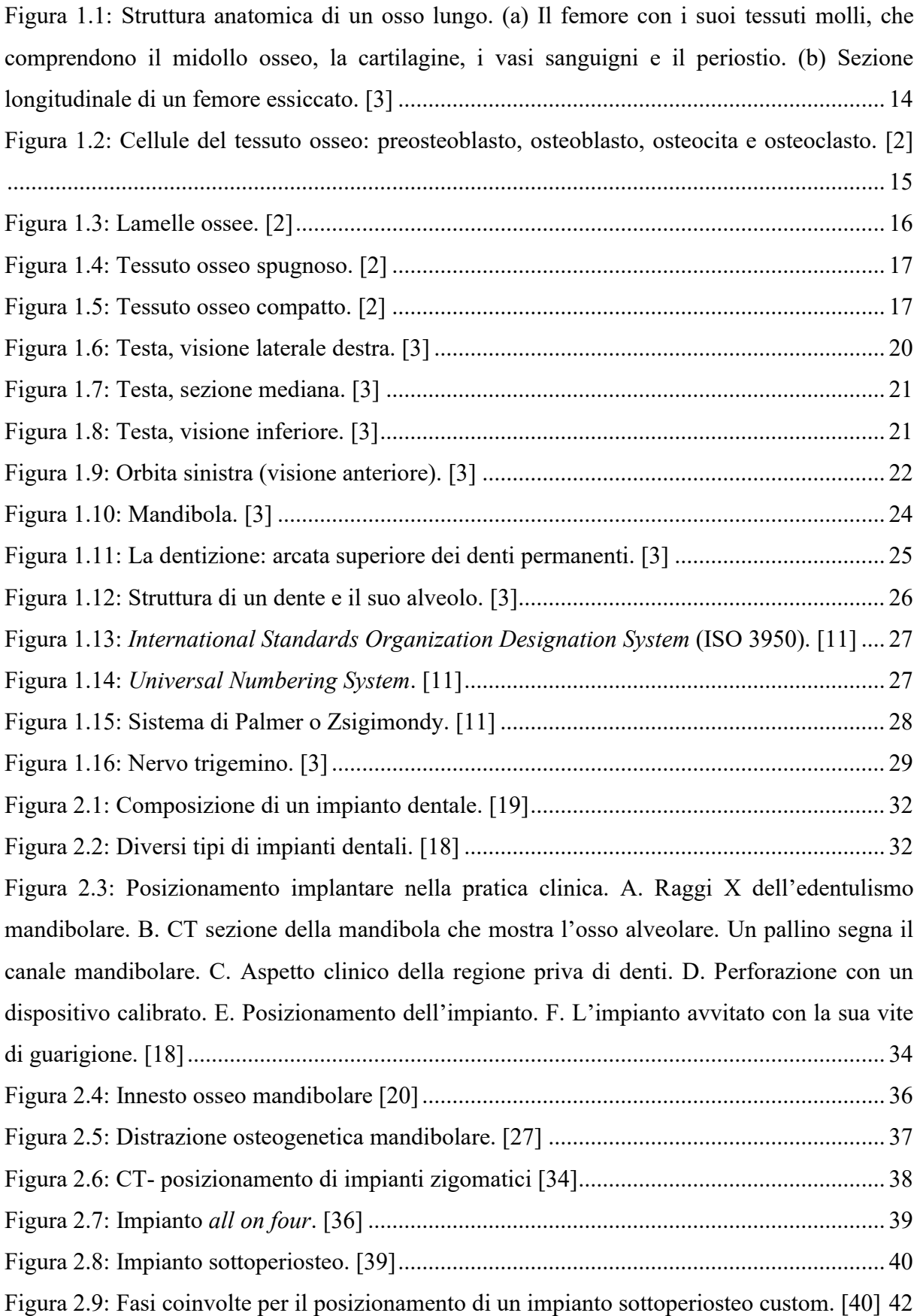

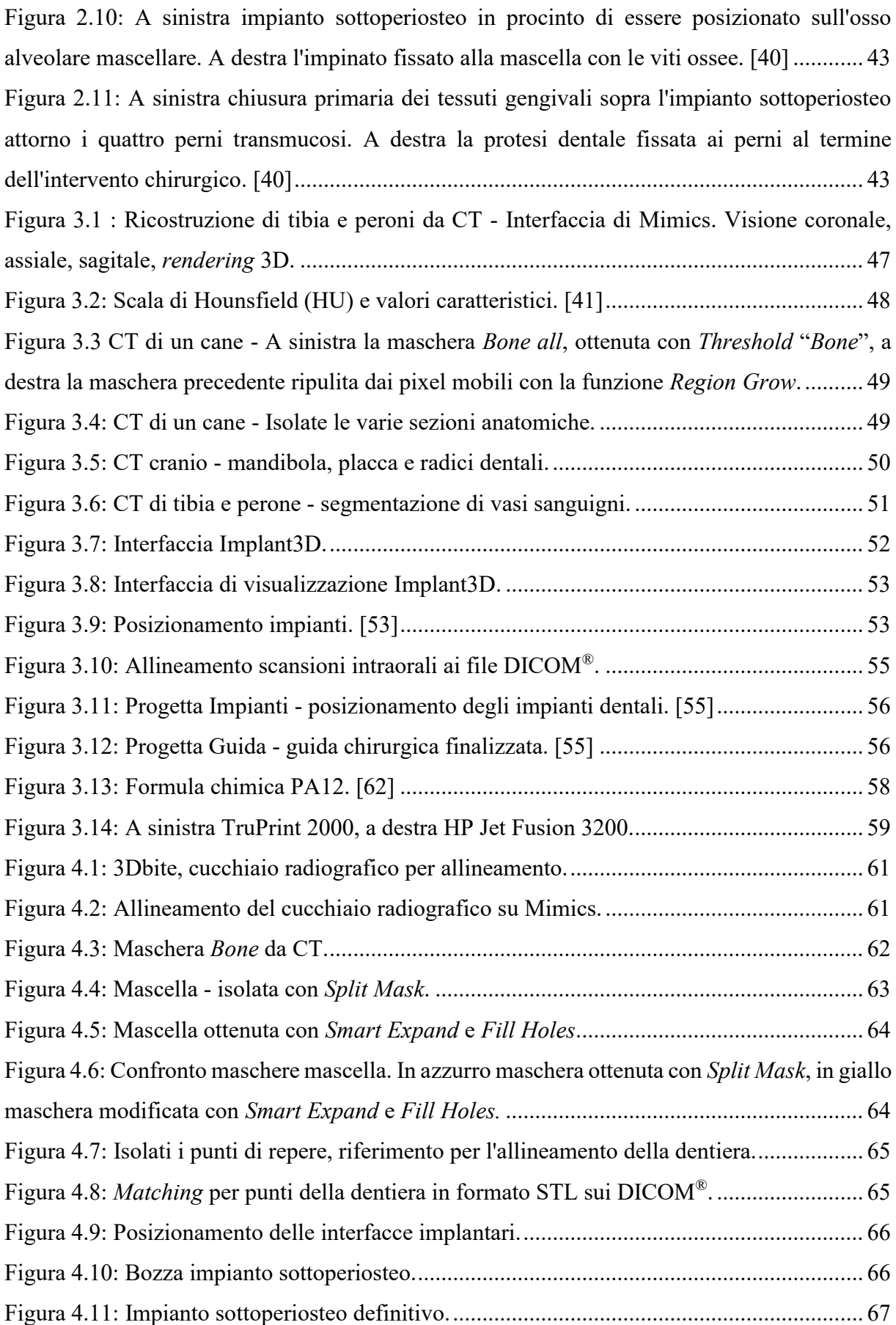

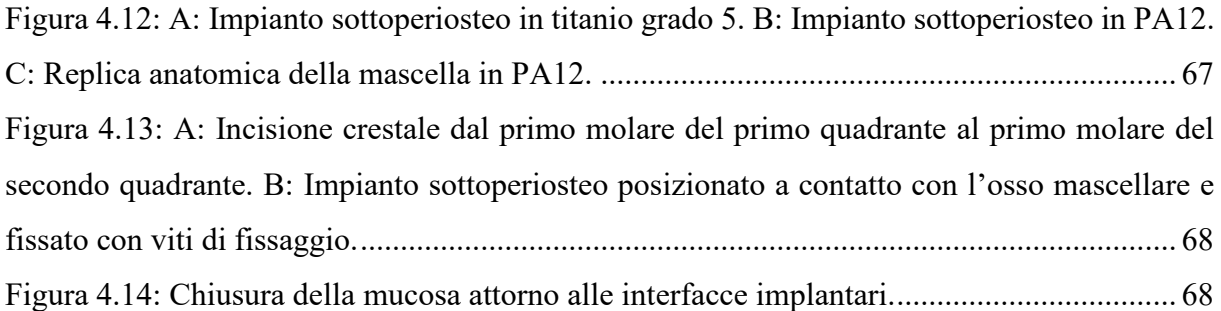